$|cc1500 8$  Lang-2004 23/02/04 11:55 Page

# **ChessMan Light**

**Mode d'emploi**

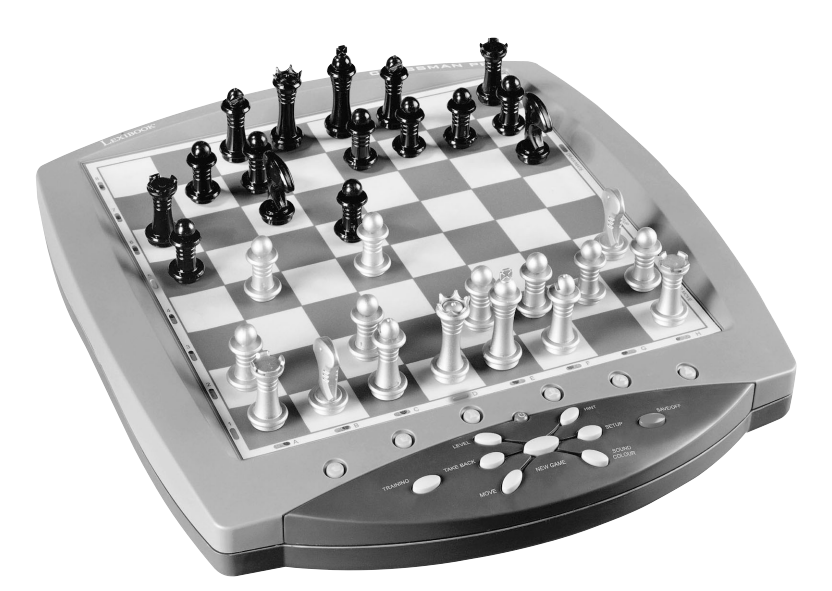

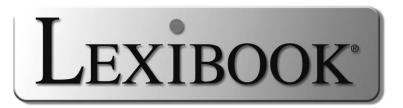

# **TABLE DES MATIERES**

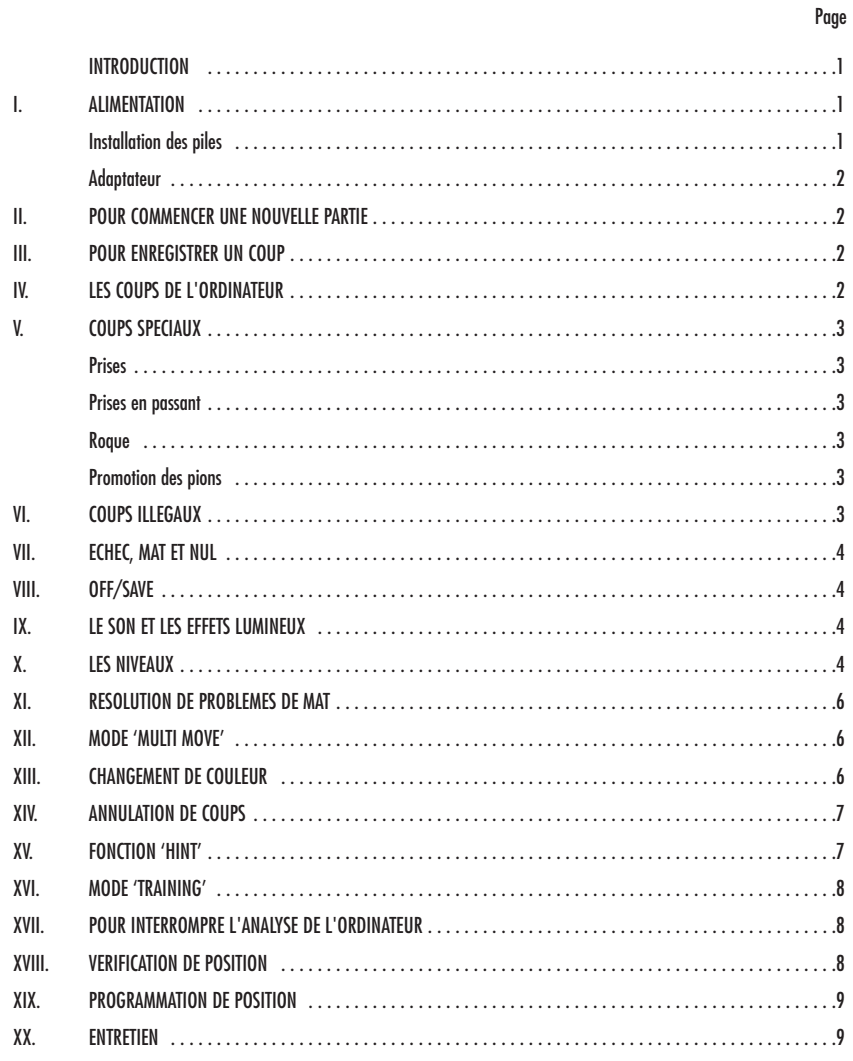

# **INTRODUCTION**

Nous vous félicitons pour votre acquisition de l'ordinateur d'échecs LEXIBOOK **ChessMan Light.**

Le jeu possède:

- un mode **'TRAINING'** qui vous signale un coup bien joué
- **64 niveaux de difficulté** répartis en **4 styles de jeu** différents (normal, agressif, défensif et aléatoire) et comprenant :
	- **5 niveaux 'débutant'** destiné aux enfants et aux joueurs débutants dans lesquels l'ordinateur sacrifie des pièces délibérément
		- **8 niveaux de jeu normaux** pour joueurs débutants à confirmés avec des temps de réponse allant de 5 secondes à plusieurs heures
		- **1 niveau d'analyse** qui analyse la position jusqu'à 24 heures durant
		- **1 niveau 'MAT'** destiné à résoudre des problèmes de mat jusqu'au mat en 5 coups
		- **1 niveau 'MULTI MOVE'** permettant à deux joueurs de jouer l'un contre l'autre tandis que l'ordinateur joue un rôle d'arbitre.
- un **plateau de jeu sensitif** qui enregistre automatiquement votre déplacement lorsque vous appuyez sur la case d'origine et sur la case d'arrivée du coup.
- un **voyant pour chaque case** indiquant vos coups et de ceux de l'ordinateur.
- une fonction **'HINT'** par laquelle vous demandez à l'ordinateur de suggérer votre prochain coup.
- une fonction **'TAKE BACK'** (=retour en arrière) qui vous permet de revenir jusqu'à deux coups en arrière complets (soit quatre demi-coups).
- une fonction **'MOVE'** qui vous permet d'apprendre en regardant l'ordinateur jouer contre lui-même.
- une fonction **'SET UP'** pour programmer des positions en vue de résoudre un problème ou un exercice du livre
- une **bibliothèque** contenant 20 ouvertures différentes

#### De plus, il :

- détecte le **pat**, le **nul selon la règle des 50 coups** et le **nul par répétition.**
- connaît le **mat Roi et Dame contre Roi**, le mat Roi et Tour contre Roi, et le **mat Roi et Fous contre Roi**.
- réfléchit quand c'est à l'adversaire de jouer.

#### **I. ALIMENTATION**

Cet ordinateur d'échecs fonctionne avec quatre (4) piles alcalines LR6 de 1,5 V <sup>-</sup> - , d'une capacité de 2,25 Ah ou avec un adaptateur pour jouets de 9 V  $--$  , 300 mA, à centre positif  $\overline{\phantom{a}}$  satisfaisant à la publication 15 de la CEE (norme EN 60-742).

# *Le jeu doit être alimenté par l'intermédiaire des piles ou de l'adaptateur spécifiés uniquement.*

*Ne pas utiliser de piles rechargeables. Ne pas recharger les piles. Retirer les accumulateurs du jeu avant de les recharger. Ne charger les accumulateurs que sous la surveillance d'un adulte. Ne pas mélanger différents types de piles ou accumulateurs, ou des piles et accumulateurs neufs et usagés. Les piles et accumulateurs doivent être mis en place en respectant la polarité. Les piles et accumulateurs usagés doivent être enlevés du jouet. Les bornes d'une pile ou d'un accumulateur ne doivent pas être mis en court-circuit. Ne pas jetter les piles au feu. Retirer les piles en cas de non-utilisation prolongée.*

#### **Installation des piles**

- 1. Ouvrez le couvercle du compartiment à piles.
- 2. Installez quatre piles LR6 de 1,5 V  $\frac{1}{2}$  =  $\frac{1}{2}$  en respectant le sens des polarités indiqué au fond du compartiment.
- 3. Refermez le compartiment à piles. Vous devez alors entendre la petite musique annonçant une nouvelle partie. Dans le cas contraire, ouvrez à nouveau le compartiment à piles et vérifiez que les piles sont correctement installées.

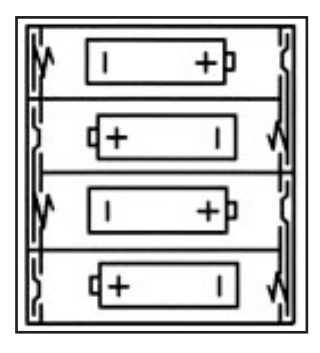

#### **Adaptateur**

Le jeu fonctionne aussi avec un adaptateur pour jouets  $---$  de 9 V  $\rightarrow$   $\rightarrow$  300 mA, à centre positif.

Pour le branchement, suivez ces instructions :

- 1. Assurez-vous que l'appareil est éteint.
- 2. Branchez la fiche de l'adaptateur dans la prise située sur le côté gauche du jeu.
- 3. Branchez l'adaptateur dans une prise de courant.
- 4. Mettez le jeu en marche.

*Débranchez l'adaptateur en cas de non-utilisation prolongée afin d'éviter tout échauffement. Lorsque le jeu est alimenté par un adaptateur, ne jouez pas à l'extérieur. Vérifiez régulièrement l'état de l'adaptateur et des fils de branchement. En cas de détérioration, n'utilisez pas l'adaptateur jusqu'à réparation. Le jeu doit être ne doit être utilisé qu'avec l'adaptateur recommandé. L'adaptateur n'est pas un jouet. Ce jeu n'est pas destiné à des enfants de moins de 3 ans.*

#### **II. POUR COMMENCER UNE NOUVELLE PARTIE**

Installez les pièces sur le plateau de jeu et mettez l'ordinateur en marche en appuyant sur la touche ON. Le plateau affiche une animation lumineuse. Ensuite appuyez sur la touche NEW GAME. Vous entendez une mélodie et les voyants de la ligne 1 s'allument successivement indiquant que c'est aux Blancs de jouer.

Vous pouvez à tout moment commencer une nouvelle partie en appuyant sur la touche NEW GAME. Dans ce cas, seuls le niveau et le style de jeu seront sauvegardés.

**N.B.** : L'ordinateur garde en mémoire la position des pièces au moment où l'ordinateur est éteint. Si vous voulez commencer une nouvelle partie quand vous mettez à nouveau le jeu en marche, appuyez sur NEW GAME.

#### **III. POUR ENREGISTRER UN COUP**

Pour enregistrer un coup :

- 1. Exercez une légère pression sur la case de la pièce que vous voulez déplacer. Le plus simple est d'incliner légèrement la pièce et d'appuyer doucement avec le bord de la pièce sur le centre de la case. Vous pouvez aussi appuyer sur la case avec le doigt. Vous entendez alors un jingle caractéristique et le voyant de la case s'allume.
- 2. Posez la pièce sur sa case d'arrivée et appuyez légèrement sur le centre de la case. Vous entendez à nouveau un "bip" indiquant que l'ordinateur a enregistré votre coup. Les voyants des cases traversées s'allument successivement puis s'éteignent. L'ordinateur réfléchit alors à son prochain coup.

**N.B.** : Une petite pression suffit à condition que vous appuyiez bien au centre de la case. Si vous appuyez très fort sur les cases, vous risquez, à long terme, d'endommager le plateau de jeu.

# **IV. LES COUPS DE L'ORDINATEUR**

Au début de la partie, l'ordinateur indique immédiatement son coup grâce à sa bibliothèque d'ouvertures contenant 20 positions différentes. Plus tard dans la partie, les cases de la ligne 8 s'allumeront successivement pendant le temps de réflexion de l'ordinateur, indiquant que le trait est aux Noirs et que l'ordinateur réfléchit.

Quand l'ordinateur indique son coup, il fait entendre un jingle caractéristique.

1. Le voyant de la case d'origine de la pièce que l'ordinateur veut déplacer s'allume. Appuyez légèrement sur cette case et prenez la pièce. 2. Ensuite les voyants du plateau s'allument successivement pour indiquer le chemin suivi par la pièce jusqu'à la case d'arrivée qui reste seule allumée. Posez la pièce sur cette case en appuyant légèrement. Les voyants de la ligne 1 s'allument à nouveau successivement montrant que c'est maintenant à vous de jouer.

## **V. COUPS SPECIAUX**

#### **PRISES**

Les prises se font comme les autres coups.

- 1. Appuyez sur la case d'origine et saisissez la pièce.
- 2. Appuyez sur la case d'arrivée et posez la pièce sur cette case. Retirez de l'échiquier la pièce prise sans appuyer sur aucune case.

## **PRISES EN PASSANT**

L'explication ci-dessus est aussi valable pour les prises en passant, sauf que l'ordinateur vous rappellera de retirer le pion pris.

- 1. Appuyez sur la case d'origine et prenez le pion.
- 2. Appuyez sur la case d'arrivée et posez le pion sur cette case.
- 3. L'ordinateur vous rappelle de retirer le pion pris en allumant le voyant correspondant à la case du pion pris en passant. Appuyez sur cette case et ôtez le pion de l'échiquier.

# **ROQUE**

Exécutez le roque en déplaçant tout d'abord le Roi comme à l'habitude. Une fois que vous avez appuyé sur la case d'origine et la case d'arrivée du Roi, l'ordinateur vous rappellera de déplacer la Tour.

Pour faire un petit roque (roque avec la Tour-Roi) côté Blancs :

- 1. Appuyez sur la case E1 et prenez le Roi.
- 2. Posez le Roi en G1 et appuyez sur la case.
- 3. L'ordinateur allume successivement les cases entre E1 et G1 puis vous rappelle de déplacer la Tour en allumant successivement les voyants des cases H1 à F1. Appuyez sur la case H1 et saisissez la Tour.
- 4. L'ordinateur allume la case F1. Posez la Tour en F1 et appuyez sur cette case.

Pour faire un grand roque (roque avec la Tour-Dame) côté Blancs:

- 1. Appuyez sur la case E1 et saisissez le Roi.
- 2. Posez le Roi en C1 et appuyez sur la case.
- 3. L'ordinateur allume successivement les cases de E1 à C1 puis vous rappelle de déplacer la Tour en allumant les cases de A1 à D1. Appuyez sur A1 et saisissez la Tour.
- 4. L'ordinateur allume la case D1. Posez la Tour en D1 et appuyez sur cette case.

#### **PROMOTION DES PIONS**

La promotion est faite automatiquement par l'ordinateur.

- 1. Appuyez sur la case d'origine et saisissez le pion.
- 2. Cherchez une Dame de la bonne couleur parmi les pièces prises (si aucune Dame de la couleur recherchée n'est disponible, vous pouvez utiliser une Tour que vous poserez à l'envers). Appuyez sur la case d'arrivée et posez la Dame sur celle-ci.

L'ordinateur suppose que vous choisissez toujours une Dame pour la promotion de vos pions. Si vous désirez choisir une Tour, un Fou ou un Cavalier pour la promotion de votre pion, vous pouvez le faire en modifiant les positions (voir le paragraphe XIX). L'ordinateur, quant à lui, choisira toujours une Dame pour la promotion de ses pions.

# **VI. COUPS ILLEGAUX**

Si vous tentez de faire un coup illégal ou impossible, vous entendrez un signal d'erreur vous indiquant que votre coup n'est pas autorisé et que l'ordinateur n'en a pas tenu compte.

Si vous tentez un coup illégal ou si vous essayez de déplacer une pièce de votre adversaire, vous entendrez simplement le signal d'erreur et verrez le point d'interrogation affiché sur le plateau. Vous pouvez alors continuer à jouer et réaliser un autre coup à la place.

Si vous entendez le signal d'erreur, et que l'ordinateur vous montre une case en l'allumant, vous devez appuyer sur la case indiquée avant de reprendre le jeu.

#### **VII. ECHEC, MAT ET NUL**

Quand l'ordinateur annonce échec, il émet un "bip" joyeux et allume le voyant 'CHECK'. Les voyants de toutes les cases entre le roi et la pièce menaçant le roi sont allumées successivement.

En cas d'échec et mat, il joue une petite mélodie, et allume les voyants CHECK et DRAW/MATE. Si l'ordinateur est mat, les voyants sont allumés en permanence ; si vous êtes mat, les voyants clignotent.

Si vous faites pat, le voyant DRAW/MATE s'allume et toutes les cases autour du roi sont allumées, ce qui indique le nul.

Si la même position se répète trois fois de suite, ou si 50 coups se sont déroulés sans prise ou poussée de pion, le voyant DRAW/MATE s'allume également, mais vous pouvez continuer à jouer si vous le souhaitez.

# **VIII. OFF/SAVE**

Quand une partie est terminée, vous pouvez appuyer sur NEW GAME pour commencer une nouvelle partie, ou bien éteindre l'ordinateur en appuyant sur la touche OFF/SAVE. En réalité, l'ordinateur n'est pas complètement éteint. Il garde en mémoire la position en cours tout en consommant un minimum de courant. Autrement dit, vous pouvez vous interrompre en milieu de partie, éteindre l'ordinateur, puis le remettre en marche plus tard pour poursuivre votre partie. Cela signifie également que vous devez appuyer sur NEW GAME après avoir mis en marche l'ordinateur si vous voulez commencer une nouvelle partie.

# **IX. LE SON ET LES EFFETS LUMINEUX**

Si vous préférez jouer en silence, appuyez brièvement sur la touche SOUND/COLOR. Les effets sonores de l'ordinateur seront coupés. Pour réactiver le son, appuyez de nouveau sur la touche SOUND/COLOR. Le son est également rétabli quand vous appuyez sur la touche NEW GAME. Si vous préférez jouer sans les effets lumineux sur le plateau appuyez pendant 3 secondes sur la touche SOUND/COLOR. Vous pouvez rétablir les effets lumineux en appuyant à nouveau 3 secondes sur la touche SOUND/COLOR.

# **X. LES NIVEAUX**

L'ordinateur comporte 64 niveaux organisés de la façon suivante :

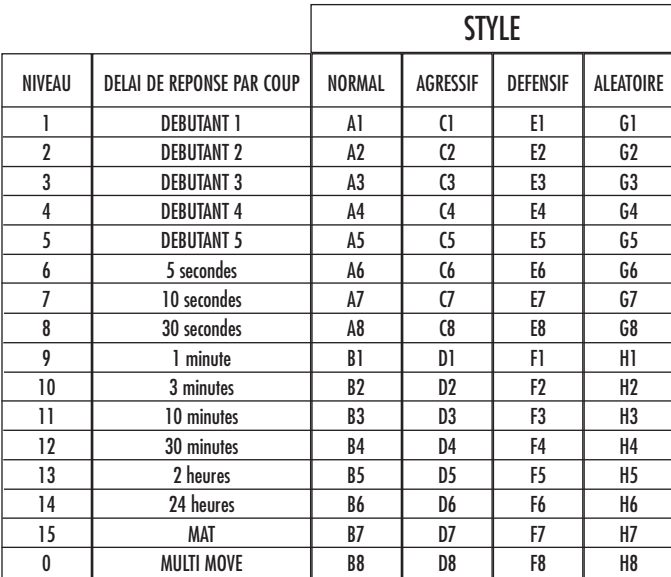

Cet ordinateur d'échecs propose 13 niveaux différents et 3 niveaux de jeu spéciaux :

**• Les niveaux 1 à 5** sont des niveaux destinés aux enfants et aux débutants. L'ordinateur fait des erreurs délibérément, en posant des pièces sur des cases où elles seront prises immédiatement, par exemple.

- Au niveau 1, l'ordinateur fait beaucoup d'erreurs, telles que poser une pièce sur une case où celle-ci sera prise au coup suivant par un pion. Ce niveau familiarise avec le mode de déplacement des pièces. Vous pouvez aussi passer au niveau 1 lorsque vous perdez et que vous désirez voir l'ordinateur faire quelques erreurs.
- Au niveau 2, l'ordinateur fait également beaucoup d'erreurs, mais ne posera jamais une pièce sur une case où celle-ci serait prise au coup suivant par un pion.
- Au niveau 3, l'ordinateur ne fera que quelques erreurs par partie.
- Au niveau 4, l'ordinateur ne fera généralement qu'une seule erreur par partie, et il posera sa Dame sur une case où elle peut être prise au coup suivant.

Au niveau 5, l'ordinateur laissera passer certaines fourchettes et menaces de mat, mais il ne sacrifiera jamais de pièce. Dans ces 5 niveaux, l'ordinateur réagit presque instantanément.

- **Les niveaux 6 à 13** proposent un délai de réponse allant de 5 secondes à 2 heures par coup. Ces niveaux s'adressent à des joueurs de niveau débutant à confirmé. Le niveau 6 est un niveau de blitz (5 secondes par coup), le niveau 8 est un niveau de jeu rapide (30 secondes par coup) et le niveau 10 est un niveau de tournoi (3 minutes par coup). Les délais indiqués sont des délais de réponse moyens et approximatifs. L'ordinateur réfléchira davantage lors des cas de figure difficiles et moins longtemps en cas de positions simples et en fin de partie. L'ordinateur étant capable de réfléchir pendant que vous jouez, il lui est possible de réagir instantanément à votre coup s'il l'a anticipé. Il réagit aussi immédiatement lorsqu'il joue un coup de la bibliothèque d'ouvertures.
- **Le niveau 14** est un niveau d'analyse qui analyse la position pendant environ 24 heures ou bien jusqu'à ce que vous mettiez fin à la recherche en appuyant sur la touche MOVE (voir paragraphe XVII).
- **Le niveau 15** est un niveau MAT destiné à résoudre des problèmes de mat (voir paragraphe XI).
- **Le niveau 0** est un niveau MULTI MOVE qui permet à deux personnes de jouer l'une contre l'autre tandis que l'ordinateur tient le rôle d'arbitre en vérifiant la légalité des coups.

L'ordinateur possède également quatre styles de jeu différents :

- Dans le mode **NORMAL**, l'ordinateur ne privilégie aucun des deux modes défensif et offensif.
- Dans le mode **AGRESSIF**, l'ordinateur a un jeu offensif et évite dans la mesure du possible d'échanger des pièces.
- Dans le mode **DEFENSIF**, l'ordinateur s'efforce en priorité de se construire une défense solide. Il déplace beaucoup ses pions et pratique les échanges de pièces le plus souvent possible.
- Dans le mode **ALEATOIRE**, l'ordinateur déplace beaucoup ses pions et préférera quelquefois jouer un coup inattendu plutôt que de toujours jouer le meilleur coup possible.

Quand vous mettez en marche l'ordinateur pour la première fois, la partie commence automatiquement au niveau 6 et en style de jeu NORMAL. Par la suite, il retient le niveau et le mode de jeu en cours quand vous l'avez éteint, ou quand vous avez appuyé sur la touche NEW GAME. Pour changer de niveau ou de style de jeu, suivez les instructions suivantes :

- 1. Appuyez sur la touche LEVEL pour entrer dans le mode de sélection du niveau. L'ordinateur allume le voyant correspondant au niveau actuel (ainsi, la case A6 correspond au niveau 6, mode de jeu normal).
- 2. Consultez le tableau ci-dessus pour connaître la case correspondant au niveau et au style de jeu désirés. Appuyez sur cette case.
- 3. Appuyez à nouveau sur la touche LEVEL pour sortir du mode de sélection du niveau. Commencez ensuite à jouer en jouant votre premier coup, ou bien appuyez sur MOVE pour laisser l'ordinateur jouer en premier.

Si vous voulez vérifier le niveau et le style choisis, sans les modifier, suivez la procédure suivante :

1. Appuyez sur la touche LEVEL. L'ordinateur indique le niveau actuel en allumant le voyant de la case correspondant au niveau.

2. Appuyez une seconde fois sur la touche LEVEL pour revenir au jeu.

Vous pouvez modifier ou vérifier le niveau de jeu à tout moment de la partie lorsque c'est à vous de jouer.

#### **XI. RESOLUTION DE PROBLEMES DE MAT**

Le niveau 15 est un niveau de MAT qui vous permet de résoudre des problèmes de mat jusqu'aux mats en cinq coups. Pour résoudre des problèmes de mat :

1. Installez les pièces sur l'échiquier et enregistrez leurs positions (voir le paragraphe XIX).

2. Choisissez le niveau 15 en appuyant sur la touche LEVEL, puis sur la case B7, D7, F7 ou H7, puis sur la touche LEVEL de nouveau.

3. Appuyez sur la touche MOVE. L'ordinateur commence alors son analyse.

L'ordinateur réfléchira jusqu'à ce qu'il trouve un mat, puis il jouera le premier coup en vue du mat. Vous pouvez ensuite jouer pour l'adversaire, et l'ordinateur trouvera le coup suivant en vue du mat. Si la position ne permet pas de faire mat, l'ordinateur analysera indéfiniment. Les délais approximatifs de résolution d'un problème de mat sont :

Mat en 1 coup 1 seconde Mat en 2 coups 1 minute Mat en 3 coups 1 heure Mat en 4 coups 1 jour Mat en 5 coups 1 mois

#### **XII. MODE 'MULTI MOVE'**

Le niveau 0 est un niveau MULTI MOVE. Dans ce mode, l'ordinateur ne joue pas. Vous pouvez donc jouer pour les deux joueurs. Vous pouvez utiliser cette fonction pour jouer une ouverture déterminée, ou bien pour rejouer une partie. Vous pouvez aussi utiliser l'ordinateur comme un échiquier normal en jouant contre une autre personne, l'ordinateur jouant le rôle de l'arbitre en vérifiant la légalité des coups.

Pour choisir le mode MULTI MOVE :

- 1. Choisissez le niveau 0 en appuyant sur la touche LEVEL, puis sur la case B8, D8, F8 ou H8, puis sur la touche LEVEL de nouveau.
- 2. Jouez autant de coups qu'il vous plaît pour les deux joueurs.
- 3. Quand vous avez terminé, sortez du mode MULTI MOVE en appuyant une seconde fois sur la touche LEVEL et en choisissant un autre niveau.

#### **XIII. CHANGEMENT DE COULEUR**

Si vous appuyez sur la touche MOVE, l'ordinateur jouera à votre place. Ainsi, si vous désirez changer de couleur avec l'ordinateur, appuyez sur MOVE. L'ordinateur jouera son coup et ensuite attendra que vous jouiez à votre tour.

Si vous appuyez à nouveau sur la touche MOVE, l'ordinateur jouera à nouveau, et ainsi vous pouvez faire jouer l'ordinateur tout seul, contre lui-même.

Si vous voulez jouer toute la partie avec les Blancs en haut de l'échiquier :

- 1. Appuyez sur la touche NEW GAME et installez les pièces blanches en haut de l'échiquier et les pièces noires en bas. Souvenez-vous que la Dame blanche est sur une case blanche et la Dame noire sur une case noire.
- 2. Ensuite, appuyez sur MOVE dès le début de la partie. L'ordinateur jouera avec les Blancs en haut de l'échiquier et s'attendra à ce que vous jouiez avec les Noirs en bas de l'échiquier.

#### **XIV. ANNULATION DE COUPS**

Si vous appuyez sur la case d'origine d'une pièce pour la déplacer, mais que vous décidez finalement d'en jouer une autre, appuyez une seconde fois sur la même case. Le voyant indiquant la case s'éteindra et vous pourrez jouer un autre coup.

Si vous avez joué votre coup et que l'ordinateur est en cours de réflexion, ou bien a déjà allumé les coordonnées de la case d'origine de son coup :

- 1. Appuyez sur la touche TAKE BACK.
- 2. L'ordinateur interrompt alors sa réflexion et allume le voyant de la case d'arrivée de votre dernier coup et allume successivement les voyants indiquant le précédent déplacement de la pièce. Appuyez sur la case et saisissez la pièce.
- 3. L'ordinateur indique ensuite la case d'origine. Appuyez sur cette case et posez la pièce sur celle-ci.
- 4. Si vous voulez annuler une prise ou une prise en passant, l'ordinateur vous rappellera de réintégrer sur l'échiquier la pièce prise, en indiquant la case où la pièce se trouvait. Appuyez sur cette case et replacez la pièce sur l'échiquier.
- 5. Si vous annulez un roque, vous devez d'abord déplacer votre Roi, puis votre Tour en appuyant sur les cases de chacun d'eux
- 6. Si vous annulez une promotion de pion, n'oubliez pas de changer votre Dame en pion.

Si vous voulez annuler votre coup, mais que vous avez déjà exécuté la réplique de l'ordinateur, appuyez sur la touche TAKE BACK et annulez le coup de l'ordinateur en suivant la procédure décrite ci-dessus. Ensuite appuyez encore sur la touche TAKE BACK pour annuler votre propre coup. Si vous avez déjà appuyé sur la case de départ du coup de l'ordinateur et que celui-ci montre à présent sa case d'arrivée, vous devez d'abord terminer d'exécuter le coup de l'ordinateur, puis appuyer sur TAKE BACK une première fois pour annuler le coup de l'ordinateur, puis une deuxième fois pour annuler votre propre coup.

Si vous voulez annuler deux coups, appuyez sur la touche TAKE BACK une troisième fois pour annuler l'avant-dernier coup de l'ordinateur. Ensuite appuyez sur la touche TAKE BACK une quatrième fois pour annuler votre avant-dernier coup. Si vous tentez d'annuler davantage de coups, l'ordinateur émettra un signal d'erreur. Si vous désirez annuler plus de deux coups, vous devez utiliser la fonction SET UP pour changer la position (voir paragraphe XIX).

### **XV. FONCTION 'HINT'**

Pour demander à l'ordinateur de vous indiquer quel coup il jouerait à votre place :

1. Appuyez sur la touche HINT.

- 2. L'ordinateur allume alors la case d'origine et affiche le déplacement de la pièce au'il vous suggère. Appuyez sur cette case (ou bien appuyez une seconde fois sur la touche HINT).
- 3. L'ordinateur allume ensuite les coordonnées de la case d'arrivée du coup. Appuyez sur cette case (ou bien encore une fois sur la touche HINT).
- 4. Vous pouvez maintenant, au choix, exécuter le coup suggéré par l'ordinateur en appuyant encore une fois sur la case d'origine et d'arrivée, ou bien réaliser un autre coup.

Le coup que vous montre l'ordinateur est le coup que celui-ci attend de votre part. A chaque fois que c'est à vous de jouer et que vous réfléchissez au coup que vous allez exécuter, l'ordinateur pense déjà à sa réplique. Si vous exécutez le coup auquel il s'attend, il pourra la plupart du temps jouer instantanément.

Pour suivre les réflexions de l'ordinateur quand il analyse une position :

- 1. Appuyez sur la touche HINT pendant que l'ordinateur réfléchit.
- 2. L'ordinateur allumera la case d'origine du coup qu'il envisage à ce moment puis les cases du déplacement qu'il envisage.
- 3. L'ordinateur allumera la case d'arrivée du coup. Appuyez sur cette case (ou bien encore une fois sur la touche HINT). L'ordinateur poursuivra ensuite ses réflexions.

Vous connaissez maintenant le coup que l'ordinateur va probablement exécuter ce qui vous permet de mettre à profit votre attente en commençant à réfléchir à votre réplique.

#### **XVI. MODE 'TRAINING'**

Cet ordinateur propose un mode TRAINING qui vous permet de vous améliorer en vous indiquant que le coup que vous venez de jouer est bon. Un bon coup est un coup qui, selon l'ordinateur, améliore votre position, ou bien le meilleur coup 'jouable' étant donné qu'il vous était impossible d'améliorer votre position.

Pour entrer dans le mode TRAINING, appuyez sur la touche TRAINING une fois. Le voyant GOOD MOVE s'allume pour vous indiquer que le mode TRAI-NING est activé. Pour sortir du mode TRAINING, appuyez sur la touche TRAINING de nouveau. Le mode TRAINING est désactivé quand vous appuyez sur la touche NEW GAME ; par conséquent, n'oubliez pas d'appuyer de nouveau sur la touche TRAINING si vous désirez voir vos coups évalués durant votre nouvelle partie.

Quand le mode TRAINING est activé et que votre coup est considéré comme bon par l'ordinateur, celui-ci allumera le voyant GOOD MOVE après avoir indiqué la case d'origine de son coup.

Si vous pensez que votre coup était bon, mais si le voyant ne s'allume pas, cela signifie qu'il existait au moins un coup encore meilleur que celui que vous avez joué. Si vous désirez le connaître, appuyez sur la touche TAKE BACK pour annuler votre coup, puis sur la touche HINT. Ensuite, à vous de décider si vous exécutez le coup recommandé par l'ordinateur, ou bien si vous exécutez le coup auquel vous aviez pensé à l'origine, ou bien encore si vous jouez un coup complètement différent ! Mais vous devez appuyer sur la touche TAKE BACK avant d'exécuter le coup de l'ordinateur, sinon, le mode HINT ne sera plus disponible quand vous aurez annulé votre coup.

Le mode TRAINING associé à la fonction HINT vous permettra de faire des progrès : le mode TRAINING vous indique si votre coup est maladroit, et la fonction HINT vous propose une meilleure solution. Et surtout n'oubliez pas : il faut toujours rechercher le meilleur coup possible !

#### **XVII. POUR INTERROMPRE L'ANALYSE DE L'ORDINATEUR**

Si vous appuyez sur la touche MOVE pendant le temps de réflexion de l'ordinateur, il interrompra immédiatement son analyse et jouera le coup qu'il pense être le meilleur à ce stade de sa réflexion (autrement dit, le coup qui serait indiqué si vous appuyiez sur la touche HINT).

#### **XVIII. VERIFICATION DE POSITION**

En cas de doute, si, par exemple, vous avez accidentellement bousculé l'échiquier, vous pouvez demander à l'ordinateur de vous indiquer la position de chaque pièce.

- 1. Appuyez sur la touche correspondant au type de pièce recherché. L'ordinateur indique la position de chaque pièce de ce type en allumant les voyants correspondants. Un voyant allumé en permanence indique une pièce blanche, un voyant clignotant indique une pièce noire. La première pression indique les pièces de couleur blanche.
- 2. Appuyez encore une fois pour que l'ordinateur vous indique la position des pièce de ce type avec la couleur noire.
- 3. Appuyez une troisième fois pour que l'ordinateur sorte du mode de vérification des positions et indique la couleur qui doit jouer. Vous pouvez maintenant soit appuyer sur la touche d'une autre pièce, ou bien appuyer sur une des cases pour exécuter votre coup.

#### **XIX. PROGRAMMATION DE POSITION**

Pour modifier la position des pièces, ou bien programmer une position totalement nouvelle,

- 1. Appuyez sur la touche SET UP pour entrer dans le mode de programmation de position. Le voyant SET UP s'allume.
- 2. Si vous voulez programmer une toute nouvelle position, appuyez sur la touche TAKE BACK pour vider l'échiquier. L'ordinateur jouera la mélodie annonçant une nouvelle partie.
- 3. Appuyez sur l'une des six touches de pièce. S'il y a une ou plusieurs pièces de ce type sur l'échiquier, l'ordinateur vous les montre comme il le fait dans le mode VERIFICATION DE POSITION expliqué ci-dessus.
- 4. Pour retirer une pièce de ce type de l'échiquier, appuyez simplement sur la case contenant la pièce. Le voyant correspondant s'éteint.
- 5. Pour déplacer une pièce de ce type d'une case vers une autre, annulez la position d'origine en appuyant sur la case. Puis appuyez sur la case d'arrivée sur laquelle vous voulez poser la pièce. Le voyant correspondant s'allume.
- 6. Pour ajouter une pièce de ce type sur l'échiquier, appuyez sur une case vide. Le voyant correspondant s'allume. S'il est allumé en permanence, il indique une pièce blanche ; s'il clignote, il indique une pièce noire. Si la couleur indiquée est mauvaise, retirez la pièce de l'échiquier en appuyant de nouveau sur la case, puis changez la couleur en appuyant sur la touche SOUND/COLOR, et enfin appuyez de nouveau sur la case vide pour enregistrer la pièce. Pour ajouter une autre pièce de même couleur et du même type, appuyez simplement sur la case vide sur laquelle vous voulez poser la pièce.
- 7. Quand vous avez terminé votre programmation, vérifiez que les deux Rois sont présents sur le plateau et que le joueur qui va jouer ne peut pas prendre le Roi de son adversaire.
- 8. La couleur de la dernière pièce retirée, déplacée ou ajoutée détermine la couleur qui a le trait. Pour changer la couleur, retirez et ajoutez une pièce de la couleur désirée, ou bien appuyez sur la touche SOUND/COLOR.
- 9. Enfin, sortez du mode de programmation de position en appuyant une nouvelle fois sur la touche SET UP. Le voyant SET UP s'éteint. Vous pouvez alors, soit exécuter un coup, soit laisser l'ordinateur jouer le premier en appuyant sur la touche MOVE.

#### **XX. ENTRETIEN**

Votre ordinateur d'échecs nécessite très peu d'entretien. Ces petits conseils vont vous permettre de le garder en bon état pendant de longues années : Protégez l'ordinateur de l'humidité. S'il est mouillé, essuyez-le immédiatement.

Ne le laissez pas en plein soleil, ne l'exposez pas à une source de chaleur.

Manipulez-le avec soin. Ne le laissez pas tomber. Ne tentez pas de le démonter.

Pour le nettoyer débranchez l'adaptateur, utilisez un chiffon légèrement imbibé d'eau à l'exclusion de tout produit détergent.

En cas de mauvais fonctionnement, essayez d'abord de changer les piles. Si le problème persiste, relisez attentivement la notice afin de vérifier que rien ne vous a échappé.

Ce jeu ne convient pas à un enfant de moins de 36 mois car il contient des petits éléments détachables susceptibles d'être avalés.

# **XXI. GARANTIE**

Veuillez garder ce mode d'emploi, il contient d'importantes informations. Ce produit est couvert par notre garantie de deux ans.

Pour toute mise en œuvre de la garantie ou de service après-vente, vous devez vous adresser à votre revendeur muni d'une preuve d'achat. Notre garantie couvre les vices de matériel ou de montage imputables au constructeur à l'exclusion de toute détérioration provenant du non-respect de la notice d'utilisation ou toute intervention intempestive sur l'article (telle que le démontage, exposition à la chaleur ou à l'humidité …). Il est recommandé de conserver l'emballage pour toute référence ultérieure. Dans un soucis constant d'amélioration, nous pouvons être amenés à modifier les couleurs et les détails du produit présenté sur l'emballage.

Fabriqué en Chine

Référence : CG1500

Lexibook SA 2, avenue de Scandinavie 91953 Courtaboeuf Cedex - France www.lexibook.com

Garantie : 2 ans. - Assistance technique : 0821.23.3000

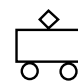

Référence notice d'emploi : ZCG1500IM0201

 $|CG1500 8$  Lang-2004 23/02/04 11:55 Page 10

# **ChessMan Light**

**User Guide**

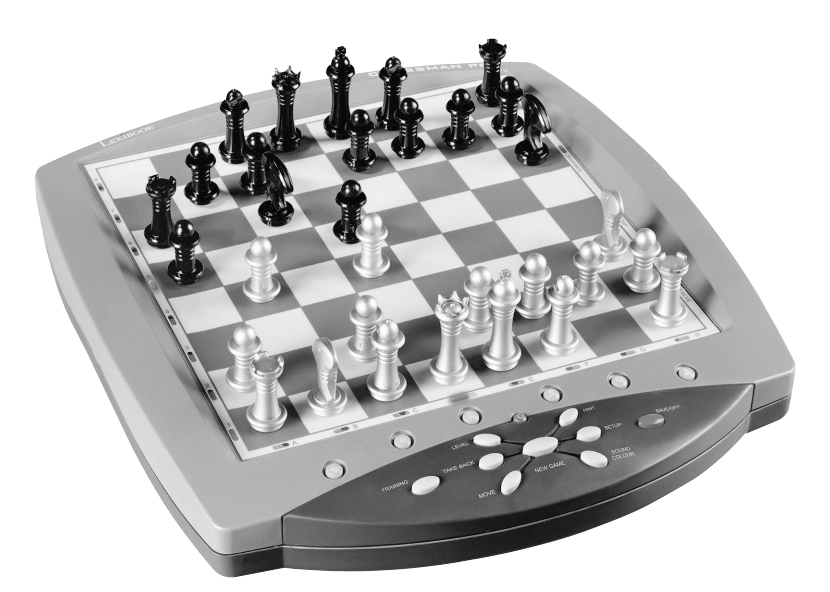

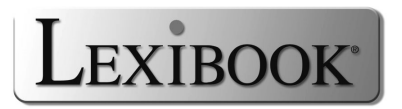

# **CONTENTS**

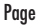

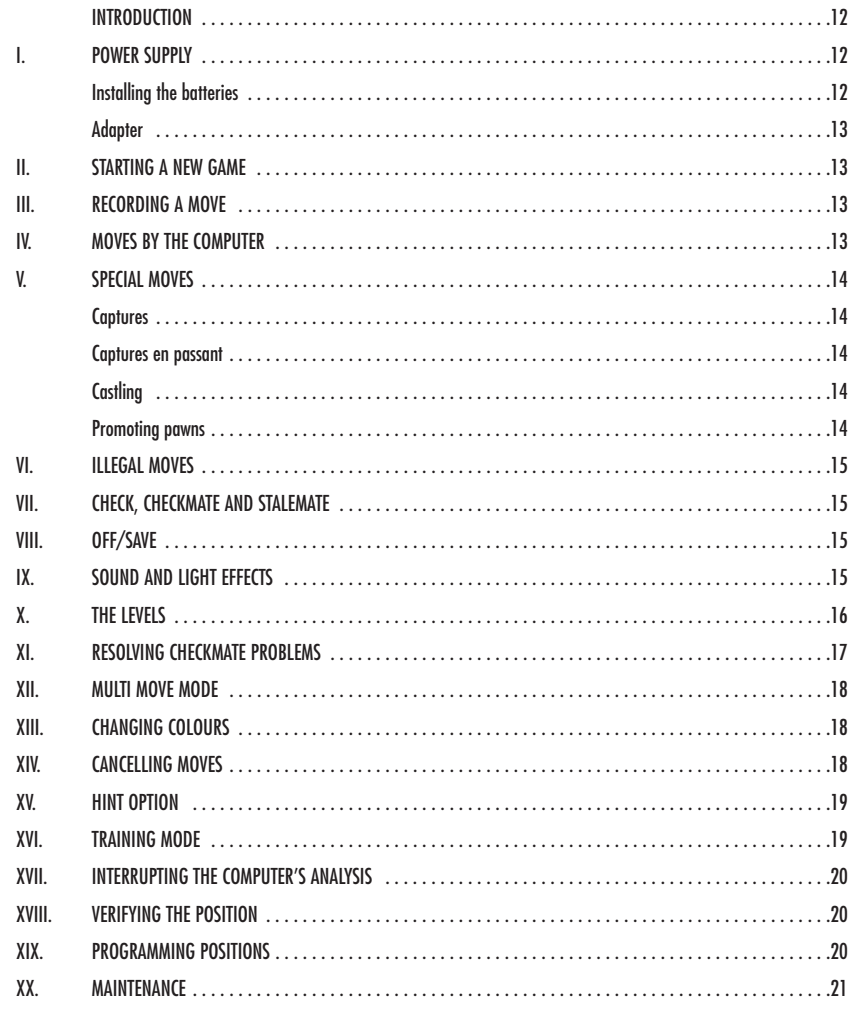

#### **INTRODUCTION**

Congratulations on your purchase of the LEXIBOOK **Chessman Light** chess computer.

The game includes:

- a **"TRAINING"** mode which indicates when you make a good move.
- 64 difficulty levels spread over 4 different playing styles (normal, aggressive, defensive and high-risk), including:
	- **5 beginners levels** for children and beginning players whereby the computer sacrifices chess-men deliberately.
	- **8 normal playing levels** for beginning and experienced players with response times ranging from 5 seconds to several hours.
	- **1 analysis level** which analyses the position during up to 24 hours.
	- **1 "MATE"** level which is designed to resolve checkmate problems for checkmating in up to 5 moves.
	- **1 "MULTI MOVE" level** which allows two players to play each other while the computer plays the role of referee.

• an **electronic chessboard** which automatically keeps track of your moves when you press the start square and the destination square of your move.

- an **indicator for each square** which represents your moves and those of the computer.
- a **"HINT"** function which enables you to ask the computer to suggest your next move.
- a **"TAKE BACK"** function which allows you to go back maximum two full moves (or four half moves).
- a **"MOVE"** function which allows you to learn by watching the computer play against itself.
- a **"SET UP"** function for programming the positions in view of resolving a problem or exercise from the manual.
- a **library** containing 20 different openings.

In addition, it:

- detects **stalemate**, a **draw according to the rule of 50 moves** and a **draw by repetition**.
- recognises **checkmating the King with the Queen and the King, checkmating the King with the King and the Rook, and checkmating the King with the King and the Bishop**.
- thinks while it's the other player's move.

#### **I. POWER SUPPLY**

This computer chess game works with four (4) alkaline LR6 1.5 V  $--$  batteries with a capacity of 2.25 Ah or with a 9V, 300 mA adapter for toys with positive centre  $\leftarrow$   $\rightarrow$  and compliant with publication 15 of the EEC (norm EN 60-742).

The game may only be used with the specified batteries or power supply adapter. Do not use rechargeable batteries. Do not recharge the batteries. Remove *the game's accumulators before recharging them. Only charge the accumulators under adult supervision. Do not mix different types of batteries or accumulators, or new and used batteries and accumulators. The batteries and accumulators are to be positioned according to their polarity. Used batteries and accumulators should be removed from the toy. The battery or accumulator terminal points should not be short-circuited. Do not throw batteries into a fire. Remove the batteries in the event of long periods of non-use*.

#### **Installing the batteries**

- 1. Open the cover of the battery compartment.
- 2. Insert four LR6 1.5 V  $-\,$  batteries and make sure the polarity of the batteries corresponds with the polarity indicated inside the battery compartment.
- 3. Close the battery compartment. You should hear a short tune announcing a new game. If this is not the case, open the battery compartment again and check whether the batteries are installed properly.

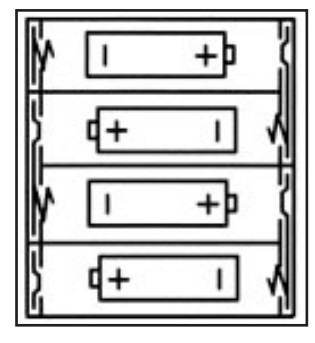

#### **Adapter**

The game also works with a 9V,  $-\bar{2}$  300 mA adapter for toys with positive centre  $\bar{+}$ 

To connect it, follow these instructions:

1. Make sure the game is switched off.

2. Connect the adapter plug to the socket on the left side of the game.

- 3. Connect the adapter to the mains outlet.
- 4. Start the game.

*Disconnect the adapter if the game is not used for a long period of time to prevent overheating. If you are using the power supply adapter, do not play outdoors.*

*Check the state of the adapter and the connection cords regularly. If their condition is deteriorating, do not use the adapter until it has been repaired. The game may only be operated with the recommended adapter. The adapter is not a toy. This game is not intended for children under 3 years of age.*

#### **II. STARTING A NEW GAME**

Place the chess-men on the board and switch the computer on by pressing the ON button. The board lights up with an animation. Then, press the NEW GAME button. You will hear a tune and the indicators of line 1 will flash which means that White may commence playing. You may start a new game at any time by pressing the NEW GAME button. When you do this, only the playing level and style are saved.

**Note**: The computer saves in its memory the position of the chess-men when the computer is switched off. If you want to start a new game when you switch on the game, you must press NEW GAME.

# **III. RECORDING A MOVE**

To record a move:

- 1. Lightly press the square of the chess-man you want to move. The easiest way is to slightly tilt the chess-man and lightly press the edge of the chess-man in the centre of the square. You can also press the square with a finger. You will hear a little tone and the square will light up.
- 2. Place the chess-man on the destination square and lightly press the centre of the square. You will hear another "beep" indicating that the computer has recorded your move. The indicators of the squares you have crossed light up shortly one after each other. The computer thinks about its next move.

Note: Slight pressure is sufficient providing you press in the middle of the square. Do not press too hard on the squares or the electronic chessboard may suffer damage over time.

#### **IV. MOVES BY THE COMPUTER**

At the beginning of the game, the computer immediately indicates its move by means of the library of opening moves which contains 20 different positions. Later during the game, the squares of line 8 will flash during the computer's thinking time, indicating that it is Black move and that the computer is thinking.

When the computer indicates its move, you will hear a certain tone.

- 1. The indicator of the start sauare of the chess-man that the computer wants to move lights up. Press lightly on this square and take the chess-man.
- 2. Then the board indicators will begin to flash indicating the path that the chess-man will follow to the destination square (which remains lit). Place the chess-man on this sauare and press lightly. The indicators of line 1 begin to flash again, indicating that it is now your turn to play.

#### **V. SPECIAL MOVES**

# **CAPTURES**

Captures are made in the same manner as other moves.

- 1. Press the start square and hold the chess-man.
- 2. Press the destination square and place the chess-man on this square. Remove the captured chess-man from the chessboard without pressing any other squares.

## **CAPTURES EN PASSANT**

The explanation above is also true for captures "en passant"; however, the computer will remind you to remove the captured pawn.

- 1. Press the start sauare and hold the pawn.
- 2. Press the destination square and place the pawn on this square.
- 3. The computer will remind you to remove the captured pawn by lighting up the corresponding square of the pawn captured en passant. Press this square and remove the pawn from the chessboard.

#### **CASTLING**

To castle, move the King as usual. Once you have pressed the start square and the destination square of the King, the computer will remind you to move the Rook.

To play a small castle (castling with Rook and King) on the White side:

- 1. Press square E1 and take the King.
- 2. Place the King on G1 and press the square.
- 3. The computer will light up the squares between E1 and G1 consecutively and then remind you to move the Rook by lighting up the indicators of squares H1 to F1 consecutively. Press square H1 and capture the Rook.
- 4. The computer lights up square F1. Place the Rook on F1 and press this square.

To play a large castle (castling with Rook and Queen) on the White side:

- 1. Press square E1 and take the King.
- 2. Place the King on C1 and press the square.
- 3. The computer will light up the squares between E1 and F1 consecutively and then remind your to move the Rook by lighting up the indicators of squares A1 to D1. Press A1 and capture the Rook.
- 4. The computer lights up square D1. Place the Rook on D1 and press this square.

# **PROMOTING PAWNS**

Pawns are promoted automatically by the computer.

- 1. Press the start square and take the pawn.
- 2. Look for the Queen with the corresponding colour among the captured chess-men (if there is no Queen available with the corresponding colour, you may use a Rook that is placed on the board upside-down. Press the destination square and place the Queen on it.

The computer assumes that you will always choose to promote your pawns to Queen. If you prefer to choose a Rook, a Bishop or a Knight for the promotion of your pawn, you can do this by modifying the positions (see paragraph XIX). Remember that the computer will always choose a Queen for the promotion of pawns.

# **VI. ILLEGAL MOVES**

If you try to make an illegal or an impossible move, you will hear an error tone indicating that your move is not legal and that the computer will not accept the move.

If you try to make an illegal move or if you try to move a chess-man that belongs to your opponent, you will also hear the error sound and see the question mark on the chessboard. You can continue to play the game by making another move instead.

If you hear the error tone and the computer highlights a square by lighting it, you must press the square in question before continuing the game.

# **VII. CHECK, CHECKMATE AND STALEMATE**

When the computer announces check, it transmits a triumphant beep and lights up the "CHECK" indicator. The indicators of all the squares between the King and the attacking chess-man start to flash.

In the case of check and checkmate the computer plays a short tune and light ups the CHECK and DRAW/MATE indicators. If the computer is checkmate, the indicators light up permanently; if you are checkmate, the indicators flash on and off.

If you are stalemate, the DRAW/MATE indicator lights up and all the squares around the King are lit up, indicating a draw.

If the same position is repeated three times in a row, or if moves have been made without a capture or movement of pawns, this will also cause the DRAW/MATE indicator to light up; you may continue the game if you want to.

#### **VIII. OFF/SAVE**

When a game is finished, you can press the NEW GAME to start a new game or switch off the computer by pressing the OFF/SAVE button. In fact, the computer is not switched off completely. It saves the current position in its memory and only requires minimum power to do so. In other words, you can stop playing in the middle of a game, switch off the computer and then switch it back on later in order to continue your game. This also means that you must press the NEW GAME button after switching on the computer if you want to start a new game.

## **IX. SOUND AND LIGHT EFFECTS**

If you prefer to play in silence, briefly press the SOUND/COLOR button. This will switch off the sound effects of the computer. To re-activate the sound, press the SOUND/COLOR button once again. The sound is also switched on again when you press the NEW GAME button. If you prefer to play without the chessboard's light effects, press the SOUND/COLOR button for 3 seconds. You can re-activate the light effects by pressing the SOUND/COLOR button for 3 seconds once again.

# **X. THE LEVELS**

The computer has 64 levels which are organised in the following manner:

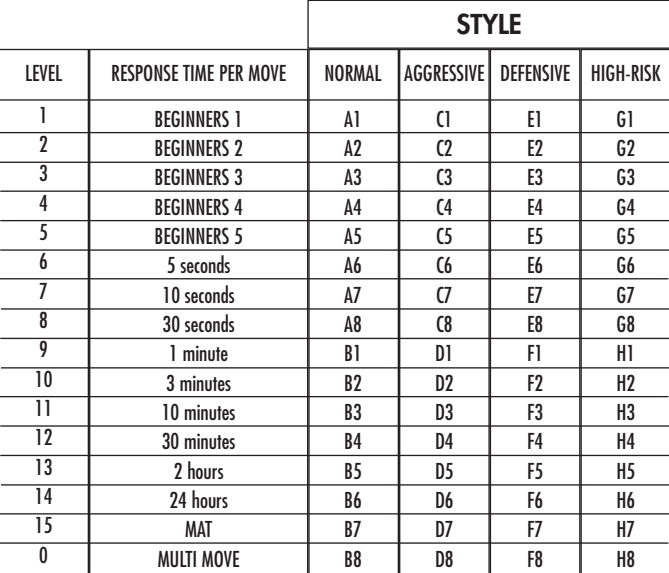

This computer chess game includes 13 different levels and 3 levels of special games:

**• Levels 1 to 5** are game levels which are meant for children and beginners. For example, the computer makes deliberate mistakes by moving chessmen to squares where they will be captured immediately:

At level 1, the computer makes many mistakes, such as moving a chess-man onto a square where it will be captured on the next move by a pawn. This level familiarises the players with the various movements of the chess-men. You can also select level 1 if you lose and you want to see the computer make some mistakes.

At level 2, the computer still makes many mistakes but will never move a chess-man to a square where it can be captured on the next move by a pawn. At level 3, the computer only makes a few mistakes throughout the entire game.

At level 4, the computer will generally only make a single mistake throughout the entire game and it will move its Queen to a square where it can be captured on the next move.

At level 5, the computer will not take advantage of certain attacking and checkmate opportunities but it will never sacrifice a chess-man. At each of these 5 levels, the computer will usually react immediately.

- **Levels 6 to 13** introduce a delay time ranging from 5 seconds to 2 hours for each move. These levels are meant for players at beginner or experienced level. Level 6 is a blitz level (5 seconds per move); level 8 is a quick game level (30 seconds per move); and level 10 is tournament level (3 minutes per move). The indicated times are the average and approximate delay times. The computer will take more time for thinking in the event of difficult positions and less time for simple positions and towards the end of a game. The computer is capable of thinking while you play your move so it can react immediately to your move if it has been anticipated. The computer will also react immediately if it plays a move from the library of opening positions.
- **Level 14** is an analysis level that analyses the position for approximately 24 hours or until you stop the research by pressing the MOVE button (see paragraph XVII).

• **Level 15** is a MATE level that is intended to resolve checkmate problems (see paragraph XI).

**• Level 0** is a MULTI MOVE level that allows two players to play each other while the computer is the referee and checks the legality of the moves.

The computer also has four different playing styles:

- In **NORMAL** mode, the computer has no specific preference for either the defensive or the attacking mode.
- In **AGGRESSIVE** mode, the computer plays an offensive game and tries to prevent the exchange of chess-men as much as possible.
- In **DEFENSIVE** mode, the computer makes a point of constructing a solid defence. It moves its pawns extensively and tries to exchange chess-men as often as possible.
- In **HIGH-RISK** mode, the computer moves its pawns extensively and sometimes chooses to play an unexpected move rather than always try to make the best possible move.

When you switch on the computer for the first time, the game starts automatically at level 6 and in the NORMAL playing style. Afterwards it maintains the level and playing mode you were in when you switched off the computer or when you pressed the NEW GAME button. To change the game level and style, follow these instructions:

- 1. Press the LEVEL button to enter the level selection mode. The computer lights up the indicator which corresponds to the current level (for example, square A6 corresponds to level 6, normal game mode).
- 2. Refer to the table above to find the corresponding square for the desired game level and style. Press the square you need.

3. Press the LEVEL button again to leave the level selection mode. Then you can start playing and make your first move, or press on MOVE to let the computer make the first move.

If you want to check which level and style are selected without changing anything, follow this procedure:

1. Press the LEVEL button. The computer indicates the current level and lights up the indicator of the square which corresponds to the level. 2. Press the LEVEL button once again to return to the game.

You can modify or check the game level at any time during the game when it is your move.

#### **XI. RESOLVING CHECKMATE PROBLEMS**

Level 15 is the CHECKMATE level and this allows you to solve checkmate problems up to checkmate in 5 moves. To resolve checkmate problems:

- 1. Install the chess-men on the chessboard and record their positions (see paragraph XIX).
- 2. Select level 15 and press the LEVEL button, then squares B7, D7, F7 or H7, then press the LEVEL button once again.
- 3. Press the MOVE button. The computer commences its analysis.

The computer will think until it finds a checkmate situation and then play its first move towards checkmate. You may then respond and the computer will in turn find the next move towards checkmate. If the position does not allow checkmate, the computer will analyse the situation indefinitely. The approximate delay times for resolving checkmate problems are:

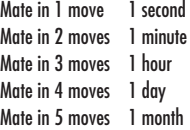

#### **XII. MULTI MOVE MODE**

Level 0 is a MULTI MOVE level. In this mode, the computer does not play. You can play with two players. You can use this function to play a specific opening or to re-play a game. You can also use the computer chessboard as a normal chessboard and play against another person. In this case the computer plays the role of referee and verifies that the moves are allowed.

To select MULTI MOVE mode:

- 1. Select level 0 by pressing the LEVEL button, then squares B8, D8, F8 or H8, and then press the LEVEL button once again.
- 2. Play as many moves as you want for the two players.
- 3. When you've finished, leave the MULTIMOVE mode by pressing the LEVEL button once again and selecting another level.

# **XIII. CHANGING COLOURS**

If you press the MOVE button, the computer will play your move. On the other hand, if you want to change colours with the computer, press MOVE. The computer will play its move and then it waits until your have made your move.

If you press the MOVE button once again, the computer will play another move; this lets you have the computer play on its own against itself.

If you want to play the entire game with White at the top of the board:

- 1. Press the NEW GAME button and place the white chess-men at the top of the chessboard and the black chess-men at the bottom of the board. Make sure the white Queen is on a white square and the black Queen is on a black square.
- 2. Next, press MOVE at the beginning of the game. The computer will play with White at the top of the chessboard and waits until you have played with Black at the bottom of the board.

#### **XIV. CANCELLING MOVES**

If you press the start square with a chess-man with the intention of moving but then decide you want to move another chess-man, press the same square once again. The square's indicator no longer lights up and you can make another move.

If you have already made your move and the computer is busy thinking, or has already lit up the co-ordinates of the start square for its move:

- 1. Press the TAKE BACK button.
- 2. The computer interrupts its thinking process and lights up the indicator of the destination square of your last move and then lights up the squares to indicate the previous move of the chess-man in question. Press the square and take the chess-man.
- 3. The computer then indicates the start square. Press this square and place the chess-man here.
- 4. If you want to cancel a capture or a capture en passant, the computer reminds you to put the captured chess-man back on the chessboard, indicating the square where the chess-man in question was positioned. Press this square and put the chess-man back on the board.
- 5. If you cancel a castling move, you first have to move your King, then your Rook and press the squares of each of these.
- 6. If you cancel the promotion of a pawn, do not forget to exchange your Queen for a pawn.

If you want to cancel your move but you have already performed the computer's reply, press the TAKE BACK button and cancel the computer's move by following the procedure described above. Then press the TAKE BACK button once again to cancel your own move.

If you have already pressed the start square for the computer's move and the computer already indicates the destination square, you must first carry out the computer's move; then, press the TAKE BACK button once to cancel the computer's move and then press the button once again to cancel your own move.

If you want to cancel two moves, press the TAKE BACK button a third time to cancel the preceding move by the computer. Next, press the TAKE BACK button a fourth time to cancel your preceding move. If you try to cancel more moves, the computer will make an error sound. If you want to cancel more than two moves, you must use the SET UP option to change the position (see paragraph XIX).

# **XV. HINT OPTION**

To ask the computer to tell you which move it suggests you make:

- 1. Press the HINT button.
- 2. The computer lights up the start square and indicates the move of chess-man that it suggest you move. Press this square (or alternatively, press the HINT button once again).
- 3. The computer lights up the co-ordinates of the destination square of this move. Press this square (or alternatively, press the HINT button once again).
- 4. Now you have two choices: make the move as suggested by the computer by pressing the start and the destination squares once again, or make a different move.

The move that the computer shows you is the move that it expects you to make. Every time it is your move and you are thinking about the move you are about to make, the computer is already preparing its response. If your move is one the computer expects, it will be able to respond immediately most of the time.

To follow the thoughts of the computer while it analyses a position:

- 1. Press the HINT button while the computer is thinking.
- 2. The computer will light up the start square of the move it is contemplating to make at that moment and then the squares of the move it plans to make.
- 3. The computer lights up the destination square of the move. Press this square (or alternatively, press the HINT button once again). The computer will then continue to think.

Now you know the move that the computer will probably make and this enables you to make the most of your alertness and to begin thinking about your retaliation.

#### **XVI. TRAINING MODE**

The computer has a TRAINING mode which enables you to improve your playing by indicating that specific moves you have made were good. A good move is a move which, according to the computer, improves your position; it can also be the "best possible" move in a given situation where it is impossible to improve your position.

To enter the TRAINING mode, press the TRAINING button once. The GOOD MOVE indicator lights up to show that the TRAINING mode is activated. To leave the TRAINING mode, press the TRAINING button once again. The TRAINING mode is deactivated when you press the NEW GAME button; so do not forget to press the TRAINING button once again if you want the computer to evaluate your moves during your new game.

When you are in TRAINING mode and the computer thinks your move was good, it will light up the GOOD MOVE indicator after lighting up the start square of its move.

If you think that your move was good but the indicator does not light up, this means that there was at least one move which was better than the one you made. If you want to know what this move was, press the TAKE BACK button to cancel your move, then press HINT. Now it's up to you to decide whether you make the move recommended by the computer, make your original move, or alternatively, make a completely different move! However, you must press the TAKE BACK button before performing the computer's move, otherwise the HINT mode is no longer available for you to cancel your move.

The TRAINING mode in conjunction with the HINT option enables you to learn as you play: the TRAINING mode indicates whether your move was awkward while the HINT option suggests a better solution. And don't forget: you must always try to make the best possible move!

#### **XVII. INTERRUPTING THE COMPUTER'S ANALYSIS**

If you press the MOVE button while the computer is thinking, you immediately interrupt its analysis and the computer will make its best possible move at that point in its analysis (in other words, the move that would be indicated if you were to press the HINT button).

# **XVIII. VERIFYING THE POSITION**

In case of doubt, for example if you accidentally knock the chessboard, you can ask the computer to indicate the position of each chess-man on the board.

- 1. Press the button corresponding to the type of chess-man you are looking for. The computer indicates the position of each chess-man in this particular category by lighting up the corresponding indicators. A permanently lit indicator is a white chess-man, a flashing indicator is a black chess-man. Pressing once indicates the white chess-men.
- 2. Press once again and the computer will indicate the position of the black chess-men in this particular category.
- 3. Press a third time and the computer leaves the position verification mode and indicates which colour has to play. Now you can press the button of a different chess-man or press one of the squares firmly in order to carry out your move.

## **XIX. PROGRAMMING POSITIONS**

To modify the position of chess-men or to program a completely new position:

- 1. Press the SET UP button to enter the position programming mode. The SET UP indicator lights up.
- 2. If you want to program a completely new position, press the TAKE BACK button to erase the chessboard. The computer will play a tune to announce a new game.
- 3. Press one of the six chess-men buttons. If there are one or more chess-men of this type on the chessboard, the computer will show you them: see POSITION VERIFICATION mode as explained above.
- 4. To remove a chess-man of this type from the chessboard, just press the square with this chess-men. The corresponding indicator will light up.
- 5. To move a chess-man of this type from one square to another, cancel the start position by pressing the square. Then press the destination square where you would like to position the chess-man. The corresponding indicator will light up.
- 6. To add a chess-man of this type to the chessboard, press an empty square. The corresponding indicator lights up. If it is lit permanently, it indicates a white chess-man; if it flashes, it indicates a black chess-man. If the indicated colour is not correct, remove the chess-man from the board by pressing the square once again, then change the colour by pressing the SOUND/COLOR button and finally press the empty square once again to record the chess-man. To add another chess-man of the same type and colour, just press the empty square where you want to place the chess-man in question.
- 7. When you have finished programming the game, check that the two Kings are present on the chessboard and that the first player cannot take the King of his opponent.
- 8. The colour of the last chess-man that was removed, moved or added determines the colour of the line. To change the colour, remove and add a chess-man of the desired colour, or alternatively, press the SOUND/COLOR button.
- 9. Finally, to leave the position programming mode, press the SET UP button once again. The SET UP indicator lights up. Now you can either make a move or let the computer make the first move by pressing the MOVE button.

# **XX. MAINTENANCE**

Your computer chess game requires hardly any maintenance. The following brief recommendations will enable you to keep the game in good working condition for many years.

Protect the computer from humidity. If it gets wet, dry it immediately. Do not leave it exposed to direct sunlight or sources of heat. Take care of the computer. Do not drop it. Do not try to dismantle it. For cleaning, use a light cloth moistened with water but with no detergent or similar products.

In case of malfunctions, try changing the batteries. If this does not resolve the problem, read the instructions again to make sure you understand the operation of the game.

# **XXI. GUARANTIE**

NB: Please keep these operating instructions as they contain important information. This product is covered by our two-years guarantee.

For any application of the guarantee or request for after-sales service, please consult your dealer with your proof of purchase to hand. Our guarantee covers material or assembly defects attributable to the manufacturer, except for any deterioration caused by non-respect of the instructions for use or any improper intervention with the unit (such as disassembly, exposure to heat or moisture, etc)

This game is not suitable for children younger than 36 months because it contains small parts that might be swallowed.

Made in China.

Reference: CG1500

Warranty: 2 years

Lexibook UK Limited Unit 10 Petersfield Industrial Estate Bedford Road, Petersfield Hampshire, GU32 3QA United Kingdom Freephone Helpline: 0808 100 3015 www.lexibook.com

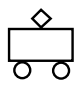

User guide reference: ZCG1500IM0201

 $|cc1500 8$  Lang-2004 23/02/04 11:55 Page 22

# **ChessMan Light**

**Bedienungsanleitung**

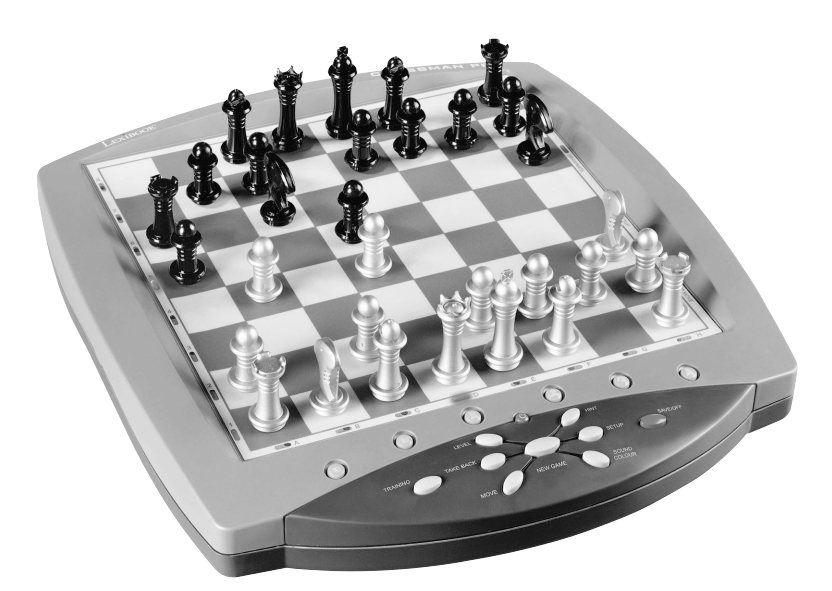

# LEXIBOOK

# **INHALTSVERZEICHNIS**

Seite

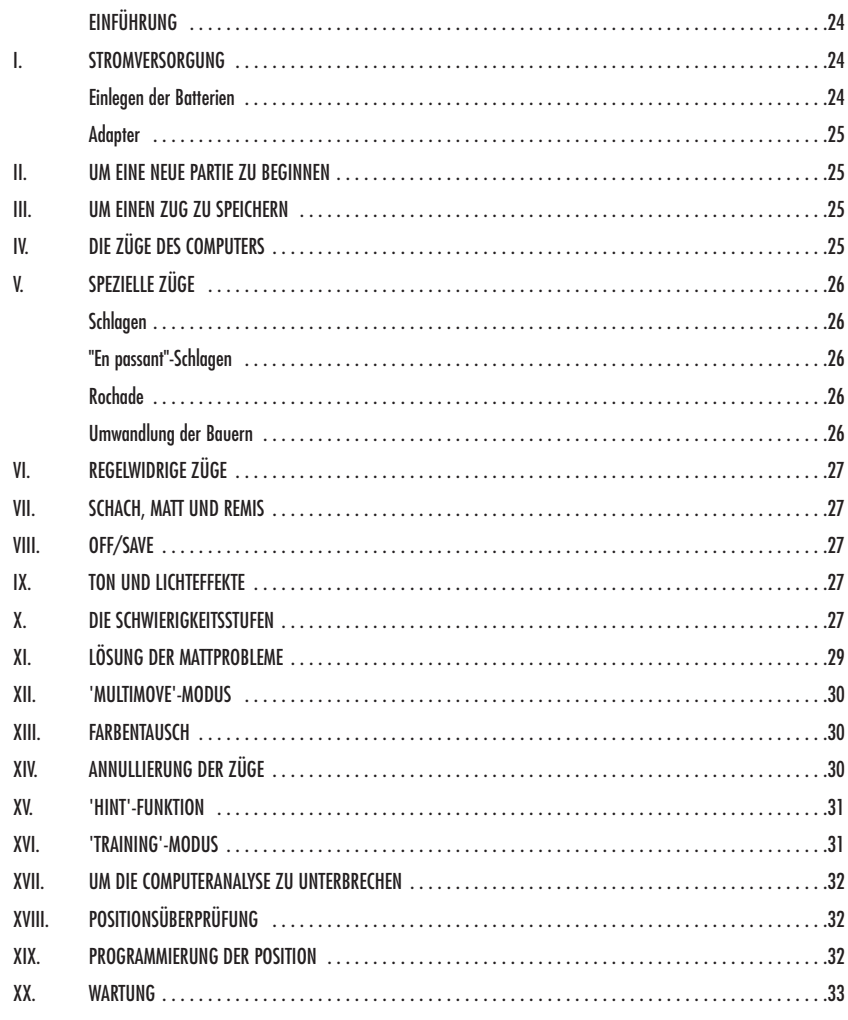

23

# **EINFÜHRUNG**

Wir beglückwünschen Sie zu Ihrer Anschaffung des Schachcomputers LEXIBOOK ChessManLight.

Dieses Spiel bietet Folgendes an:

• einen **'TRAINING'-Modus**, der Ihnen einen gut durchdachten Zug signalisiert.

**64 Schwierigkeitsstufen**, auf **4 unterschiedliche Spielarten** verteilt (normal, aggressiv, defensiv und aleatorisch), die folgendermaßen aufgeteilt sind:

- **5 Anfänger-Stufen**, für Kinder und Anfänger bestimmt, bei denen der Computer absichtlich Figuren opfert,
- **8 Standardstufen**, für Anfänger bis hin zu erfahrenen Spielern, mit Antwortwartezeiten von 5 Sekunden bis hin zu mehreren Stunden,
	- **1 Analysenstufe**, welche die Position bis zu 24 Stunden lang analysiert,
	- **1 ëMATí-Stufe**, die für das spezielle Lösen von Matt-Problemen gedacht ist, bis zum Mattsetzen in 5 Zügen,
	- **1 ëMULTI MOVEí-Stufe**, die es zwei Spielern erlaubt eine Partie zu spielen, während der Computer die Schiedsrichterrolle ausübt.

• ein sensitives Spielbrett, das automatisch Ihren Zug speichert, sobald Sie auf das Ursprungsfeld und das Zielfeld des Zuges drücken,

- ein Kontrolllicht für jedes Feld, das Ihre Züge und die des Computers anzeigt,
- eine 'HINT'-Funktion, mit deren Hilfe Sie den Computer bitten können, Ihren nächsten Zug vorzuschlagen,
- eine ëTAKE BACKí(=Rückschritt)-Funktion, die Ihnen einen Rückschritt von bis zu zwei kompletten Zügen erlaubt (oder vier halben Zügen),
- eine 'MOVE'-Funktion, die Ihnen ermöglicht zu lernen, indem Sie dem Computer beim Spiel gegen sich selbst zusehen,
- eine 'SET UP'-Funktion, die es ermöglicht, Stellungen zu programmieren, um ein Problem oder eine Übungsaufgabe des Buches zu lösen,
- eine Bibliothek, die 20 verschiedene Eröffnungen enthält.

Außerdem :

- macht es das Patt, das Remis nach 50 aufeinanderfolgenden Zügen und das Remis durch Wiederholung ausfindig,
- erkennt es das Mattsetzen durch König und Dame, das Mattsetzen durch König und Turm, und das Mattsetzen durch König und Läufer,
- überlegt es, wenn der Gegner an der Reihe ist.

#### **I. STROMVERSORGUNG**

Dieser Schachcomputer funktioniert mit vier (4) Alkali-Batterien (LR6) 1,5 V<sup>---</sup>, mit einer Kapazität von 2,25 Ah oder mit einem Spielzeug-Adapter <sup>--</sup> von 9 V<sup>--</sup>, 300 mA, mit positivem Zentrum , der im Sinne der Veröffentlichung 15 der EWG (Norm EN 60-742) konform ist.

*Das Spiel darf ausschließlich an die angegebenen Batterien angeschlossen werden. Keine aufladbaren Batterien benützen. Keine Batterien aufladen. Die Akkumulatoren des Spiels vor dem Aufladen herausnehmen. Die Akkumulatoren nur unter Aufsicht von Erwachsenen aufladen. Nicht verschiedene Arten von Batterien oder Akkumulatoren, oder neue und gebrauchte Batterien und Akkumulatoren gleichzeitig verwenden. Beim Einlegen von Batterien und Akkumulatoren die Polaritäten berücksichtigen. Gebrauchte Batterien und Akkumulatoren aus dem Spiel entfernen. Die Batterieklemmen oder Akkumulatorenklemmen nicht in Kurzschluss setzen. Die Batterien nicht ins Feuer werfen. Im Falle eines längeren Nichtbenutzens die Batterien herausnehmen.*

#### **Einlegen der Batterien**

- 1. Den Deckel des Batteriefachs öffnen.
- 2. Vier LR6 1,5 V<sup> $-$ </sup> Batterien einlegen, dabei auf die am Boden des Faches angegebenen Polaritäten achten.
- 3. Das Batteriefach schließen. Daraufhin sollten eine kurze Melodie erklingen, die eine neue Partie anzeigt. Wenn das nicht der Fall ist, öffnen Sie bitte wieder das Batteriefach und überprüfen Sie, ob die Batterien richtig einliegen.

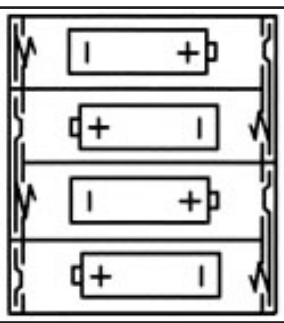

#### **Adapter**

Das Spiel funktioniert auch mit einem Spielzeug-Adapter  $--$  von 9  $v---$ , 300 mA, mit positivem Zentrum

Berücksichtigen Sie bitte folgende Anweisungen für den Anschluss:

- 1. Sich vergewissern, dass das Gerät ausgeschaltet ist.
- 2. Den Stecker des Adapters in die Buchse auf der linken Seite des Gerätes stecken.
- 3. Den Adapter an eine Steckdose anschließen.
- 4. Das Spiel einschalten.

*Im Falle längeren Nichtbenutzens, den Stecker des Adapters aus der Steckdose ziehen, um jegliches Heißlaufen zu vermeiden. Wird das Gerät durch den Adapter mit Strom versorgt, bitte nicht im Freien spielen. Regelmäßig den Zustand des Adapters und seiner Verbindungskabel überprüfen. Im Falle eines Defektes, den Adapter bis zu seiner Reparatur nicht mehr benutzen. Dieses Spiel ist nicht für Kinder unter 3 Jahren bestimmt.*

#### **II. UM EINE NEUE PARTIE ZU BEGINNEN**

Die Figuren auf dem Spielbrett aufstellen und den Computer durch Drücken der ON-Taste einschalten. Dann die Taste NEW GAME drücken. Eine Melodie erklingt und die Kontrolllichter der ersten Reihe leuchten nacheinander auf, als Zeichen dafür, dass Weiß an der Reihe ist. Sie können jederzeit eine neue Partie beginnen, indem Sie die Taste NEW GAME betätigen. In diesem Fall werden nur die Stufe und die Spielart beibehalten.

**NB**: Der Computer speichert die Position der Figuren automatisch beim Ausschalten. Falls Sie eine neue Partie beginnen wollen, wenn Sie das Spiel wieder anfangen, drücken Sie auf NEW GAME.

## **III. UM EINEN ZUG ZU SPEICHERN**

Um einen Zug zu speichern:

- 1. Einen leichten Druck auf das Feld der Figur ausüben, die Sie ziehen wollen. Am einfachsten ist es, die Figur leicht zu neigen und mit ihrem Rand sanft auf die Mitte des Feldes zu drücken. Sie können auch mit dem Finger auf das Feld drücken. Daraufhin erklingt ein charakteristisches Klingelsignal und das Kontrolllicht des Feldes leuchtet auf.
- 2. Die Figur mit leichtem Druck auf das Zielfeld Ihres Zuges stellen und leicht auf die Mitte des Feldes drücken. Sie hören erneut ein "Piep", das signalisiert, dass der Computer Ihren Zug gespeichert hat. Die Kontrolllichter der überquerten Felder leuchten der Reihe nach auf und erlöschen dann. Der Computer denkt daraufhin über seinen nächsten Zug nach.

**NB**: Ein leichter Druck genügt, vorausgesetzt, dass Sie genau auf die Mitte des Feldes drücken. Wenn Sie übertrieben stark auf die Felder drücken, riskieren Sie, das Spielbrett auf die Dauer zu schädigen.

#### **IV. DIE ZÜGE DES COMPUTERS**

Zu Beginn der Partie zeigt der Computer, mittels seiner 20 verschiedene Eröffnungen enthaltenden Bibliothek, sofort seinen Zug an. Im Laufe der Partie, während der Überlegungszeit des Computers, blinken die Kontrolllichter der Reihe 8 nacheinander auf, wodurch sie signalisieren, dass Schwarz an der Reihe ist und dass der Computer überlegt.

Wenn der Computer seinen Zug anzeigt, gibt er ein charakteristisches Klingelsignal von sich.

- 1. Das Kontrolllicht des Ursprungfeldes der Figur, die der Computer ziehen möchte, leuchtet auf. Drücken Sie leicht auf dieses Feld und nehmen Sie die Figur.
- 2. Daraufhin leuchten die Kontrolllichter des Spielbrettes der Reihe nach auf, um den Weg der Figur zu ihrem Zielfeld anzuzeigen; allein das Zielfeld bleibt erleuchtet. Stellen Sie die Figur mit leichtem Druck auf dieses Feld. Die Kontrolllichter der Reihe 8 leuchten wieder nacheinander auf, wodurch sie signalisieren, dass Sie jetzt an der Reihe sind.

# **V. SPEZIELLE ZÜGE**

# **SCHLAGEN**

Beim Schlagen wie bei den anderen Zügen vorgehen.

- 1. Auf das Ursprungsfeld drücken und die Figur nehmen.
- 2. Auf das Zielfeld drücken und die Figur auf dieses Feldes stellen. Die geschlagene Figur vom Schachbrett nehmen, ohne auf irgendein Feld zu drücken.

# **"EN PASSANT"-SCHLAGEN**

Die obenangeführte Erklärung gilt auch für das "en passant"-Schlagen, aber der Computer erinnert Sie hier daran, den geschlagenen Bauern vom Schachbrett zu nehmen.

- 1. Auf das Ursprungsfeld drücken und den Bauern nehmen.
- 2. Auf das Zielfeld drücken und den Bauern auf dieses Feld stellen.
- 3. Der Computer weist Sie darauf hin, den geschlagenen Bauern zu entfernen, indem er das Kontrolllicht anschaltet, das dem Feld des "en passant" geschlagenen Bauern entspricht. Drücken Sie auf dieses Feld und nehmen Sie den Bauern vom Schachbrett.

#### **ROCHADE**

Führen Sie die Rochade durch, indem Sie zunächst, wie gewohnt, den König ziehen. Sobald Sie auf das Ursprungsfeld und das Zielfeld des Königs gedrückt haben, weist Sie der Computer darauf hin, den Turm zu ziehen.

Um eine kleine Rochade (Rochade mit Turm und König) auf der Seite der Weißen durchzuführen :

- 1. Auf das Feld E1 drücken und den König nehmen.
- 2. Den König auf G1 stellen und auf das Feld drücken.
- 3. Der Computer lässt der Reihe nach die Felder zwischen E1 und G1 aufleuchten und weist Sie darauf hin, den Turm zu ziehen, indem er nacheinander die Kontrolllichter der Felder H1 bis F1 anschaltet. Auf das Feld H1 drücken und den Turm nehmen.
- 4. Der Computer schaltet das Kontrolllicht des Feldes F1 an. Den Turm auf F1 stellen und auf dieses Feld drücken.

Um eine große Rochade (Rochade mit Turm und Dame) auf der Seite der Weißen durchzuführen :

- 1. Auf das Feld E1 drücken und den König nehmen.
- 2. Den König auf C1 stellen und auf das Feld drücken.
- 3. Der Computer lässt der Reihe nach die Felder E1 bis C1 aufleuchten, und weist Sie dann darauf hin, den Turm zu ziehen, indem er die Kontrolllichter der Felder A1 bis D1 anschaltet. Auf das Feld A1 drücken und den Turm nehmen.
- 4. Der Computer schaltet das Kontrolllicht des Feldes D1 an. Den Turm auf D1 stellen und auf dieses Feld drücken.

# **DAS UMWANDELN DER BAUERN**

Das Umwandeln geschieht automatisch durch den Computer.

- 1. Auf das Ursprungsfeld drücken und den Bauern nehmen.
- 2. Eine Dame derselben Farbe unter den geschlagenen Figuren suchen (falls keine Dame der gewünschten Farbe zur Verfügung steht, können Sie auch einen Turm benutzen, den Sie auf den Kopf stellen). Auf das Zielfeld drücken und die Dame darauf stellen.

Der Computer nimmt an, dass Sie für die Umwandlung Ihrer Bauern immer eine Dame aussuchen. Falls Sie Ihren Bauern lieber in einen Turm, Läufer oder Springer umwandeln, können Sie das tun, indem Sie die Stellungen verändern (siehe Paragraph XIX). Der Computer sucht für die Umwandlung seiner Bauern immer eine Dame aus.

# **VI. REGELWIDRIGE ZÜGE**

Wenn Sie einen regelwidrigen oder verhinderten Zug machen wollen, hören Sie ein Irrtumssignal und das Spielbrett zeigt ein Fragezeichen an, das darauf hinweist, dass dieser Zug regelwidrig und vom Computer nicht berücksichtigt worden ist.

Falls Sie einen regelwidrigen Zug machen wollen, oder versuchen eine Figur Ihres Gegners zu ziehen, hören Sie einfach dieses Irrtumssignal und sehen das Fragezeichen auftauchen. Sie können dann mit dem Spiel fortfahren und einen anderen Zug ausführen.

Wenn Sie das Irrtumssignal hören, und der Computer Ihnen durch Aufleuchten ein Feld signalisiert, müssen Sie auf das betreffende Feld drücken, bevor Sie mit dem Spiel fortfahren.

# **VII. SCHACH, MATT UND REMIS**

Wenn der Computer Schach anzeigt, gibt er ein fröhliches "Piep" von sich und schaltet das Kontrolllicht 'CHECK' an. Die Kontrolllichter aller Felder zwischen dem König und der den König bedrohenden Figur leuchten der Reihe nach auf.

Im Fall von Schachmatt, spielt er eine kurze Melodie und schaltet die Kontrolllichter CHECK und DRAW/MATE an. Wenn es der Computer ist, der mattgesetzt ist, leuchten die Kontrolllichter durchgehend; wenn Sie derjenige sind, der mattgesetzt ist, blinken die Kontrolllichter.

Wenn Sie pattsetzen, leuchten das Kontrolllicht DRAW/MATE und die den König umgebenden Felder auf, womit die Partie als remis bezeichnet ist.

Wenn dieselbe Lage sich dreimal wiederholt, oder falls die letzten 50 aufeinanderfolgenden Züge gemacht worden sind, ohne dass ein Bauer geschlagen oder gezogen worden ist, leuchtet das Kontrolllicht DRAW/MATE ebenfalls auf, aber Sie können mit dem Spiel fortfahren, wenn Sie es wünschen.

#### **VIII. OFF/SAVE**

Wenn eine Partie zu Ende ist, können Sie auf NEW GAME drücken, um eine neue Partie zu beginnen, oder den Computer ausschalten, indem Sie die Taste OFF/SAVE drücken. Dabei ist der Computer in Wirklichkeit nicht ganz ausgeschaltet, sondern speichert die Lage unter minimalem Stromverbrauch. Anders ausgedrückt, können Sie eine Partie jederzeit unterbrechen, den Computer ausschalten, und ihn dann später wieder einschalten, um die Partie weiterzuführen. Dies bedeutet ebenfalls, dass Sie nach Einschalten des Computers auf NEW GAME drücken müssen, falls Sie eine neue Partie beginnen wollen.

# **IX. TON UND LICHTEFFEKTE**

Wenn Sie lieber ohne Ton spielen, betätigen Sie die Taste SOUND/COLOUR. Damit werden die Lauteffekte des Computers abgestellt. Drücken Sie erneut die Taste SOUND/COLOUR, um den Ton wieder einzustellen. Der Ton wird ebenfalls wieder eingestellt, wenn Sie die Taste NEW GAME drücken. Wenn Sie lieber ohne die Lichteffekte auf dem Spielbrett spielen, drücken Sie 3 Sekunden lang die Taste SOUND/COLOUR. Sie können die Lichteffekte wieder einstellen, indem Sie erneut 3 Sekunden lang die Taste SOUND/COLOUR drücken.

#### **X. DIE SCHWIERIGKEITSSTUFEN**

Der Computer beinhaltet 64 Schwierigkeitsstufen, die wie folgt aufgeteilt sind :

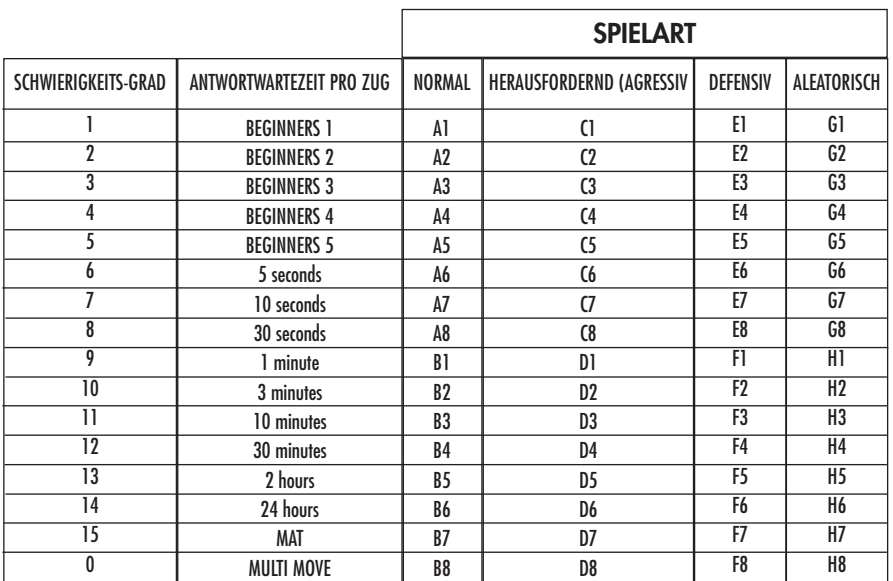

Dieser Schachcomputer bietet 13 verschiedene Schwierigkeitsstufen und 3 spezielle Spielstufen an:

• **Die Schwierigkeitsstufen 1 bis 5** sind für Kinder und Anfänger bestimmt. Der Computer begeht absichtlich Fehler, indem er, zum Beispiel, Figuren auf Felder stellt, wo sie sofort geschlagen werden.

In der Schwierigkeitsstufe 1 macht der Computer viele Fehler, wobei er z.B. eine Figur auf ein Feld stellt, auf dem sie beim nächsten Zug von einem Bauern geschlagen wird. Diese Schwierigkeitsstufe macht mit den Gangarten der Figuren vertraut. Sie können auch auf die Schwierigkeitsstufe 1 umsteigen, wenn Sie dabei sind zu verlieren und wenn Sie den Computer ein paar Fehler machen sehen wollen.

In der Schwierigkeitsstufe 2 macht der Computer ebenfalls viele Fehler, aber stellt nie eine Figur auf ein Feld, auf dem sie beim nächsten Zug von einem Bauern geschlagen wird.

In der Schwierigkeitsstufe 3 macht der Computer nur ein paar Fehler pro Partie.

In der Schwierigkeitsstufe 4 macht der Computer im allgemeinen nur einen Fehler pro Partie, und stellt eine Dame auf ein Feld, auf dem sie beim nächstfolgenden Zug geschlagen werden kann.

In der Schwierigkeitsstufe 5 versäumt der Computer manche Gelegenheiten und Mattdrohungen, opfert aber niemals eine Figur. Bei diesen 5 Schwierigkeitsstufen reagiert der Computer fast augenblicklich.

- **Die Schwierigkeitsstufen 6 bis13** bieten eine Antwortwartezeit von 5 Sekunden bis 2 Stunden pro Zug an. Diese Schwierigkeitsstufen sind für Anfänger bis Fortgeschrittene bestimmt. Die Schwierigkeitsstufe 6 ist eine "Blitzgeschwindigkeits-Stufe" (5 Sekunden pro Zug), die Schwierigkeitsstufe 8 entspricht einem schnellen Spielniveau (30 Sekunden pro Zug), und die Schwierigkeitsstufe 10 bietet das Turnierniveau an (3 Minuten pro Zug). Die angegebenen Wartezeiten entsprechen ungefähren Durchschnittswerten. Der Computer überlegt länger bei schwierigen Zügen und weniger lange bei einfachen Positionen sowie am Ende des Spieles. Der Computer ist fähig zu überlegen während Sie spielen, er ist dann in der Lage, unverzüglich auf Ihren, von ihm vorausgesehenen, Zug zu reagieren. Ebenso unverzüglich reagiert er, wenn er einen Eröffnungszug aus der Bibliothek spielt.
- **Die Schwierigkeitsstufe 14** ist eine Analysenstufe, welche die Lage während ungefähr 24 Stunden analysiert, oder bis Sie die Nachforschungen beenden, indem Sie die Taste MOVE betätigen (siehe Paragraph XVII).

• **Die Schwierigkeitsstufe 15** ist ein "Mattniveau" und dazu vorgesehen, die Mattprobleme zu lösen (siehe Paragraph XI).

• **Die Schwierigkeitsstufe 0** ist ein MULTI MOVE Niveau, das zwei Personen erlaubt gegeneinander zu spielen, währenddessen der Computer die Rolle des Schiedsrichters übernimmt und die Rechtmäßigkeit der Züge überprüft.

Der Computer verfügt ebenfalls über vier verschiedene Spielarten:

- In dem **NORMAL**-Modus bevorzugt der Computer weder die defensive noch die herausfordernde Spielart.
- In dem **AGGRESSIV**-Modus spielt der Computer auf eine herausfordernde Weise und vermeidet es möglichst, Figuren umzuwandeln.
- In dem **DEFENSIV**-Modus, versucht der Computer vorerst eine solide Abwehr aufzubauen. Er zieht öfters seine Bauern und tauscht so oft wie möglich Figuren aus.
- In dem **ALEATORISCHEN** Modus zieht der Computer öfters seine Bauern und bevorzugt es manchmal, einen unerwarteten Zug durchzuführen, als immer so optimal wie möglich zu ziehen.

Wenn Sie den Computer zum ersten Mal einschalten, beginnt die Partie automatisch auf der Schwierigkeitsstufe 6 und im NORMAL-Modus. In der Folge speichert er die gerade laufende Schwierigkeitsstufe und Spielart, wenn Sie ihn ausschalten oder wenn Sie die Taste NEW GAME gedrückt haben. Beachten Sie folgende Anweisungen, um die Schwierigkeitsstufe oder die Spielart zu ändern:

- 1. Die Taste LEVEL drücken, um den Selektions-Modus der Schwierigkeitsstufe zu erreichen. Der Computer schaltet das Kontrolllicht an, das dem aktuellen Niveau entspricht (so entspricht das Feld A6 der Schwierigkeitsstufe 6, im NORMAL-Modus).
- 2. Sehen Sie in der obigen Tafel nach, um das dem erwünschten Niveau oder Spiel-Modus entsprechende Feld ausfindig zu machen. Drücken Sie auf dieses Feld.
- 3. Wieder auf die Taste LEVEL drücken, um den Selektions-Modus der Schwierigkeitsstufe zu verlassen. Beginnen Sie dann das Spiel mit Ihrem ersten Zug, oder drücken Sie auf MOVE und lassen Sie den Computer zuerst spielen.

Wenn Sie die Schwierigkeitsstufe und die Spielart nachprüfen wollen, ohne sie zu ändern, benutzen Sie die folgende Methode:

- 1. Die Taste LEVEL drücken. Der Computer zeigt mittels des Kontrolllichtes des entsprechenden Feldes die aktuelle Schwierigkeitsstufe an.
- 2. Ein zweites Mal die Taste LEVEL drücken, um zum Spiel zurückzugelangen.

Sie können die Schwierigkeitsstufe jederzeit überprüfen oder verändern, wenn Sie an der Reihe sind.

# **XI. LÖSUNG DER MATT-PROBLEME**

Die Schwierigkeitsstufe 15 ist eine MATT-Stufe, die für das spezielle Lösen von Matt-Problemen gedacht ist, und zwar bis zum Mattsetzen in 5 Zügen. Um die Mattprobleme zu lösen:

- 1. Stellen Sie die Figuren auf das Schachbrett und speichern Sie ihre Stellungen (siehe Paragraph XIX).
- 2. Wählen Sie die Schwierigkeitsstufe 15, indem Sie die Taste LEVEL drücken, dann auf das Feld B7, D7, F7 oder H7 drücken und dann wieder die Taste LEVEL drücken.
- 3. Die Taste MOVE drücken. Der Computer fängt danach mit seiner Analyse an.

Der Computer überlegt solange, bis er eine Möglichkeit des Mattsetzens findet, in diesem Ziel führt er daraufhin den ersten Zug. Sie können dann als Gegenspieler ziehen, und der Computer spürt den nächsten Zug im Ziel des Mattsetzens auf. Wenn die Stellung kein Mattsetzen erlaubt, analysiert der Computer unbegrenzt weiter. Die ungefähren Wartezeiten, die der Lösung eines Mattproblems entsprechen, sind:

Matt mit 1 Zua 1 Sekunde Matt mit 2 Zügen 1 Minute Matt mit 3 Zügen 1Stunde Matt mit 4 Zügen 1 Tag Matt mit 5 Zügen 1 Monat

#### **XII. MULTI MOVEí-MODUS**

Die Schwierigkeitsstufe 0 ist ein MULTI MOVE Niveau. In diesem Modus spielt der Computer nicht. Sie können also für die beiden Spieler spielen. Sie können diese Funktion benützen, um eine bestimmte Eröffnung zu spielen, oder aber auch um eine Partie wieder zu spielen. Sie können auch den Computer als normales Schachbrett benützen, indem Sie mit einer anderen Person spielen und der Computer den Schiedsrichter spielt, die Rechtsmäßigkeit der Züge überprüfend.

Um den MULTI MOVE-Modus auszuwählen:

- 1. Die Schwierigkeitsstufe 0 wählen, indem Sie die Taste LEVEL drücken, danach auf das Feld B8, D8, F8 oder H8 drücken und dann wieder die Taste LEVEL drücken.
- 2. Spielen Sie soviel Züge für die beiden Spieler, wie Sie wollen.
- 3. Wenn Sie fertig sind, verlassen Sie den MULTI MOVE-Modus, indem Sie ein zweites Mal auf Taste LEVEL drücken und eine andere Schwierigkeitsstufe wählen.

#### **XIII. FARBENTAUSCH**

Wenn Sie die MOVE-Taste drücken, spielt der Computer an Ihrer Stelle. Falls Sie also mit dem Computer die Farbe tauschen wollen, drücken Sie auf MOVE. Der Computer führt seinen Zug durch und wartet danach, dass Sie spielen.

Wenn Sie erneut die MOVE-Taste drücken, spielt der Computer wieder; auf diese Weise können Sie den Computer ganz allein spielen lassen, gegen sich selber.

Falls Sie die ganze Partie mit den weißen Figuren oben auf dem Schachbrett spielen wollen:

- 1. Auf die Taste NEW GAME drücken und die weißen Figuren oben auf dem Schachbrett einrichten, die schwarzen Figuren unten. Daran denken, dass die weiße Dame auf einem weißen Feld steht und die schwarze Dame auf einem schwarzen Feld.
- 2. Danach, gleich zu Beginn der Partie, auf MOVE drücken. Der Computer spielt dann mit den weißen Figuren und erwartet, dass Sie mit den schwarzen Figuren spielen.

#### **XIV. ANNULLIERUNG DER ZÜGE**

Wenn Sie auf das Ursprungsfeld einer Figur drücken, um diese zu ziehen, aber sich schließlich für eine andere entscheiden, drücken Sie ein zweites Mal auf dieses Feld. Das Kontrolllicht dieses Feldes erlischt, und Sie können einen anderen Zug durchführen.

Wenn Sie schon Ihren Zug durchgeführt haben und der Computer am Überlegen ist, oder schon die Kontrolllichter der Koordinaten des Ursprungsfeldes seines Zuges angeschaltet hat:

- 1. Die Taste TAKE BACK drücken.
- 2. Der Computer unterbricht dann seine Überlegungen, schaltet das Kontrolllicht des Zielfeldes Ihres letzten Zuges an und schaltet der Reihe nach die Kontrolllichter an, die den vorigen Zug der Figur anzeigen. Drücken Sie auf das Feld und nehmen Sie die Figur.
- 3. Der Computer signalisiert danach das Ursprungsfeld. Drücken Sie auf dieses Feld und stellen Sie die Figur darauf.
- 4. Falls Sie ein Schlagen annullieren wollen oder ein "en passant"-Schlagen, erinnert Sie der Computer daran, die entnommene Figur wieder auf das Schachbrett zu stellen, indem er das Feld signalisiert, auf dem sie gestanden hat. Drücken Sie auf dieses Feld und stellen Sie die Figur wieder zurück auf das Schachbrett.
- 5. Falls Sie eine Rochade annullieren wollen, müssen Sie zuerst Ihren König ziehen, dann Ihren Turm, indem Sie jedes Mal auf das jeweilige Feld drücken.
- 6. Falls Sie eine Umwandlung eines Bauern annullieren wollen, müssen Sie nicht vergessen, zuerst Ihre Dame gegen einen Bauern einzutauschen.

Falls Sie Ihren Zug annullieren wollen, aber schon den Gegenzug des Computers ausgeführt haben, drücken Sie die Taste TAKE BACK und annullieren den Zug des Computers wie oben beschrieben. Drücken Sie danach noch einmal die Taste TAKE BACK, um Ihren eigenen Zug rückgängig zu machen.

Falls Sie schon auf das Ausgangsfeld Ihres Computers gedrückt haben und dieser jetzt sein Zielfeld anzeigt, müssen Sie zuerst den Zug des Computers durchführen, dann ein erstes Mal auf TAKE BACK drücken, um den Zug des Computers rückgängig zu machen, dann ein zweites Mal, um Ihren eigenen Zug zu annullieren.

Falls Sie zwei Züge annullieren wollen, drücken Sie ein drittes Mal die Taste TAKE BACK, um den vorletzten Zug des Computers rückgängig zu machen. Schließlich drücken Sie ein viertes Mal die Taste TAKE BACK, um Ihren vorletzten Zug zu annullieren. Sollten Sie versuchen, noch weitere Züge rückgängig zu machen, gibt der Computer ein Irrtumssignal von sich. Falls Sie mehr als zwei Züge annullieren möchten, müssen Sie die SET UP-Funktion benutzen, um die Stellung zu ändern (siehe Paragraph XIX).

#### **XV. DIE 'HINT'-FUNKTION**

Um den Computer zu fragen, welchen Zug er an Ihrer Stelle durchführen würde:

- 1. Die HINT-Taste drücken.
- 2. Der Computer signalisiert daraufhin das Ursprungsfeld der Figur und den Zug, den er Ihnen vorschlägt. Auf dieses Feld drücken (oder erneut die Taste HINT drücken).
- 3. Der Computer lässt daraufhin die Koordinaten des Zielfeldes aufleuchten. Auf dieses Feld drücken (oder erneut die Taste HINT drücken).
- 4. Sie können jetzt entweder den vom Computer vorgeschlagenen Zug durchführen, indem Sie auf das Ursprungs- und Zielfeld drücken, oder einen anderen Zug ausführen.

Der von dem Computer angezeigte Zug ist derjenige, den er von Ihnen erwartet. Jedes Mal, wenn Sie an der Reihe sind und überlegen, welchen Zug Sie durchführen werden, denkt der Computer schon an seinen Gegenzug. Wenn Sie so ziehen, wie er es erwartet, kann er meistens augenblicklich weiterspielen

Um die Überlegungen des Computers zu visualisieren, während dieser eine Stellung analysiert:

- 1. Auf die HINT-Taste drücken, während der Computer überlegt.
- 2. Der Computer signalisiert daraufhin das Ursprungsfeld des Zuges, den er gerade erwägt, und dann die diesem Zug entsprechenden Felder.
- 3. der Computer signalisiert das Zielfeld. Auf dieses Feld drücken (oder erneut die Taste HINT drücken).Der Computer fährt dann mit seinen Überlegungen fort.

Sie wissen jetzt, welchen Zug der Computer wahrscheinlich ausführen wird, was Ihnen ermöglicht, während Ihrer Wartezeit schon über Ihren Gegenzug nachzudenken.

#### **XVI. 'TRAINING'-MODUS**

Dieser Computer schlägt einen 'TRAINING'-Modus vor, der es Ihnen ermöglicht Ihre Technik zu verbessern, indem er Ihnen einen "guten" Zug signalisiert. Für den Computer ist ein Zug gut, wenn er Ihre Lage verbessert, oder, falls dies nicht möglich ist, der bestmöglichste Zug ist.

Um den TRAINING-Modus zu aktivieren, einmal die Taste TRAINING drücken. Daraufhin leuchtet das Kontrolllicht GOOD MOVE auf, um Ihnen zu signalisieren, dass Sie sich im TRAINING-Modus befinden. Um den TRAINING-Modus zu verlassen, die Taste TRAINING nochmals betätigen. Wenn Sie die Taste NEW GAME betätigen, wird der TRAINING-Modus inaktiviert; vergessen Sie daher nicht, wieder auf die TRAINING-Taste zu drücken, wenn Sie möchten, dass Ihre Züge auch bei der neuen Partie beurteilt werden.

Wenn der TRAINING-Modus aktiv ist, und der Computer Ihren Zug für gut befindet, leuchtet sein Ursprungsfeld und das Kontrolllicht GOOD MOVE auf. Wenn Sie meinen, dass Ihr Zug gut war, das Kontrolllicht jedoch nicht aufleuchtet, bedeutet das, dass wenigstens ein besserer Zug möglich war. Um herauszufinden welcher, drücken Sie erst auf die Taste TAKE BACK um Ihren Zug zu annullieren und dann auf die HINT-Taste. Danach können Sie entscheiden, ob Sie den vom Computer empfohlenen Zug spielen wollen, den Zug den Sie vorher zuerst spielen wollten, oder einen gänzlich neuen Zug! Allerdings müssen Sie, bevor Sie den Zug des Computers ausführen, auf die Taste TAKE BACK drücken, weil sonst der HINT-Modus nach Annullierung Ihres Zuges nicht mehr verfügbar ist.

Der TRAINING-Modus vereint mit dem HINT-Modus ermöglicht Ihnen Fortschritte zu machen: während der TRAINING-Modus Ihnen einen ungeschickten Zug signalisiert, schlägt Ihnen der HINT-Modus eine bessere Lösung vor. Und vergessen Sie nicht: immer den bestmöglichsten Zug wählen!

#### **XVII. UM DIE ANALYSE DES COMPUTERS ZU UNTERBRECHEN**

Wenn Sie auf die MOVE-Taste drücken, während der Computer überlegt, unterbricht dieser sofort seine Analyse und zieht so, wie es ihm in dieser Phase der Analyse am besten scheint (anders ausgedrückt würde derselbe Zug signalisiert werden, wenn Sie auf HINT drücken würden).

# **XVIII. POSITIONSÜBERPRÜFUNG**

Falls Sie einen Zweifel haben, wenn Sie, zum Beispiel, aus Versehen das Schachbrett angestoßen haben, können Sie den Computer auffordern, Ihnen die Stellung jeder Figur anzuzeigen.

- 1. Die dem Typ der gesuchten Figur entsprechende Taste drücken. Der Computer zeigt die Stellung jeder Figur dieses Typs an, indem er die entsprechenden Kontrolllichter anschaltet. Ein stets leuchtendes Kontrolllicht zeigt eine weiße Figur an, ein blinkendes Kontrolllicht eine schwarze Figur. Beim ersten Druck werden die weißen Figuren signalisiert.
- 2. Noch einmal drücken, damit der Computer Ihnen die Stellung jeder schwarzen Figur diesen Typs anzeigt.
- 3. Ein drittes Mal drücken, damit der Computer diesen Überprüfungs-Modus verlässt und die Farbe anzeigt, die an der Reihe ist. Sie können jetzt entweder auf die Taste einer anderen Figur, oder auf eines der Felder drücken, um zu ziehen.

#### **XIX. PROGRAMMIERUNG DER POSITION**

Um die Stellung der Figuren zu ändern, oder eine völlig neue Stellung zu programmieren:

- 1. Die Taste SET UP drücken, um in den Positionsprogrammierungs-Modus zu gelangen. Der Computer zeigt das Symbol des SET UP-Modus an.
- 2. Wenn Sie eine völlig neue Stellung programmieren wollen, drücken Sie die Taste TAKE BACK, um das Schachbrett frei zu machen. Der Computer spielt dann eine kurze Melodie, die eine neue Partie ankündigt.
- 3. Eine der 6 Figuren-Tasten drücken. Wenn eine oder mehrere Figuren auf dem Schachbrett stehen, signalisiert der Computer sie Ihnen auf dieselbe Art wie im ÜBERPRÜFUNGS-MODUS, wie im vorigen Artikel beschrieben.
- 4. Um eine Figur diesen Typs vom Schachbrett zu nehmen, einfach auf das Feld drücken auf dem sie sich befindet. Das entsprechende Kontrolllicht erlischt.
- 5. Um eine Figur diesen Typs von einem Feld auf ein anderes zu schieben, annullieren Sie ihre Ursprungsposition, indem Sie auf dieses Feld drücken. Drücken Sie dann auf das Feld, auf das Sie die Figur stellen wollen. Das entsprechende Kontrolllicht leuchtet auf.
- 6. Um eine neue Figur auf das Schachbrett zu stellen, müssen Sie zuerst auf ein leeres Feld drücken. Das entsprechende Kontrolllicht leuchtet auf. Leuchtet es permanent, signalisiert es eine weiße Figur; blinkt es, signalisiert es eine schwarze Figur. Falls die angezeigte Farbe nicht stimmt, nehmen Sie die Figur vom Schachbrett und drücken erneut auf das Feld, tauschen Sie dann die Farbe indem Sie die Taste SOUND/COLOUR aktivieren, und drücken Sie schließlich erneut auf das leere Feld um diese Figur zu speichern. Um eine andere Figur derselben Farbe und desselben Typs hinzuzufügen, drücken Sie einfach auf das leere Feld, auf das Sie die Figur stellen wollen.
- 7. Wenn Sie Ihre Programmierung beendet haben, überprüfen Sie, dass die beiden Könige auf dem Brett stehen, und dass der Spieler, der an der Reihe ist, nicht den König seines Gegenspielers nehmen kann.
- 8. Die Farbe der zuletzt geschlagenen, gezogenen oder hinzugefügten Figur ist dann an der Reihe. Um die Farbe zu tauschen, entweder eine Figur der gewünschten Farbe wegnehmen oder hinzufügen, oder die Taste SOUND/COLOUR drücken.
- 9. Schließlich den Stellungsprogrammierungs-Modus verlassen, indem Sie erneut die Taste SET UP drücken. Das SET UP-Symbol wird dann nicht mehr angezeigt. Jetzt können Sie entweder ziehen oder den Computer als ersten spielen lassen, indem Sie die MOVE-Taste drücken.

# **XX. WARTUNG**

Ihr Schachcomputer benötigt nur wenig Wartung. Die folgenden Tipps werden es Ihnen ermöglichen, ihn viele Jahre lang in gutem Zustand zu halten :

Schützen Sie den Computer vor Feuchtigkeit. Sollte er nass geworden sein, ihn sofort trocken reiben. Lassen Sie ihn nicht mitten in der Sonne, setzen Sie ihn nicht einer Hitzequelle aus. Behandeln Sie ihn mit Sorgfalt. Lassen Sie ihn nicht fallen. Versuchen Sie nicht, ihn auseinander zu nehmen. Benutzen Sie bitte ein leicht mit Wasser befeuchtetes Tuch, das keine Spuren von Reinigungsmitteln enthält, zu seiner Reinigung.

Sollte das Gerät nicht richtig funktionieren, zuerst versuchen, die Batterien zu wechseln. Wenn das Problem danach noch besteht, lesen Sie aufmerksam die Bedienungsanleitung durch und vergewissern Sie sich, dass Sie nichts übersehen haben.

# **XXI. GARANTIE**

ANMERKUNG: Bewahren Sie diese Bedienungsanleitung auf; sie enthält wichtige Informationen.

Auf dieses Gerät wird 2 Jahre Garantie gewährt.

Um eine optimale Bearbeitung zu gewährleisten, wenden Sie sich bitte mit Ihrem Einkaufsbeleg an Ihren Fachhändler. Unter die Garantie fallen Material- sowie Produktionsfehler, die bei der Herstellung entstanden sind. Nicht unter die Garantie fallen Beschädigungen durch unsachgemäße Handhabung, falsche Bedienung bei Nichtbeachtung der Bedienungsanleitung, Beschädigungen durch Hitze, Feuchtigkeit, etc

Dieses Spiel ist für Kinder unter 36 Monaten nicht geeignet, da es Teile enthält, die verschluckt werden können..

Hergestellt in China

Referenz: CG1500

2 Jahre Garantie

Lexibook GmbH Alfred-Nobel-Platz, 1 76829 Landau (in der Pfalz) Deutschland Tel : +33 0821 23 3000 www.lexibook.com

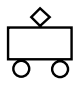

Referenz der Bedienungsanleitung: ZCG1500IM0201

 $|CG1500 8 Lang-2004 23/02/04 11:55 Page-34$ 

# **ChessMan Light**

**Manuale di istruzioni**

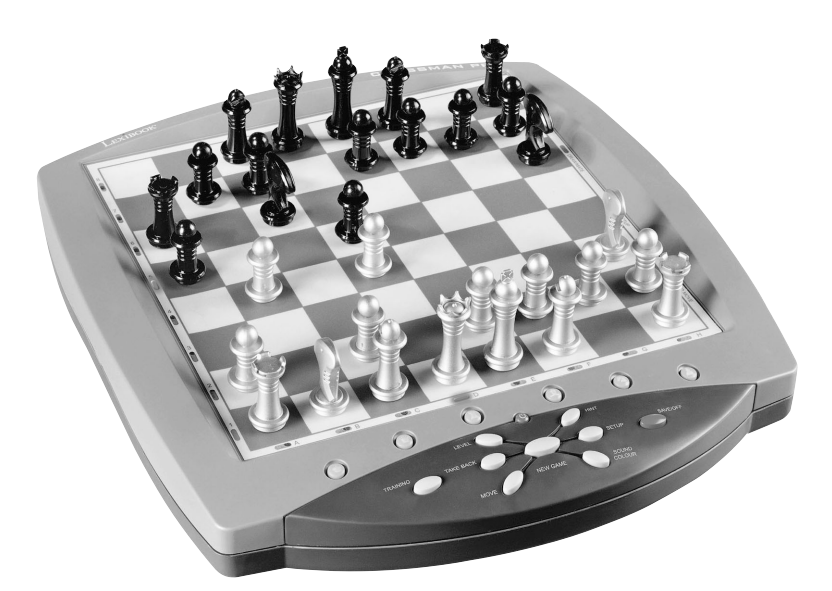

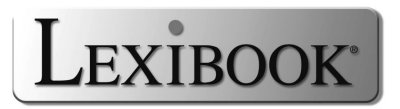
# **TAVOLA DEGLI ARGOMENTI**

Page

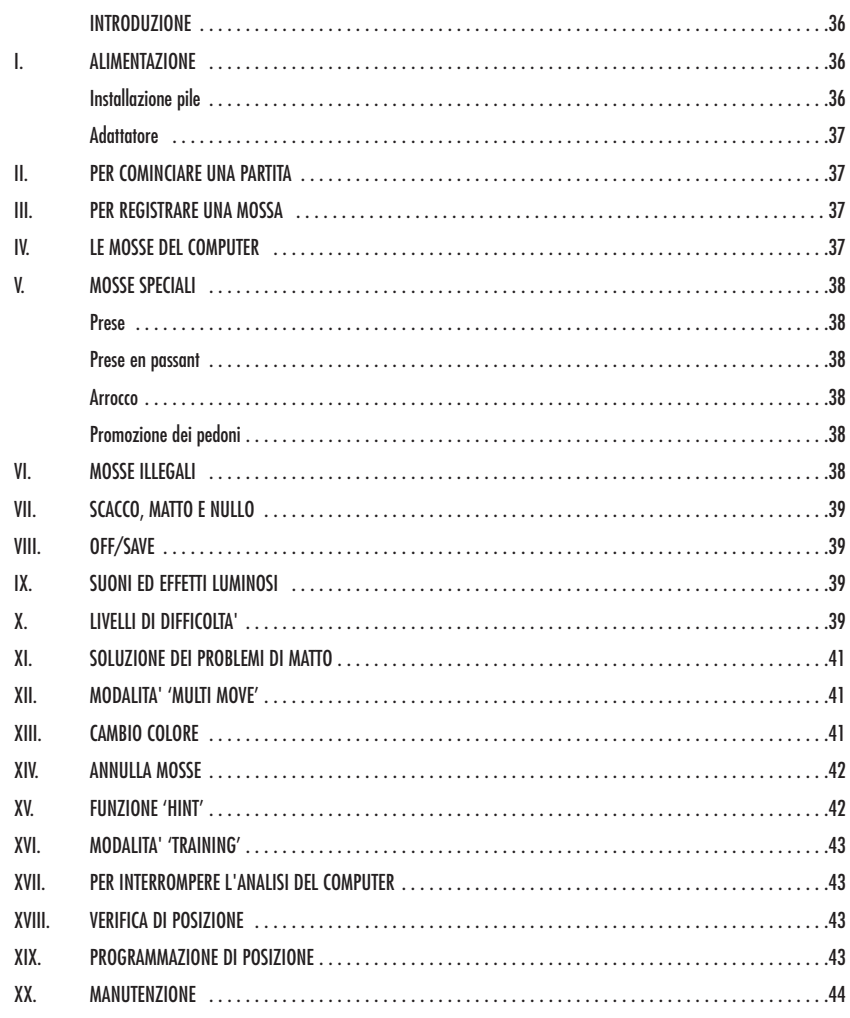

#### **INTRODUZIONE**

Complimenti! Avete acquistato il computer per il gioco degli scacchi di LEXIBOOK **ChessMan Light**.

Il gioco possiede:

- una **modalità 'TRAINING'** che vi segnala una mossa ben giocata
- **64 livelli di difficoltà** ripartiti in **4 stili di gioco** differenti (normale, offensivo, difensivo e aleatorio) e comprende :
	- **5 livelli 'principianti'** destinati a bambini e giocatori principianti nei quali il computer sacrifica dei pezzi deliberatamente.
		- **8 livelli di gioco normale** per giocatori da principianti a confermati con tempi di risposta che vanno da 5 secondi a parecchie ore.
		- **1 livello di analisi** che analizza la posizione fino a 24 ore.
		- **1 livello 'MATTO'** destinato a risolvere i problemi di matto in 5 mosse.
		- **1 livello 'MULTI MOVE'** che permette ai due giocatori di giocare l'uno contro l'altro mentre il computer gioca il ruolo di arbitro.
- una **piano di gioco sensibile** che registra automaticamente il vostro spostamento quando premete la casella di origine e la casella di arrivo della mossa.
- una **spia per ogni casella** che indica le vostre mosse e quelle del computer.
- una funzione **'HINT'** che vi permette di domandare al computer un suggerimento.
- una funzione **'TAKE BACK'** (=ritorno indietro) che vi permette di tornare indietro di due mosse complete (o quattro mezze mosse).
- una funzione **'MOVE'** che vi permette di apprendere osservando il computer che gioca contro se' stesso.
- una funzione **'SET UP'** per programmare le posizioni in vista di una risoluzione di problema o un esercizio del libro.
- una **biblioteca** che contiene 20 aperture differenti.

Inoltre

- riconosce il **pat**, il **nullo secondo la regola delle 50 mosse** e il **nullo per ripetizione**.
- conosce il **matto Re e Dama contro Re**, il **matto Re e Torre contro Re**, e il **matto Re e Alfiere contro Re**.
- riflette quando sta all'avversario giocare.

#### **I. ALIMENTAZIONE**

Questo computer per gli scacchi funziona con (4) pile alcaline LR6 da 1,5 V  $--$  con una capacità di 2,25 Ah o con un adattatore per giochi da

9 V  $--$  300 mA, a centro positivo  $\overline{---}$ , come da pubblicazione 15 della CEE (norma EN 60-742).

*Il gioco deve essere alimentato esclusivamente con le pile o l'adattatore specifici. Non utilizzare pile ricaricabili. Non ricaricare le pile. Rimuovere gli accumulatori del gioco prima di ricaricarli. Ricaricare gli accumulatori sotto la stretta sorveglianza di un adulto. Non utilizzare insieme differenti tipi di pile o accumulatori, o delle pile e accumulatori nuovi e usati. Le pile e accumulatori devono essere installati rispettandone la polarità. Le pile e accumulatori usati devono essere rimossi dal gioco. Non mettere in corto circuito le pile o gli accumulatori. Non bruciare né perforare le pile. Rimuovere le pile in caso di non utilizzo prolungato.*

#### **Installazione pile**

- 1. Aprite il coperchio del comparto pile.
- 2. Installate quattro pile LR6 da 1,5 V  $--$  , rispettando il senso della polarità indicato sul fondo del comparto.
- 3. Richiudete il comparto pile. Sentirete un motivo musicale che annuncia una nuova partita. In caso contrario, aprite di nuovo il comparto pile e verificate che le pile siano state installate correttamente.

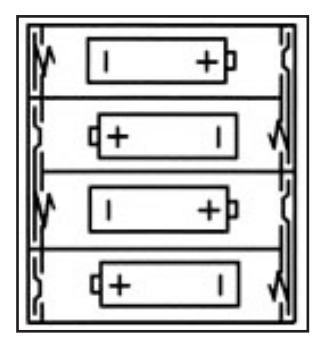

#### **Adattatore**

Il gioco funziona anche con un adattatore per giochi da 9 V – –  $-$  , 300 mA, a centro positivo  $\overline{ }$ 

Per il collegamento, seguite le istruzioni:

- 1. Assicuratevi che l'apparecchio sia spento.
- 2. Inserite il jake dell'adattatore nella presa posta sul lato sinistro del gioco.
- 3. Inserite l'adattatore nella presa di corrente.
- 4. Mettete il gioco in funzione.

*Scollegate l'adattatore in caso di non utilizzo per evitare che si surriscaldi. Quando il gioco è alimentato da un adattatore, non giocate all'esterno. Verificate regolarmente lo stato dell'adattatore e dei cavi di collegamento. In caso di deterioramento, non utilizzate l'adattatore finché non è riparato. Il gioco deve essere utilizzato con l'adattatore raccomandato. L'adattatore non è un gioco. Questo gioco non è destinato a bambini al disotto di 3 anni.*

#### **II. PER COMINCIARE UNA NUOVA PARTITA**

Installate i pezzi sulla scacchiera e mettete il computer in funzione premendo il tasto ON. La scacchiera mostra un'animazione luminosa. Poi premete il tasto NEW GAME. Sentirete una melodia e le spie della prima linea si accendono successivamente indicando che sta ai Bianchi giocare. In qualsiasi momento potete cominciare una nuova partita premendo il tasto NEW GAME. In questo caso, restano memorizzati solo il livello e lo stile di gioco.

N.B. : Il computer conserva in memoria la posizione dei pezzi quando si spegne il computer. Se volete cominciare una nuova partita, quando accendete il gioco, premete NEW GAME.

#### **III. PER REGISTRARE UNA MOSSA**

Per registrare una mossa :

- 1. Esercitate una leggera pressione sulla casella del pezzo che intendete muovere. Il gesto più semplice è di inclinare leggermente il pezzo e appoggiare dolcemente il bordo del pezzo nel centro della casella. Potete anche premere sulla casella con il dito. Sentirete un jingle caratteristico e la spia della casella si illumina.
- 2. Posizionate il pezzo sulla casella di arrivo e premete leggermente il centro di questa casella. Sentirete un nuovo "bip" che segnala che il computer ha registrato la mossa. Le spie delle caselle attraversate si accendono successivamente poi si spengono. Il computer medita la sua mossa.

**N.B.** : Una leggera pressione è sufficiente a condizione che premiate bene il centro della casella. Se premete troppo forte le caselle, rischiate alla lunga di danneggiare la scacchiera.

#### **IV. LE MOSSE DEL COMPUTER**

All'inizio della partita, il computer mostra immediatamente la sua mossa grazie alla biblioteca di aperture a disposizione contenente 20 aperture diverse. Nella partita, le caselle della linea 8 si accenderanno successivamente durante il tempo di riflessione del computer per indicare che tocca ai Neri muovere.

Quando il computer indica la sua mossa, fa ascoltare un jinale caratteristico.

- 1. La spia della casella di origine da cui parte la mossa del computer si illumina. Premete leggermente questa casella e prendete il pezzo.
- 2. Poi le spie della scacchiera si illuminano in successione per mostrare il cammino previsto dalla mossa fino alla casella di arrivo che resta la sola illuminata. Posizionate il pezzo su questa casella esercitando una leggera pressione al centro. Le spie della linea 1 si accendono di nuovo per indicare che tocca a voi giocare.

#### **V. MOSSE SPECIALI**

#### **PRESE**

Le prese si fanno come le altre mosse.

- 1. Premete la casella di origine e prelevate il pezzo.
- 2. Premete la casella di arrivo e posizionate il pezzo su questa casella.
- 3. Rimuovete il pezzo dalla scacchiera senza premere alcuna casella.

#### **PRESE EN PASSANT**

La spiegazione di seguito è valida anche per le prese en passant, tranne quando il computer vi ricorderà di ritirare il pedone preso.

- 1. Premete la casella di origine e prendete il pedone.
- 2. Premete la casella di arrivo e mettete il pedone su questa casella.
- 3. Il computer vi ricorda di ritirare il pedone preso accendendo la spia corrispondente alla casella del pedone preso en passant. Premete questa casella e togliete il pedone dalla scacchiera.

# **ARROCCO**

Eseguite l'arrocco spostando prima il Re come d'abitudine. Una volta che avete premuto la casella di origine e la casella di arrivo del Re, il computer vi ricorderà di spostare la Torre.

Per eseguire un piccolo arrocco (arrocco con la Torre-Re) coi Bianchi:

- 1. Premete la casella E1 e prendete il Re.
- 2. Posizionate il Re in G1 e premete la casella.
- 3. Il computer accende successivamente le caselle tra E1 e G1 poi vi ricorda di spostare la Torre accendendo successivamente le spie delle caselle tra H1 e F1. Premete la casella H1 e prendete la Torre.
- 4. Il computer accende la casella F1. Posizionate la Torre in F1 e premete questa casella.

Per eseguire un grande arrocco (arrocco con la Torre-Dama) coi Bianchi:

- 1. Premete la casella E1 e prendete il Re.
- 2. Posizionate il Re in C1 e premete la casella.
- 3. Il computer accende successivamente le caselle tra E1 e C1 poi vi ricorda di spostare la Torre accendendo le caselle tra A1 e D1. Premete A1 e prendete la Torre.
- 4. Il computer accende la casella D1. Mettete la Torre in D1 e premete questa casella.

#### **PROMOZIONE DEI PEDONI**

La promozione è fatta automaticamente dall'ordinatore.

- 1. Premete la casella di origine e prendete il pedone.
- 2. Cercate una Dama del colore giusto tra i pezzi presi (se non trovate una Dama, potete utilizzare una Torre al contrario). Premete la casella di arrivo e posizionatevi la Dama.

Il computer suppone che scegliete sempre una Dama per la promozione dei pedoni. Se desiderate scegliere una Torre, un Alfiere o un Cavallo per la promozione dei vostri pedoni, potete farlo modificando le posizioni (vedere il paragrafo XIX). Il computer sceglie sempre una Dama per la promozione dei pedoni.

#### **VI. MOSSE ILLEGALI**

Se tentate una mossa illegale o impossibile, sentirete un segnale di errore che vi informa che la vostra mossa non è autorizzata e che il computer non ne tiene conto.

Se tentate una mossa illegale o provate a spostare un pezzo del vostro avversario, sentirete semplicemente il segnale di errore e vedrete il punto interrogativo mostrato sulla scacchiera. Potete continuare a giocare cambiando mossa

Se sentite un segnale di errore e il computer vi mostra una casella accesa, dovete premere la casella indicata prima di riprendere il gioco.

#### **VII. SCACCO, MATTO E NULLO**

Quando il computer annuncia scacco, emette un "bip" allegro e accende la spia 'CHECK'. Le spie di tutte le caselle tra il Re e il pezzo che lo minaccia si accendono in successione.

In caso di scacco e matto, si sente una melodia e si accendono le spie CHECK e DRAW/MATE. Se il computer è matto, le spie si illuminano in permanenza, se voi siete matto, le spie lampeggiano.

Se fate pat, la spia DRAW/MATE si accende e tutte le caselle intorno al Re si illuminano indicando il nullo.

Se la stessa posizione si ripete tre volte di seguito, o sono state giocate 50 mosse senza presa o promozione dei pedoni, la spia DRAW/MATE si illumina, ma potete continuare a giocare se desiderate.

#### **VIII. OFF/SAVE**

Quando una partita è terminata, potete premere il tasto NEW GAME per cominciarne un'altra oppure spegnere il computer premendo il tasto OFF/SAVE. In realtà, il computer non è completamente spento. Conserva in memoria la posizione in corso consumando il minimo della corrente. In questo modo potete interrompere la partita in qualsiasi momento, spegnere il computer e poi riavviarlo per continuare la partita lasciata in sospeso. Se invece volete cominciare una nuova partita dovete premere NEW GAME dopo aver avviato il computer.

#### **IX. SUONO ED EFFETTI LUMINOSI**

Se preferite giocare in silenzio, premete brevemente il tasto SOUND/COLOR. Gli effetti sonori del computer saranno tagliati. Per riattivare il suono, premete di nuovo il tasto SOUND/COLOR. Il suono si ristabilisce e potete premere il tasto NEW GAME.

Se preferite giocare senza effetti luminosi sulla scacchiera, premete per 3 secondi il tasto SOUND/COLOR. Potete reinserire glieffetti luminosi premendo di nuovo il tasto SOUND/COLOR per 3 secondi.

# **X. LIVELLI DI DIFFICOLTA'**

IL Computer possiede 64 livelli organizzati come segue:

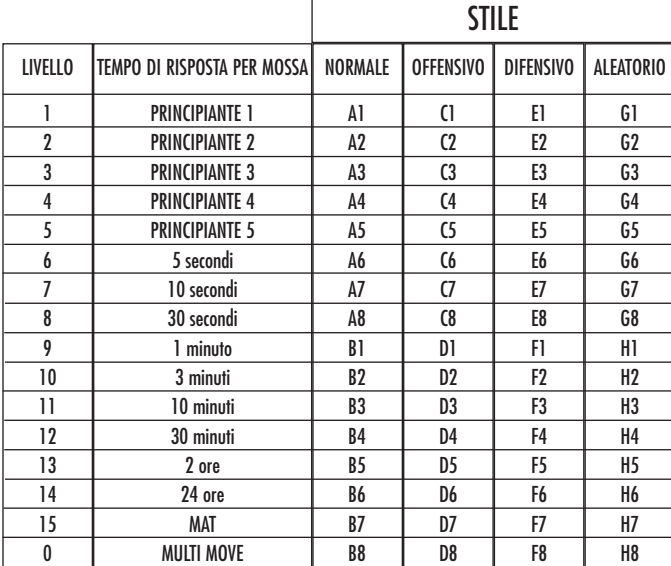

Questo computer per gli scacchi propone 13 livelli diversi e 3 livelli di gioco speciali:

• **I livelli da 1 a 5** sono dei livelli destinati a bambini a principianti. Il computer compie deliberatamente degli errori, ponendo dei pezzi su delle caselle dove verranno subito presi, per es:

Al livello 1, il computer compie molti errori, come mettere un pezzo su una casella dove sarà preso nella mossa successiva da un pedone. Questo livello serve per familiarizzare il modo di muoversi dei pezzi. Potete anche passare al livello 1 quando perdete e desiderate vedere il computer fare qualche errore.

Al livello 2, il computer fa ancora molti sbagli ma non metterà mai un pezzo su una casella dove sarà preso nella mossa seguente da un pedone. Al livello 3, il computer farà solo qualche errore a partita.

Al livello 4, il computer non farà che un errore in una partita, e poserà la Dama su una casella dove potrà essere presa nella mossa seguente.

Al livello 5, il computer lascerà passare certe forchette e minacce di matto ma non sacrificherà mai il pezzo.

Nei 5 livelli, il computer reagisce quasi istantaneamente.

- **I livelli da 6 a 13** propongono un tempo di risposta che va da 5 secondi a 2 ore per mossa. Questi livelli sono per giocatori principianti e confermati. Il livello 6 è un livello di blitz (5 secondi per mossa), il livello 8 è un livello di gioco rapido (30 secondi per mossa) e il livello 10 è per tornei (3 minuti per colpo). I tempi indicati sono tempi medi e approssimativi. Il computer rifletterà più a lungo di fronte a figure complesse e di meno in caso di figure più semplici e in fine di partita. Il computer riflette mentre voi giocate è quindi possibile che reagisca tempestivamente per rispondere alla vostra mossa. Reagisce allo stesso modo quando gioca una delle aperture di cui dispone la sua biblioteca.
- **Il livello 14** è un livello di analisi che analizza la posizione per circa 24 ore o fino a quando non interrompiate voi l'analisi premendo il tasto MOVE (vedere paragrafo XVII).
- **Il livello 15** è un livello di MATTO destinato a risolvere i problemi di matto (vedere paragrafo XI).
- **Il livello 0** è un livello MULTI MOVE che permette a due persone di giocare l'una contro l'altra mentre il computer funge da arbitro.

Il computer possiede anche quattro stili di gioco:

- Nella modalità NORMALE, il computer non privilegia alcuno dei due modelli difensivo e offensivo.
- Nella modalità OFFENSIVA, il computer ha un gioco offensivo ed evita nella misura possibile di scambiare i pezzi.
- Nella modalità DIFENSIVA, il computer si sforza come priorità di costruire una difesa solida. Sposta molto i suoi pedoni e pratica lo scambio dei pezzi il più spesso possibile.
- Nella modalità ALEATORIA, il computer sposta molto i suoi pedoni e preferirà giocare qualche volta una mossa inattesa piuttosto che giocare sempre la mossa migliore.

Quando avviate il computer per la prima volta, la partita inizia automaticamente dal livello 6 e in stile di gioco NORMALE. In seguito memorizza il livello e lo stile di gioco che avete utilizzato prima di spegnere il computer o quando avete digitato il tasto NEW GAME. Per cambiare livello o stile di gioco, seguite le seguenti istruzioni :

- 1. Premete il tasto LEVEL per entrare nella modalità di selezione del livello. Il computer accende la spia corrispondente al livello attuale (così, la casella A6 corrisponde al livello 6, modalità di gioco normale).
- 2. Consultate la tavola di seguito per conoscere la casella corrispondente al livello e allo stile di gioco scelto. Premete questa casella.
- 3. Premete di nuovo il tasto LEVEL per uscire dalla modalità di selezione del livello. Cominciate poi a giocare facendo la prima mossa oppure premendo MOVE per lasciare la prima mossa al computer.

Se volete verificare il livello e lo stile scelto, senza modificarlo, seguite la procedura illustrata sotto:

- 1. Premete il tasto LEVEL. Il computer indica il livello attuale accendendo la spia della casella corrispondente al livello.
- 2. Premete una seconda volta il tasto LEVEL per tornare al gioco.

Potete modificare o verificare il livello di gioco in ogni momento della partita quando sta a voi giocare.

### **XI. SOLUZIONE DEI PROBLEMI DI MATTO**

Il livello 15 è un livello di MAT che vi permette di risolvere i problemi di matto fino ai matti in cinque mosse. Per risolvere i problemi di matto:

1. Mettete i pezzi sulla scacchiera e registrate la loro posizione (vedere il paragrafo XIX).

2. Scegliete il livello 5 premendo il tasto LEVEL, poi la casella B7, D7, F7 o H7, poi il tasto LEVEL di nuovo.

3. Premete il tasto MOVE. Il computer comincia la sua analisi.

Il computer rifletterà fin quando trova un matto, poi giocherà la prima mossa in vista del matto. Potete poi giocare per l'avversario e il computer troverà la mossa successiva in vista del matto. Se la posizione non permette di fare matto, il computer analizzerà indefinitamente. I tempi approssimativi di risoluzione sono:

Matto in 1 mossa 1 secondo Matto in 2 mosse 1 minuto Matto in 3 mosse 1 ora Matto in 4 mosse 1 aiorno Matto in 5 mosse 1 mese

#### **XII. MODALITA' 'MULTI MOVE'**

Il livello 0 è un livello MULTI MOVE. In questa modalità, il computer non gioca. Potete giocare per i due giocatori. Potete usare questa funzione per giocare una determinata apertura o per rigiocare una partita. Potete usare il computer come una scacchiera normale giocando contro un'altra persona mentre il computer funge da arbitro.

Per scegliere la modalità MULTI MOVE :

- 1. Scegliete il livello 0 premendo il tasto LEVEL, poi la casella B8, D8, F8 o H8, poi il tasto LEVEL di nuovo.
- 2. Giocate tutte le mosse che volete per entrambi i giocatori.
- 3. Quando avete finito, uscite dalla modalità MULTI MOVE premendo una seconda volta il tasto LEVEL e scegliendo un altro livello.

# **XIII. CAMBIO COLORE**

Se premete il tasto MOVE, il computer giocherà al vostro posto. Così, se desiderate cambiare colore con il computer, premete MOVE. Il computer giocherà la sua mossa e attenderà che voi giochiate la vostra.

Se premete di nuovo il tasto MOVE, il computer giocherà di nuovo e così potete far giocare il computer solo, contro se stesso.

Se volete giocare tutta la partita con i Bianchi in alto nella scacchiera:

- 1. Premete il tasto NEW GAME e mettete i pezzi bianchi in alto nella scacchiera e i pezzi neri in basso. Ricordatevi che la Dama bianca posa su una casella bianca e la Dama nera su una nera.
- 2. Poi, premete MOVE dall'inizio della partita . Il computer giocherà i bianchi in alto nella scacchiera e aspetterà che voi giochiate i Neri in basso alla scacchiera.

#### **XIV. ANNULLA MOSSE**

Se premete una casella di origine per spostare un pezzo ma decidete di giocarne un altro, premete una seconda volta la stessa casella. La spia della casella si spegnerà e potrete giocare un altro colpo.

Se volete giocare la vostra mossa e il computer sta riflettendo o ha già acceso le coordinate della casella di origine della sua mossa:

- 1. Premete il tasto TAKE BACK.
- 2. Il computer interrompe la sua riflessione e accende la spia della casella di arrivo della vostra ultima mossa e illumina in sequenza le caselle che hanno riguardato lo spostamento del pezzo. Premete sulla casella e prendete il pezzo.
- 3. Il computer indica poi la casella di origine. Premete questa casella e posizionatevi il pezzo.
- 4. Se volete annullare una presa o una presa en passant, il computer vi ricorderà di rimettere il pezzo preso sulla scacchiera mostrandovi la casella in cui si trovava. Premete questa casella e rimettete il pezzo sulla scacchiera.
- 5. Se annullate un arrocco, dovete prima spostare il vostro Re, poi la vostra Torre premendo le caselle di entrambi.
- 6. Se volete annullare una promozione di pedoni, non scordate di cambiare la Dama con il pedone.

Se volete annullare una mossa ma avete già risposto al computer, premete il tasto TAKE BACK e annullate la mossa del computer seguendo le procedure descritte di seguito. Poi premete ancora TAKE BACK per annullare la vostra mossa. Se avete già premuto la casella di partenza della mossa del computer e questi mostra già la casella di arrivo, dovete prima terminare la mossa del

computer poi premere TAKE BACK una prima volta per annullare la mossa del computer e una seconda volta per annullare la vostra mossa.

Se volete annullare due mosse, premete il tasto TAKE BACK una terza volta per annullare la penultima mossa del computer. Poi premete il tasto TAKE BACK una quarta volta per annullare la vostra penultima mossa. Se tentate di annullare prima delle mosse, il computer emetterà un segnale di errore. Se desiderate annullare più di due mosse, dovete utilizzare la funzione SET UP per cambiare posizione (vedere paragrafo XIX).

### **XV. FUNZIONE 'HINT'**

Per domandare al computer che mossa giocherebbe al vostro posto :

- 1. Premete il tasto HINT.
- 2. Il computer accende allora la casella di origine e mostra lo spostamento del pezzo che vi suggerisce. Premete questa casella (oppure premete un seconda volta il tasto HINT).
- 3. Il computer accende quindi le coordinate della casella di arrivo della mossa. Premete questa casella (oppure ancora una volta il tasto HINT).
- 4. Potete ora, a scelta, eseguire la mossa suggerita dal computer premendo ancora una volta la casella di origine e di arrivo, oppure realizzare un'altra mossa.

La mossa che vi mostra il computer è quella che si attende da voi. Qani volta che sta a voi giocare, il computer pensa a come rispondere. Se voi giocate la mossa che si attende, è possibile che lui farà la sua mossa istantaneamente.

Per seguire le riflessioni del computer, quando analizza una posizione :

- 1. Premete il tasto HINT mentre il computer riflette.
- 2. Il computer accenderà la casella di origine della mossa a cui sta pensando in quel momento e poi quelle dello spostamento.
- 3. Il computer accenderà la casella di arrivo della mossa. Premete questa casella (oppure ancora una volta il tasto HINT). Il computer farà subito le sue riflessioni.

Ora conoscete la mossa che il computer sta per eseguire e questo vi permetterà di approfittarne per pensare alla replica.

#### **XVI. MODALITA' TRAINING**

Questo computer propone una modalità TRAINING che vi permette di migliorare segnalandovi se una certa mossa è buona. Una mossa è buona quando, secondo il computer, migliora la vostra posizione oppure quando è l'unica mossa giocabile e quindi che non vi è dato di migliorare la vostra posizione.

Per entrare nella modalità TRAINING, premete il tasto TRAINING una volta. La spia GOOD MOVE si accende per mostrarvi che la modalità TRAINING è stata attivata. Per uscire da questa modalità, premete il tasto TRAINING di nuovo. La modalità TRAINING è disattivata quando premete il tasto NEW GAME ; di conseguenza, non dimenticate di premere di nuovo il tasto TRAINING, se volete vedere le valutazioni sulle vostre mosse nel corso della nuova partita.

Quando la modalità TRAINING è attivata e la vostra mossa è considerata buona per il computer, questo illuminerà la spia GOOD MOVE dopo aver indicato la casella di origine della sua mossa.

Se pensate che la vostra mossa è buona ma la spia non si illumina, significa che esiste almeno un ancora una mossa migliore di quella che avete giocato. Se volete scoprirla, premete TAKE BACK per annullare la vostra mossa, poi il tasto HINT. A questo punto sta a voi decidere se giocare la mossa suggerita o quella a cui avete pensato in origine oppure giocate una mossa completamente diversa. Dovete premere il tasto TAKE BACK prima di eseguire la mossa del computer altrimenti la modalità HINT non sarà più disponibile quando avrete annullato la vostra mossa.

La modalità TRAINING associata alla funzione HINT vi permetterà di fare progressi : la modalità TRAINING vi informa se la vostra mossa non è corretta e la funzione HINT vi propone una migliore soluzione. E soprattutto, non dimenticate: bisogna sempre cercare la miglior mossa possibile!

# **XVII. PER INTERROMPERE L'ANALISI DEL COMPUTER**

Se premete il tasto MOVE durante il tempo di riflessione del computer, interrompete il processo e il computer giocherà la mossa che gli sembrerà migliore a quello stadio di riflessione (comunque, la mossa che sarà indicata se premete HINT).

#### **XVIII. VERIFICA POSIZIONE**

In caso di dubbio, se, per esempio, avete accidentalmente mescolato i pezzi della scacchiera, potete chiedere al computer di indicarvi la posizione di ciascun pezzo.

- 1. Premete il tasto corrispondente al tipo di pezzo cercato. Il computer indica la posizione di ogni pezzo di questo tipo accendendo le spie corrispondenti. Una spia accesa in permanenza indica un pezzo bianco, una spia che lampeggia indica un pezzo nero. La prima pressione indica i pezzi di colore bianco.
- 2. Premete ancora una volta, affinché il computer vi mostri la posizione dei pezzi di questo tipo con il colore nero.
- 3. Premete una terza volta perché il computer esca dalla modalità di verifica delle posizioni e indichi il colore che deve giocare. Potete ora o premere il tasto di un altro pezzo, oppure premere una delle caselle per eseguire la vostra mossa.

#### **XIX. PROGRAMMAZIONE DI POSIZIONE**

Per modificare la posizione dei pezzi, oppure programmare una posizione completamente nuova:

- 1. Premete il tasto SET UP per entrare nella modalità di programmazione di posizione. La spia SET UP si accende.
- 2. Se volete programmare una posizione del tutto nuova, premete il tasto TAKE BACK per vuotare la scacchiera. Il computer suonerà una melodia che annuncia una nuova partita.
- 3. Premete uno dei sei tasti dei pezzi. Se c'è uno o parecchi pezzi di questo tipo sulla scacchiera , il computer ve li mostra come con la modalità VERIFICA DI POSIZIONE spiegata sopra.
- 4. Per rimuovere un pezzo di questo tipo dalla scacchiera, premete semplicemente la casella contenente il pezzo. La spia corrispondente si spegne.
- 5. Per spostare un pezzo di questo tipo da una casella ad un'altra, annullate la posizione di origine premendo la casella. Poi premete la casella di arrivo sulla quale intendete posare il pezzo. La spia corrispondente si accende.
- 6. Per aggiungere un pezzo di questo tipo sulla scacchiera, premete una casella vuota. La spia corrispondente si accende. Se si illumina in permanenza, indica un pezzo bianco, se lampeggia indica un pezzo nero. Se il colore indicato è sbagliato, rimuovete il pezzo dalla scacchiera premendo di nuovo sulla casella, poi cambiate il colore premendo il tasto SOUND/COLOR, e infine premete di nuovo la casella vuota per registrare il pezzo. Per aggiungere un altro pezzo dello stesso colore e dello stesso tipo, premete semplicemente la casella vuota sulla quale volete posizionare il pezzo.
- 7. Quando avete terminato la vostra programmazione, verificate che i due Re siano presenti sulla scacchiera e che il giocatore che sta per fare la mossa non possa prendere il Re dell'avversario.
- 8. Il colore dell'ultimo pezzo ritirato, spostato o aggiunto determina il colore che ha il gioco. Per cambiare colore, ritirate e aggiungete un pezzo del colore desiderato, oppure premete il tasto SOUND/COLOR.
- 9. Infine, uscite dalla modalità programmazione di posizione premendo una volta ancora il tasto SET UP. La spia SET UP si spegne. Potete quindi, sia eseguire la mossa, sia lasciare che il computer giochi per primo premendo il tasto MOVE.

#### **XX. MANUTENZIONE**

Il computer per gli scacchi ha bisogno di poca manutenzione. Questi piccoli consigli vi consentono di conservarlo in buono stato molto a lungo:

Proteggete il computer dall'umidità. Se si bagna, asciugatelo immediatamente. Non lasciatelo in pieno sole, non esponetelo ad una fonte di calore. Manipolatelo con cura. Non lasciatelo cadere. Non tentate di smontarlo. Per pulirlo, utilizzate uno straccio leggermente imbevuto di acqua ad esclusione di ogni tipo di prodotto detergente.

In caso di cattivo funzionamento, provate prima a sostituire le pile. Se il problema persiste, rileggete attentamente il manuale per verificare che non vi sia sfuggito nulla.

#### **XXI. GARANZIA**

NOTA : Vi consigliamo di conservare il libretto delle istruzioni d'uso.

Questo prodotto è coperto dalla garanzia di 2 anni.

Per usufruire della garanzia o del servizio dopo vendita rivolgersi al vostro rivenditore muniti della relativa prova d'acquisto. La garanzia copre i difetti del materiale o del montaggio direttamente imputabili al costruttore ad esclusione dei danni dovuti al non rispetto delle istruzioni d'uso o di ogni intervento inopportuno sul prodotto (smontaggio, esposizione al calore o all'umidità …).

Questo gioco non è adatto ad un bambino al di sotto di 36 mesi poiché contiene piccoli elementi staccabili che potrebbero essere ingeriti.

Prodotto in Cina

Riferimento : CG1500

Garanzia : 2 anni.

Lexibook S.r.l Via Eustachi, 45 20129 Milano Italia Tel : +39 02 20 57 26 26 www.lexibook.com

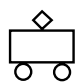

Riferimento manuale di istruzioni : ZCG1500IM0201

 $|CG1500 8 Lang-2004 23/02/04 11:55 Page-$ 

# **ChessMan Light**

**Manual de Instrucciones**

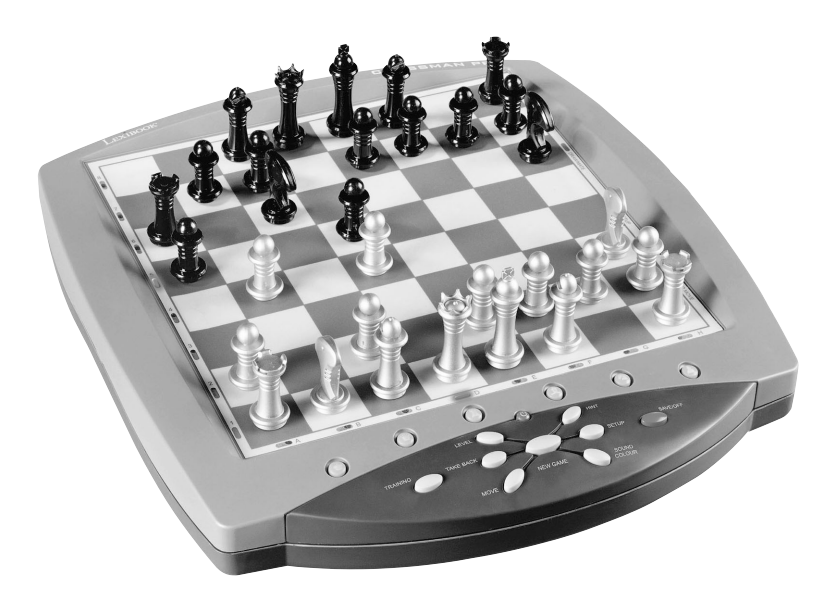

# LEXIBOOK

# **INDICE DE MATERIAS**

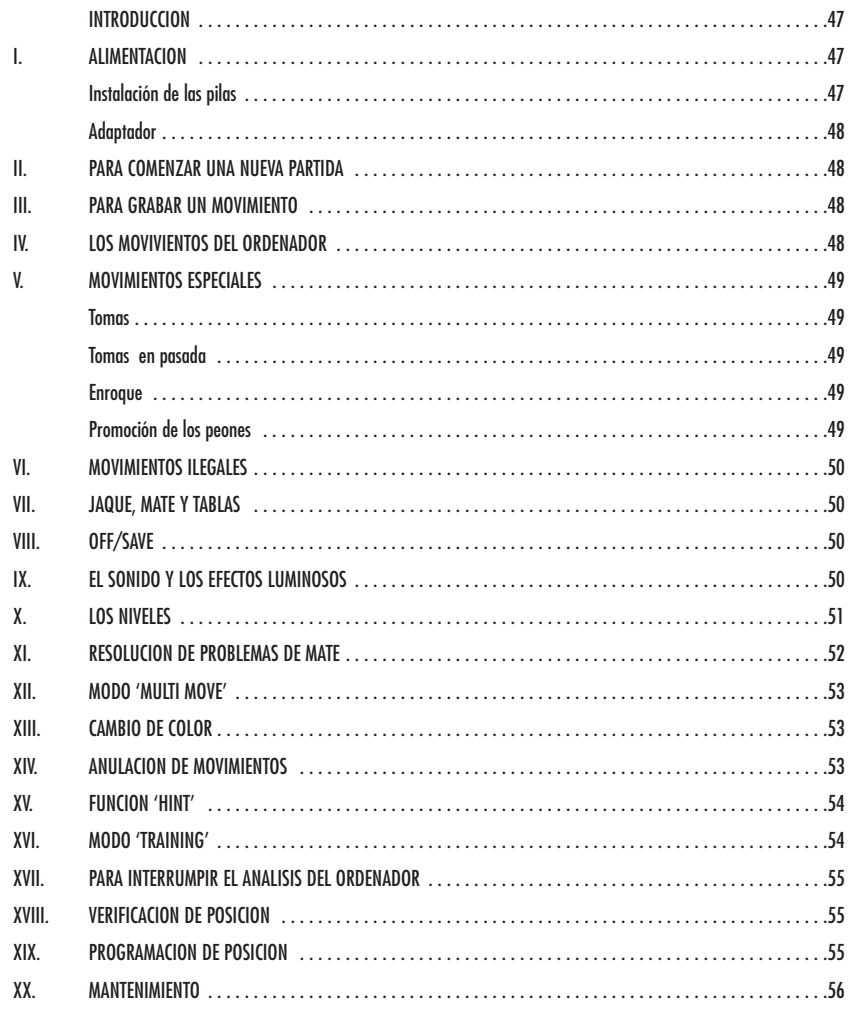

#### **INTRODUCCION**

Le felicitamos por la adquisición del ordenador de ajedrez LEXIBOOK ChessMan Light.

El juego posee:

- un **modo 'TRAINING'** que le señala un movimiento bien jugado.
- **64 niveles de dificultad** repartidos en 4 estilos de juego diferentes (normal, agresivo, defensivo y aleatorio) y comprendiendo :
	- **5 niveles 'principiante'** destinado a los niños y a los jugadores principiantes donde el ordenador sacrifica piezas deliberadamente **8 niveles de juego normales** para jugadores pricipiantes hasta experimentados con tiempos de respuesta desde de 5 segundos hasta
	- varias horas
	- **1 nivel de análisis** que analiza la posición hasta 24 horas
	- **1 nivel 'MAT'** destinado a resolver problemas de mates hasta lograrlo en 5 movimientos
	- **1 nivel 'MULTI MOVE'** permitiendo a dos jugadores jugar uno contra el otro mientras que el ordenador toma el papel de árbitro.
- un **panel de juego sensitivo** que graba automáticamente su desplazamiento cuando usted pulsa en la casilla de origen y sobre la casilla de llegada del movimiento.
- un **piloto por cada casilla** indica sus movimientos y los del ordenador.
- una función **'HINT'** para la cual usted debe pedir al ordenador que sugiera su movimiento.
- una función **'TAKE BACK'** (=vuelta atrás) que le permite volver hasta dos movimientos anteriores completos (sean cuatro medias-jugadas).
- una función **'MOVE'** que le permite aprender mirando al ordenador jugar contra si mismo.
- una función **'SET UP'** para programar posiciones en vista de resolver un problema o un ejercicio del libro
- una biblioteca que contiene 20 salidas diferentes

#### Y además, él :

- detecta el **empate**, las **tablas según la regla de los 50 movimientos** y el **nulo por repetición**.
- conoce el **mate Rey y Dama contra Rey**, el mate **Rey y Torre contra Rey**, y el **mate Rey y Alfil contra Rey**.
- reflexiona cuando le toca el turno de mover al adversario.

# **I. ALIMENTACION**

Este ordenador de ajedrez funciona con cuatro (4) pilas alcalinas LR6 de 1,5 V <sup>--</sup> , de una capacidad de 2,25 Ah o con un adaptador para<br>juguetes de 9 V <sup>--</sup> , 300 mA, al centro positivo <del>--</del>) cumpliendo la publicación 1  $^{\circ}$  , 300 mA, al centro positivo  $\rightarrow$  cumpliendo la publicación 15 de la CEE (norma EN 60-742).

*El juego debe conectarse por medio de pilas o del adaptador específico únicamente. No utilice pilas recargables. No recarge las pilas. Retire los acumuladores del juego antes de recargarlos. No carge los acumuladores sin la vigilancia de un adulto. No mezcle diferentes tipos de pilas o acumuladores, o las pilas y acumuladores nuevos y usados. Las pilas y acumuladores deben estar en situados respetando la polaridad. Las pilas y acumuladores usados deben retirarse del juego. Los bornes de una pila o de un acumulador no deben estar puestos en corto-circuito. No tire las pilas al fuego. Retire las pilas en caso de no utilizar el juego prolongadamente.*

#### **Instalación de las pilas**

- 1. Abra la cubierta del compartimento de las pilas.
- 2. Instale cuatro pilas LR6 de 1,5 V  $--$  respetando el sentido de las polaridades indicado al fondo del compartimento.
- 3. Vuelva a cerrar el compartimento de las pilas. Usted debe oír entonces la musiquilla anunciando una nueva partida. En caso contrario, abra de nuevo el compartimento de las pilas y verifique que las pilas estén correctamente instaladas.

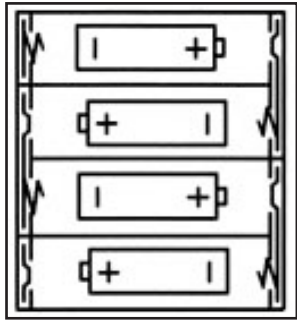

#### **Adaptador**

El juego funciona también con un adaptador para juguetes de 9 V  $---$  , 300 mA, al centro positivo  $-$ 

Para conectarlo, siga estas instrucciones :

- 1. Asegúrese de que el aparato este apagado.
- 2. Conecte la toma del adaptador en la conexión situada al costado izquierdo del juego.
- 3. Conecte el adaptador en una toma de corriente.
- 4. Ponga el juego en marcha.

*Desconecte el adaptador en caso de no utilizarlo prolongadamente con el fin de evitar cualquier calentamiento. Cuando el juego esté conectado por un adaptador, no juegue en el exterior. Verifique regularmente el estado del adaptador y de los cables de conexión. En caso de deterioro, no utilice el adaptador hasta que sea reparado. El juego debe únicamente ser utilizado con el adaptador recomendado. El adaptador no es un juguete. Este juego no esta destinado para niños de menos de 3 años.*

#### **II. PARA COMENZAR UNA NUEVA PARTIDA**

Instale las piezas sobre el tablero de juego y ponga el ordenador en marcha pulsando la tecla ON. El tablero presenta una animación luminosa. A continuación, pulse sobre la tecla NEW GAME. Usted oirá una melodía y los pilotos de la línea 1 se iluminarán sucesivamente indicando que las Blancas son las que juegan.

Usted puede en todo momento comenzar una nueva partida pulsando en la tecla NEW GAME. En este caso, sólo el nivel y el estilo de juego serán guardados.

N.B. : El ordenador guarda en memoria la posición de las piezas cuando el ordenador se apaga. Si usted desea comenzar una nueva partida cuando usted ponga el juego en marcha, pulse en NEW GAME.

#### **III. PARA GRABAR UN MOVIMIENTO**

Para grabar un movimiento :

- 1. Ejerza una ligera presión sobre la casilla de la pieza que usted quiere desplazar. Lo más simple es inclinar ligeramente la pieza y pulsar dulcemente con el borde de la pieza sobre el centro de la casilla. Usted puede también pulsar sobre una casilla con el dedo. Usted oirá entonces un ruido característico y el piloto de la casilla se ilumina.
- 2. Ponga la pieza sobre su casilla de llegada y pulse ligeramente sobre el centro de la casilla. Usted oirá de nuevo un "bip" indicando que el ordenador ha grabado su movimiento. Los pilotos de las casillas recorridas se iluminan sucesivamente y después se apagan. El ordenador piensa entonces en su jugada siguiente.

**N.B.** : Una presión pequeña es suficiente con la condición de que usted pulse bien en el centro de la casilla. Si usted pulsa muy fuerte en las casillas, usted se arriesga, a largo plazo, a estropear el tablero de juego.

#### **IV. LOS MOVIMIENTOS DEL ORDENADOR**

Al comienzo de la partida, el ordenador indica inmediatamente su movimiento gracias a su biblioteca de salidas conteniendo 20 posiciones diferentes. Más tarde, en la partida, las casillas de la línea 8 se iluminarán sucesivamente durante el tiempo de reflexión del ordenador, indicando que es el turno de las Negras y que el ordenador reflexiona.

Cuando el ordenador indica su jugada hace sonar un pitido característico.

- 1. El piloto de la casilla de origen de la pieza que el ordenador quiere desplazar se ilumina. Pulse ligeramente en esta casilla y ponga la pieza.
- 2. Seguidamente, los pilotos del tablero se iluminan sucesivamente para indicar el camino seguido por la pieza hasta la casilla de llegada que queda iluminada sola. Ponga la pieza sobre esta casilla pulsando ligeramente. Los pilotos de la línea 1 se iluminan de nuevo sucesivamente mostrando que es usted quien juega.

#### **V. MOVIMIENTOS ESPECIALES**

#### **TOMAS**

Las tomas forman parte de los movimientos.

- 1. Pulse en la casilla de origen y seleccione la pieza.
- 2. Pulse sobre la casilla de llegada y ponga la pieza sobre esta casilla. Retire del tablero la pieza tomada sin pulsar ninguna casilla.

#### **TOMAS EN PASADA**

La explicación aquí seguida es también valida para las tomas en pasada, salvo que el ordenador le recuerde retirar el peón eliminado.

- 1. Pulse en la casilla de origen y tome el peón.
- 2. Pulse en la casilla de llegada y ponga el peón sobre esta casilla.
- 3. El ordenador le recuerda retirar el peón eliminado iluminando el piloto correspondiente a la casilla del peón tomado en pasada. Pulse sobre esta casilla y retire el peón del tablero.

#### **ENROQUE**

Ejecute el enroque desplazando primero el Rey como normalmente. Una vez que usted haya pulsado sobre la casilla de origen y la casilla de llegada del Rey, el ordenador le recordará desplazar la Torre.

Para hacer un enroque pequeño (enroque con la Torre-Rey) bando Blancas :

- 1. Pulse sobre la casilla E1 y tome el Rey.
- 2. Ponga el Rey en G1 y pulse sobre la casilla.
- 3. El ordenador enciende sucesivamente las casillas entre E1 y G1 después le recuerda desplazar la Torre iluminando sucesivamente los pilotos de las casillas H1 hasta F1. Pulse sobre la casilla H1 y escoja la Torre.
- 4. El ordenador enciende la casilla F1. Ponga la Torre en F1 y pulse sobre esta casilla.

Para hacer un gran enroque (enroque con la Torre-Dama) bando Blancas:

- 1. Pulse sobre la casilla E1 y escoja el Rey.
- 2. Ponga el Rey en C1 y pulse sobre la casilla.
- 3. El ordenador ilumina sucesivamente las casillas de E1 hasta C1 después le recuerda desplazar la Torre iluminando las casillas de A1 hasta D1. Pulse sobre A1 y escoja la Torre.
- 4. El ordenador ilumina la casilla D1. Ponga la Torre en D1 y pulse sobre esta casilla.

### **PROMOCION DE LOS PEONES**

La promoción se hace automáticamente por el ordenador.

- 1. Pulse sobre la casilla de origen y escoja el peón.
- 2. Busque una Dama del color adecuado entre las piezas eliminadas (si ninguna Dama del color adecuado es disponible, usted puede utilizar una Torre que usted pondrá al revés). Pulse sobre la casilla de llegada y ponga la Dama sobre ella.

El ordenador supone que usted elegirá siempre una Dama por la promoción de sus peones. Si usted desea elegir una Torre, un Alfil o un Caballo para la promoción de su peón, usted puede hacerlo modificando las posiciones (ver el párrafo XIX). El ordenador, en cuanto a él, eligirá siempre una Dama para la promoción de sus propios peones.

#### **VI. MOVIMIENTOS ILEGALES**

Si usted intenta hacer un movimiento ilegal o imposible, usted oirá una señal de error indicándole que su movimiento no es autorizado y que el ordenador no lo ha tenido en cuenta.

Si usted intenta un movimiento ilegal o si usted intenta desplazar una pieza de su adversario, usted oirá simplemente la señal de error y verá el signo de interrogación presentado en el tablero. Usted puede entonces continuar jugando y realizar otro movimiento en su lugar.

Si usted oye la señal de error, y el ordenador le muestra una casilla iluminada, debe pulsar sobre la casilla indicada antes de comenzar de nuevo el juego.

#### **VII. JAQUE, MATE Y NULO**

Cuando el ordenador anuncia jaque, emite un "bip" divertido y ilumina el piloto 'CHECK'. Los pilotos de todas las casillas entre el rey y la pieza amenazadora se iluminan sucesivamente.

En caso de jaque mate, toca una pequeña melodía, y ilumina los pilotos CHECK y DRAW/MATE. Si el ordenador es mate, los pilotos se iluminan permanentemente; si usted es mate, los pilotos parpadean.

Si usted empata, el piloto DRAW/MATE se ilumina y todos las casillas alrededor del rey se iluminan, que es lo que indica el nulo.

Si la misma posición se repite tres veces consecutivas, o si 50 movimientos se han desarrollado sin toma o eliminación de peón, el piloto DRAW/MATE se ilumina igualmente, pero usted puede continuar jugando si lo deseara.

## **VIII. OFF/SAVE**

Cuando termine una partida, usted puede pulsar sobre NEW GAME para comenzar una nueva partida, o bien apagar el ordenador pulsando la tecla OFF/SAVE. En realidad, el ordenador no esta completamente apagado. Se guarda en memoria la posición en curso consumiendo un mínimo de corriente. Dicho de otro modo, puede interrumpir en mitad de una partida, apagar el ordenador, después volver a ponerlo en marcha más tarde para continuar su partida. Esto significa igualmente que usted debe pulsar sobre NEW GAME después de haber puesto en marcha el ordenador si quisiera comenzar una nueva partida.

#### **IX. EL SONIDO Y LOS EFECTOS LUMINOSOS**

Si usted prefiere jugar en silencio, pulse brevemente sobre la tecla SOUND/COLOR. Los efectos sonoros del ordenador se cortarán. Para reactivar el sonido, pulse de nuevo en la tecla SOUND/COLOR. El sonido se restablece igualmente cuando usted pulsa sobre la tecla NEW GAME. Si usted prefiere jugar sin los efectos luminosos sobre el tablero, pulse durante 3 segundos sobre la tecla SOUND/COLOR. Usted puede volver a conectar los efectos luminosos pulsando de nuevo 3 segundos sobre la tecla SOUND/COLOR.

# **X. LOS NIVELES**

El ordenador contiene 64 niveles organizados de la siguiente manera :

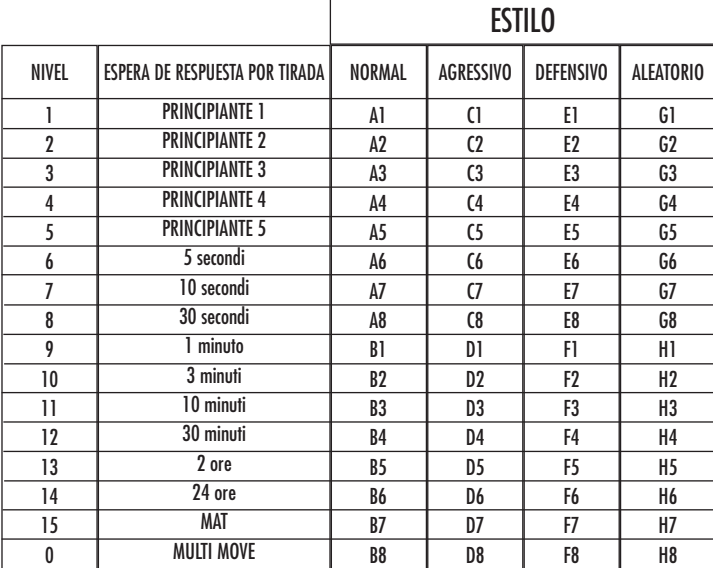

Este ordenador de ajedrez propone 13 niveles diferentes y 3 niveles de juego especiales :

• **Los niveles 1 hasta 5** son niveles destinados a los niños y a los principiantes. El ordenador comete errores deliberadamente, poniendo piezas sobre casillas donde serán abatidas inmediatamente, por ejemplo.

En nivel 1, el ordenador comete muchos errores, tales como poner une pieza sobre una casilla donde esta quedará eliminada en el movimiento siguiente por un peón. Este nivel familiariza con la manera de desplazar las piezas. Usted puede también pasar al nivel 1 cuando usted pierda y desee ver al ordenador cometer algunos errores.

En el nivel 2, el ordenador comete igualmente muchos errores, pero no pondrá nunca una pieza sobre una casilla donde esta quede eliminada en el movimiento siguiente por un peón.

En el nivel 3, el ordenador no hará más que algunos errores por partida.

En el nivel 4, el ordenador no hará generalmente más de un error por partida, y él pondrá su Dama sobre una casilla donde pueda ser abatida en el movimiento consecutivo.

En el nivel 5, el ordenador dejara pasar ciertas tentativas y amenazas de mate, pero nunca sacrificará una pieza.

En el nivel 5, el ordenador reacciona casi instantáneamente.

• **Los niveles 6 hasta el 13** proponen una espera de respuesta desde 5 segundos hasta 2 horas por partida. Estos niveles se dirigen a jugadores de nivel principiante hasta experimentado. El nivel 6 es un nivel de reflejos (5 segundos por movimiento), el nivel 8 es un nivel de juego rápido (30 segundos por movimiento) y el nivel 10 es un nivel de torneo (3 minutos por movimiento). Los tiempos de esperas indicados son esperas de respuesta medianos y aproximativos. El ordenador reflexionara un poco más en el caso de figuras difíciles y menos tiempo en el caso de posiciones simples y en el final de la partida. El ordenador es capaz de reflexionar al mismo tiempo que usted juega, es posible para él reaccionar instantáneamente a su movimiento si él lo hubiera anticipado. También reacciona inmediatamente cuando juega con un movimiento de la biblioteca de aperturas.

• **El nivel 14** es un nivel de análisis que analiza la posición durante aproximadamente 24 horas, o bien hasta que usted ponga fin a la búsqueda pulsando sobre la tecla MOVE (ver párrafo XVII).

- **El nivel 15** es un nivel MAT destinado a resolver problemas de mates (ver párrafo XI).
- **El nivel 0** es un nivel MULTI MOVE que permite a dos personas jugar la una contra la otra mientras que el ordenador tiene el papel de árbitro verificando la legalidad de los movimientos.

El ordenador posee igualmente cuatro estilos de juego diferentes :

- En el modo **NORMAL**, el ordenador no actúa en ninguno de los modos defensivo y ofensivo.
- En el modo **AGRESIVO**, el ordenador tiene un juego ofensivo y evita en cierta medida de lo posible cambiar las piezas.
- En el juego **DEFENSIVO**, el ordenador se esfuerza con la prioridad de construirse una defensa sólida. Desplaza mucho sus peones y practica los cambios de piezas como lo más habitual posible.
- En el modo **ALEATORIO**, el ordenador desplaza mucho sus peones y preferirá alguna vez jugar un movimiento inesperado más bien que siempre jugar al mejor movimiento posible.

Cuando usted ponga en marcha el ordenador por la primera vez, la partida comienza automáticamente en el nivel 6 y con un estilo de juego NORMAL. En lo sucesivo, retiene el nivel y el modo de juego en curso cuando usted lo haya apagado, o cuando usted haya pulsado la tecla NEW GAME. Para cambiar de nivel o de estilo de juego, siga las instrucciones siguientes :

- 1. Pulse la tecla LEVEL para entrar en el modo de selección del nivel. El ordenador ilumina el piloto correspondiente al nivel actual (así, la casilla A6 corresponde al nivel 6, modo de juego normal).
- 2. Consulte la tabla aquí descrita para conocer la casilla correspondiente al nivel y al estilo de juego deseados. Pulse en esta casilla.
- 3. Pulse de nuevo en la tecla LEVEL para salir del modo de selección del nivel. Comience seguidamente a jugar haciendo su primer movimiento, o bien pulse en MOVE para dejar al ordenador jugar el primero.

Si usted quiere verificar el nivel y el estilo elegidos, sin modificarlos, siga el proceso siguiente :

- 1. Pulse la tecla LEVEL. El ordenador indica el nivel actual iluminando el piloto de la casilla correspondiente al nivel.
- 2. Pulse una segunda vez sobre la tecla LEVEL para volver al juego.

Usted puede modificar o verificar el nivel de juego en todo momento de la partida cuando sea su turno de jugar.

#### **XI. RESOLUCION DE PROBLEMAS DE MATE**

El nivel 15 es un nivel de MATE que le permite resolver problemas de mates hasta mates en cinco movimientos. Para resolver problemas de mates :

- 1. Instale las piezas sobre el tablero y grabe sus posiciones (ver el párrafo XIX).
- 2. Elija el nivel 15 pulsando en la tecla LEVEL, después sobre la casilla B7, D7, F7 o H7, después sobre la tecla LEVEL de nuevo.
- 3. Pulse sobre la tecla MOVE. El ordenador comienza entonces su análisis.

El ordenador reflexionará hasta que encuentre un mate, después jugara el primer movimiento en vista del mate. Usted puede en seguida jugar para el adversario, y el ordenador encontrara el movimiento siguiente en vista del mate. Si la posición no permite hacer el mate, el ordenador analiza indefinidamente. Las esperas aproximativas de resolución de un problema de mate son :

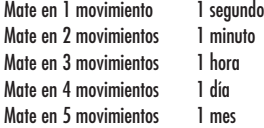

#### **XII. MODO 'MULTI MOVE'**

El nivel 0 es un nivel MULTI MOVE. Donde en este modo el ordenador no juega. Usted puede por consiguiente jugar con dos jugadores. Usted puede utilizar esta función para jugar una apertura determinada, o bien para volver a jugar una partida. Usted también puede utilizar el ordenador como un ajedrez normal jugando contra otra persona, el ordenador juega el papel del arbitro verificando la legalidad de los movimientos.

Para elegir el modo MULTI MOVE :

- 1. Elija el nivel 0 pulsando sobre la tecla LEVEL, después sobre la casilla B8, D8, F8 o H8, después sobre la tecla LEVEL de nuevo.
- 2. Juegue tantos movimientos como le complazca para los dos jugadores.
- 3. Cuando usted haya terminado, salga del modo MULTI MOVE pulsando una segunda vez sobre la tecla LEVEL y eligiendo otro nivel.

#### **XIII. CAMBIO DE COLOR**

Si usted pulsa la tecla MOVE, el ordenador juega a su puesto. Así bien, si usted desea cambiar de color con el ordenador, pulse en MOVE. El ordenador juega su movimiento y en seguida espera que usted juegue en su turno.

Si usted pulsa de nuevo sobre la tecla MOVE, el ordenador jugara de nuevo, y así usted puede hacer jugar al ordenador el solo, contra el mismo.

Si usted quiere jugar toda la partida con las Blancas en lo alto del tablero :

- 1. Pulse en la tecla NEW GAME e instale las piezas blancas en lo alto del tablero y las piezas negras abajo. Acuérdese de que la Dama blanca esta sobre une casilla blanca y la Dama negra sobre una casilla negra.
- 2. En seguida, pulse MOVE desde el inicio de la partida. El ordenador jugará con las Blancas en alto del tablero y se espera que usted juegue con las Negras abajo del tablero.

#### **XIV. ANULACION DE MOVIMIENTOS**

Si usted pulsa sobre la casilla de origen de una pieza para desplazarla, pero decide finalmente jugar otra, pulse una segunda vez sobre la misma casilla. El piloto indicando la casilla se apagará y usted podrá jugar otro movimiento.

Si usted ha jugado su movimiento y el ordenador esta aún reflexionando, o bien ha encendido ya las coordenadas de la casilla de origen de su jugada :

- 1. Pulse la tecla TAKE BACK.
- 2. El ordenador interrumpe entonces su reflexión y enciende el piloto de la casilla de llegada de su ultima jugada y enciende sucesivamente los pilotos indicando el desplazamiento anterior de la pieza. Pulse sobre la casilla y elija la pieza.
- 3. El ordenador indica encendida la casilla de origen. Pulse sobre esta casilla y ponga la pieza sobre esta.
- 4. Si usted quiere anular una toma o una toma en pasada, el ordenador le recuerda reingresar sobre el tablero la pieza tomada indicando la casilla donde la pieza se encontraba. Pulse sobre esta casilla y reponga la pieza sobre el tablero.
- 5. Si usted anula un enroque, debe primeramente desplazar su Rey, después su Torre pulsando sobre las casillas de cada una de ellas.
- 6. Si usted anula una promoción de peón, no olvide cambiar su Dama en peón.

Si usted quiere anular su movimiento, pero el ordenador ya ha movido, pulse sobre la tecla TAKE BACK y anule el movimiento del ordenador siguiendo el proceso descrito aquí arriba. Seguidamente, pulse de nuevo sobre la tecla TAKE BACK para anular su propio movimiento.

Si usted ya ha pulsado en la casilla de salida del movimiento del ordenador y que este muestra su casilla de llegada, usted debe antes de nada terminar de ejecutar el movimiento del ordenador, después pulse sobre TAKE BACK una primera vez para anular el movimiento del ordenador, después una segunda vez para anular su propio movimiento.

Si usted quiere anular dos movimientos, pulse sobre la tecla TAKE BACK una tercera vez para anular el ante penúltimo movimiento del ordenador. En seguida pulse sobre la tecla TAKE BACK una cuarta vez para anular su ante penúltimo movimiento. Si usted intenta anular más movimientos, el ordenador emite una señal de error. Si usted desea anular más de dos movimientos, usted debe utilizar la función SET UP para cambiar la posición (ver párrafo XIX).

#### **XV. FUNCION 'HINT'**

Para pedir al ordenador que le indique algún movimiento y que juegue en su puesto :

- 1. Pulse sobre la tecla HINT.
- 2. El ordenador ilumina entonces la casilla de origen y presenta el desplazamiento de la pieza que le sugiere. Pulse sobre esta casilla (o bien pulse una segunda vez sobre la tecla HINT).
- 3. El ordenador ilumina en seguida las coordenadas de la casilla de llegada del movimiento. Pulse sobre esta casilla (o bien otra vez sobre la tecla HINT).
- 4. Usted puede ahora, a su gusto, ejecutar el movimiento sugerido por el ordenador pulsando otra vez sobre la casilla de origen y de llegada, o bien realizar otro movimiento.

El movimiento que usted muestra al ordenador es el movimiento que él espera de su parte. Cada vez que le toca a usted mover y que usted reflexiona el movimiento que usted va a ejecutar, el ordenador piensa ya en su réplica. Si usted ejecuta el movimiento que él se espera, él podrá casi en todo momento mover instantáneamente.

Para seguir las reflexiones del ordenador cuando él analiza una posición :

- 1. Pulse sobre la tecla HINT mientras que el ordenador reflexiona.
- 2. El ordenador ilumina la casilla de origen del movimiento que él considera en ese momento y seguidamente las casillas del desplazamiento que considera.
- 3. El ordenador iluminará la casilla de llegada del movimiento. Pulse sobre esta casilla (o bien una vez mas sobre la tecla HINT). El ordenador seguirá en seguida sus reflexiones.

Usted conoce ahora el movimiento que el ordenador va probablemente a ejecutar, lo que le permite aprovechar su espera comenzando a reflexionar su réplica.

#### **XVI. MODO 'TRAINING'**

Este ordenador propone un modo TRAINING que le permite mejorar indicando como bueno el movimiento que usted acaba de realizar. Un buen movimiento es un movimiento que, según el ordenador, mejore su posición, o bien el mejor movimiento 'posible' dando por hecho que es imposible mejorar su posición.

Para entrar en el modo TRAINING, pulse sobre la tecla TRAINING una vez. El piloto GOOD MOVE se ilumina para indicarle que el modo TRAINING queda activado. Para salir del modo TRAINING, pulse sobre la tecla TRAINING de nuevo. El modo TRAINING esta desactivado cuando usted pulsa sobre la tecla NEW GAME ; en consecuencia, no se olvide de pulsar de nuevo sobre la tecla TRAINING si usted desea ver sus movimientos evaluados durante su nueva partida.

Cuando esté activado el modo TRAINING y que su movimiento se considere como bueno por el ordenador, él iluminara el piloto GOOD MOVE después de haber indicado la casilla de origen de su movimiento.

Si usted piensa que su movimiento era bueno, pero si el piloto no se ilumina, esto significa que existe al menos un movimiento aún mejor que el que usted ha realizado. Si usted desea conocerlo, pulse sobre la tecla TAKE BACK para anular su movimiento, después sobre la tecla HINT. Seguidamente, es usted quien decide si ejecuta el movimiento recomendado por el ordenador, o bien si ejecutase el movimiento que había pensado de antemano, ¡o bien si jugara un movimiento completamente diferente ! Pero usted debe pulsar sobre la tecla TAKE BACK antes de ejecutar el movimiento del ordenador, sino el modo HINT no será más disponible cuando haya anulado su movimiento.

El modo TRAINING asociado a la función HINT le permitirá hacer progresos : el modo TRAINING le indica si su movimiento es torpe, y la función HINT le propone una solución mejor. Y sobre todo no olvide: ¡se debe buscar siempre el mejor movimiento posible !

#### **XVII. PARA INTERRUMPIR EL ANALISIS DEL ORDENADOR**

Si pulsa sobre la tecla MOVE durante el tiempo de reflexión del ordenador, él interrumpe inmediatamente su análisis y jugará el movimiento que piense que es el mejor en su estado de reflexión (dicho de otro modo, el movimiento que seria indicado si pulsase sobre la tecla HINT).

#### **XVIII. VERIFICACION DE POSICION**

En caso de duda, si por ejemplo, usted accidentalmente ha descolocado el tablero, puede solicitar al ordenador que le indique la posición de cada pieza.

- 1. Pulse sobre la tecla correspondiente al tipo de pieza buscada. El ordenador indica la posición de cada pieza de este tipo iluminado los pilotos correspondientes. Un piloto iluminado permanentemente indica una pieza blanca, un piloto parpadeando indica una pieza negra. La primera presión indica las piezas de color blanco.
- 2. Pulse una vez más para que el ordenador le indique la posición de las piezas de este tipo con el color negro.
- 3. Pulse una tercera vez para que el ordenador salga del modo verificación de las posiciones e indique el color que debe jugar. Usted puede ahora bien por una parte pulsar la tecla de otra pieza, o bien pulsar sobre una de las casillas para ejecutar su movimiento.

#### **XIX. PROGRAMACION DE POSICION**

Para modificar la posición de las piezas, o bien programar una posición totalmente nueva,

- 1. Pulse sobre la tecla SET UP para entrar en el modo de programación de posición. El piloto SET UP se ilumina.
- 2. Si usted quiere programar una nueva posición, pulse sobre la tecla TAKE BACK para vaciar el tablero. El ordenador toca la melodía anunciando una nueva partida.
- 3. Pulse sobre una de las seis teclas de pieza. Si hay una o varias piezas de este tipo sobre el tablero, el ordenador le muestra cómo él lo hace en el modo VERIFICACION DE POSICION explicado aquí arriba.
- 4. Para retirar una pieza de este tipo del tablero, pulse simplemente sobre la casilla que contiene a la pieza. El piloto correspondiente se apaga.
- 5. Para desplazar una pieza de este tipo de una casilla hacia otra, anule la posición de origen pulsando sobre la casilla. Después pulse sobre la casilla de llegada sobre la cual usted quiere poner la pieza. El piloto correspondiente se ilumina.
- 6. Para agregar una pieza de este tipo sobre el tablero, pulse sobre una casilla libre. El piloto correspondiente se ilumina. Si este se ilumina permanentemente, indica una pieza blanca ; si parpadea, indica una pieza negra. Si el color indicado es erróneo, retire la pieza del tablero pulsando de nuevo sobre la casilla, después cambie el color pulsando sobre la tecla SOUND/COLOR, y al final pulse de nuevo sobre la casilla vacía para grabar la pieza. Para agregar otra pieza del mismo color y del mismo tipo, pulse simplemente sobre la casilla vacía sobre la cual usted desea colocar la pieza.
- 7. Cuando ha terminado su programación, verifique que los dos Reyes están presentes sobre el tablero y que el jugador que va a mover no puede tomar al Rey de su contrincante.
- 8. El color de la ultima pieza retirada, desplazada o colocada determina el color que posee la tirada. Para cambiar el color, retire y ajuste una pieza del color deseado, o bien pulse sobre la tecla SOUND/COLOR.
- 9. Al fin, salga del modo de programación de posición pulsando de nuevo sobre la tecla SET UP. El piloto SET UP se apaga. Usted puede entonces, o bien ejecutar un movimiento, o bien permitir al ordenador jugar el primero pulsando sobre la tecla MOVE.

# **XX. MANTENIMIENTO**

Su ordenador de ajedrez necesita muy poco mantenimiento. Estos pequeños consejos le permitirán mantenerlo en buen estado durante muchos años :

Proteja al ordenador de la humedad. Si se mojara, séquelo inmediatamente. No lo deje a pleno sol, no lo exponga a una fuente de calor. Manipúlelo con cuidado. No lo deje caer. No intente desmontarlo. Para limpiarlo, utilice un trapo ligeramente impregnado en agua excluyendo todo producto detergente.

En caso de mal funcionamiento, pruebe primeramente cambiar las pilas. Si el problema persistiera, relea atentamente el manual con el fin de verificar que nada se le escapa.

# **XXI. GARANTIA**

NOTA : Por favor guarde estas instrucciones, contienen informaciones importantes.

Este producto está cubierto por nuestra garantía de 2 años.

Para todo uso de nuestra garantía o del servicio post-venta, debe dirigirse a su vendedor habitual provisto de su prueba de compra. Nuestra garantía cubre los desperfectos del material o del montaje imputables al fabricante con la exclusión de todo deterioro proveniente de no respetar el manual de instrucciones o de toda intervención intempestiva en el artículo (tales como el desmontaje, exposición al calor o a la humedad …).

Este juego no es aconsejable para niños de menos de 36 meses ya que contiene pequeñas piezas extraibles que podría ingerir.

Fabricado en China

Referencia : CG1500

Garantía : 2 años.

Lexibook Iberica SA C/ de las Hileras 4, 4° 15 28013 Madrid Spain www.lexibook.com

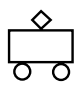

Referencia instrucciones de uso : ZCG1500IM0201

 $|CG1500 8$  Lang-2004 23/02/04 11:55 Page

# **ChessMan Light**

**Manual de Instruções**

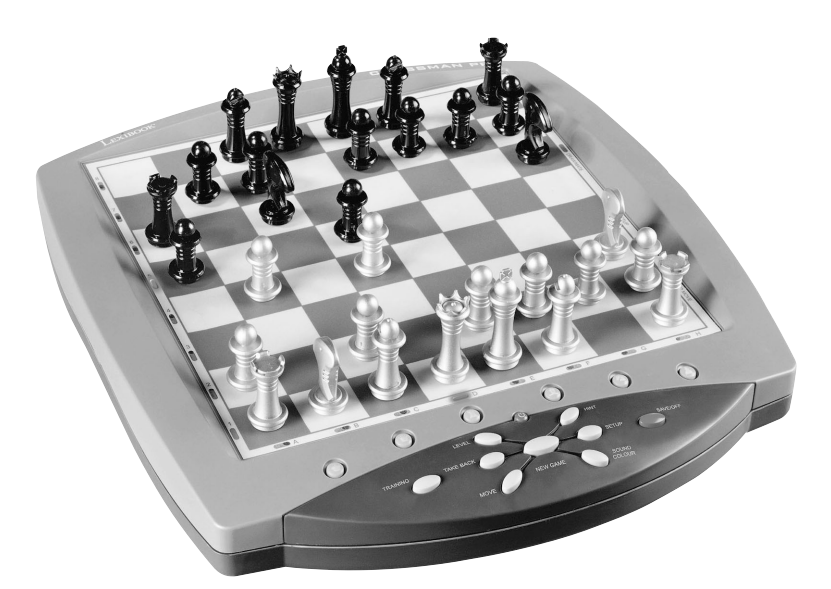

# **LEXIBOOK®**

# CONTEÚDOS

# Página

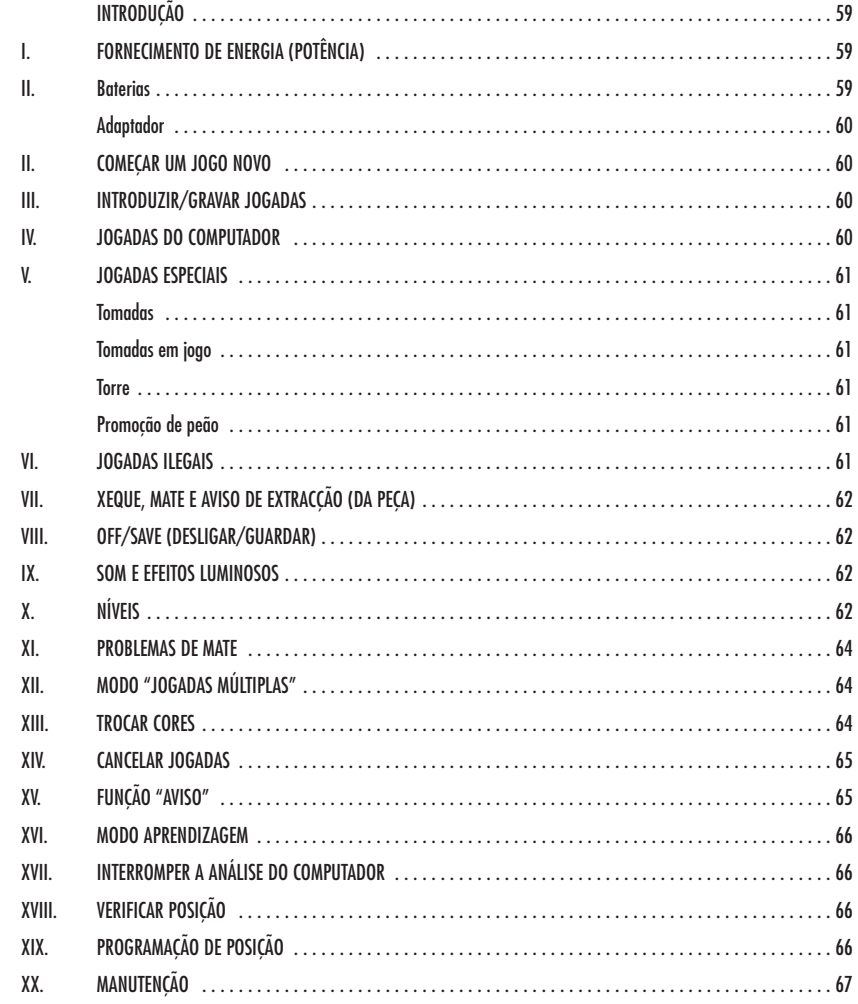

#### **INTRODUÇÃO**

Parabéns pela tua escolha do computador de xadrez da LEXIBOOK - **Chessman Light.**

O jogo inclui :

- um modo **"APRENDIZAGEM"** que indica quando se faz uma boa jogada
- **64 diferentes níveis de dificuldade** e **4 diferentes formas de jogar** (normal, agressiva, defensiva e alto risco), com:
- 5 diferentes níveis de principiante destinados a crianças e principiantes, nos quais o computador faz erros de propósito.
- 8 níveis normais de jogo diferentes para principiantes e jogadores intermédios, ordenados desde 5 segundos até várias horas por jogada.
- Nível de análise analisa até 24 horas por jogada.
- Nível de Problema de Mate Resolve problemas de Mate até ao mate em 5 jogadas.
- Nível jogadas múltiplas onde os principiantes podem jogar uns contra os outros enquanto o computador verifica se os movimentos são legais.
- Tabuleiro de jogo sensório e LED's regista jogadas automaticamente quando se pressiona nas peças nos quadrados FROM (DE) e TO (PARA).
- Um indicador para cada quadrado que representa as tuas jogadas e as do computador.
- Uma função "HINT / AVISO" que te permite que peças ao computador que te sugira a tua próxima jogada.
- Característica "Voltar atrás" é possível voltar atrás no máximo duas jogadas completas (ou quatro meias jogadas).
- Característica "Jogada" aprender observando o computador a jogar contra ele próprio.
- Função "SET UP / REGULAÇÃO" para programar as posições em vista de resolver um problema ou exercício do manual.
- Biblioteca aberta com 20 diferentes aberturas de xadrez.
- Detecta mates, xeque mates, anula pela regra das 50 jogadas e anula por repetição.
- reconhece fazer xeque mate ao Rei com a Rainha e o Rei, fazer xeque mate ao Rei com o Rei e a Torre, e fazer xeque mate ao Rei com o Rei e o Bispo.
- Pensa no tempo dos oponentes nos níveis normais de jogo.

#### **I. FORNECIMENTO DE ENERGIA**

Este computador de xadrez trabalha com (4) pilhas alcalinas LR6 1.5 V <sup>— — —</sup> com a capacidade de 2.25 Ah ou com um adaptador 9V, 300 mA para brinquedos de centro positivo e em concordância com a publicação 15 da CEE (norma EN 60-742).

*Não utilize pilhas recarregáveis. Não recarregue as pilhas. Retire os acumuladores do jogo antes de os recarregar. Não carregue os acumuladores sem ser sob a vigilância de um adulto. As pilhas devem ser colocadas com a polaridade correcta. Não misture os diferentes tipos de pilhas ou acumuladores, nem pilhas ou acumuladores novos e usados. Retire as pilhas usadas do jogo. Não atire as pilhas ao jogo. Retire as pilhas em caso do não utilização prolongada. Não coloque os terminais das pilhas em curto circuito.*

#### **INSTALAÇÃO DAS PILHAS :**

O teu computador de xadrez trabalha quer com adaptador quer com baterias. Para inserir baterias novas :

1. Carrega no trinco da tampa do compartimento da bateria e retira a tampa.

2. Coloca as novas baterias no compartimento das baterias. Certifica-te de que as colocas correctamente como é indicado pelos sinais + e .

3. Coloca novamente a tampa do compartimento da bateria. O computador deve ligar e tu deves ouvir a melodia característica de Novo Jogo. De outro modo, abre o compartimento da bateria novamente, e verifica se todas as baterias estão colocadas na direcção correcta indicada pelos sinais + e -.

O jogo só pode ser usado com pilhas específicas ou fornecimento de energia por adaptador.

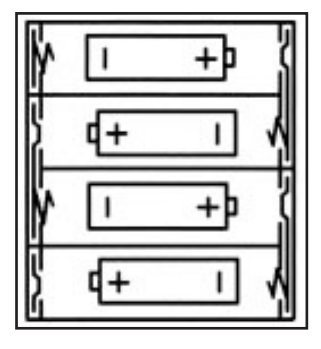

#### **Adaptador**

Este jogo também trabalha com um adaptador para brinquedos de 9V  $\overline{\phantom{0}}$  =  $\overline{\phantom{0}}$  e 300 mA de centro positivo  $\overline{\phantom{0}}$  = .

Para usar um adaptador, segue as instruções seguintes :

- 1. Certifica-te que o aparelho está desligado.
- 2. Liga o adaptador no lado esquerdo do aparelho.
- 3. Liga o adaptador a uma tomada de parede.
- 4. Liga o aparelho.

Um adaptador não é um brinquedo, por isso, se o aparelho não está a ser usado não deixes o adaptador na ficha. Se quiseres usar o aparelho no exterior, não utilizes um adaptador. É preciso Ter muito cuidado com o adaptador e os seus fios. Se estiver deteriorado, não utilizes o adaptador. Este aparelho de jogo não é aconselhado a crianças com menos de 3 anos.

#### **II. COMEÇAR UM JOGO NOVO**

Coloca as peças no tabuleiro de xadrez na sua posição inicial e liga o computador carregando na tecla ON. Depois carrega na tecla NOVO JOGO. Vais ouvir a melodia característica do NOVO JOGO, e o indicador da linha 1 piscará, indicando que é a branca a jogar. Podes sempre e a qualquer altura reiniciar o computador carregando na tecla NOVO JOGO. Carregando na tecla NOVO JOGO apagar-se-á tudo no computador excepto o nível e o estilo de jogo.

**Nota :** O computador retém na memória a posição corrente quando é desligado. Se quiseres começar um novo jogo, tens sempre de carregar na tecla NOVO JOGO após ligares o computador (ON).

#### **III. INTRODUZIR / GRAVAR JOGADAS**

Para introduzir uma jogada :

- 1. Carrega levemente no meio do quadrado ocupado pela peça que queres mover. A maneira mais conveniente para o fazer é inclinar a peça levemente e carregares ao de leve com a ponta da peça no meio do quadrado. Podes também, em vez disso, tirar a peça e carregar no quadrado com o teu dedo. O computador emite um bip, e o visor indica o grau e a fila do quadrado FROM (DE) em que acabaste de carregar.
- 2. Coloca a peça no quadrado TO (PARA) para onde queres jogar, e carrega levemente no meio do quadrado. O computador emite novamente um bip. Está agora registada a tua jogada e começa a calcular a sua resposta.

**CUIDADO :** É apenas necessário uma leve pressão, desde que carregues exactamente no meio dos quadrados. Carregar com muita força nos quadrados irá danificar o tabuleiro de jogo sensório a longo prazo.

#### **IV. JOGADAS DO COMPUTADOR**

No início do jogo o computador será normalmente capaz de jogar de imediato devido à sua biblioteca de abertura, que contém 20 aberturas de jogo de xadrez diferentes. Mais tarde no jogo o computador reluzirá uma luz vermelha nos quadrados da linha 8 enquanto está a pensar, indicando que é a preta a jogar e que o computador está a pensar.

Quando o computador tiver escolhido uma jogada, emite um bip característico:

- 1. O indicador da casa (quadrado) de partida do computador que ele quer mover acende. Carrega levemente no quadrado e retira a peça.
- 2. Os indicadores do tabuleiro começarão a piscar indicando o caminho que o computador seguirá para a casa do destino (que fica acesa). Coloca a peça nesse quadrado, carregando levemente. O indicador da linha 1 pisca novamente, indicando que é agora a tua vez de jogares.

#### **V. JOGADAS ESPECIAIS**

**AS TOMADAS** são feitas tal como outra jogada qualquer :

- 1. Carrega no quadrado FROM (DE) e apanha a peça em jogo.
- 2. Carrega no quadrado TO (PARA) e coloca a peça no novo quadrado. Retira a peça capturada do tabuleiro sem carregares em nenhum quadrado.

#### **AS TOMADAS** (CAPTURAS) "en passant"

- 1. Carrega no quadrado de saída e apanha o peão em jogo.
- 2. Carrega no quadrado de destino e coloca o peão no novo quadrado.
- 3. O computador lembrar-te-á de retirares o peão capturado mostrando o quadrado "en passant" . Carrega no quadrado e retira o peão capturado.

**O CASTLING (FAZER TORRE)** é feito primeiro fazendo-se a jogada do rei de modo normal. Quando tiveres carregado nos quadrados de saída e chegada / destino do rei, o computador lembrar-te-á de moveres a torre.

Para fazeres um lado do/a castelo/torre do rei em branco :

- 1. Apanha o rei branco no E1 e carrega no quadrado.
- 2. Coloca o rei no G1 e carrega no quadrado.
- 3. O computador lembrar-te-á de moveres a torre mostrando o quadrado DE da torre. Apanha a torre branca na H1 e carrega no quadrado.

4. O computador mostrará o quadrado PARA da torre (F1). Coloca a torre em F1 e carrega no quadrado.

Para fazeres um lado do/a castelo/torre da rainha em branco :

- 1. Apanha o rei branco em E1 e carrega no quadrado.
- 2. Coloca o rei no C1 e carrega no quadrado.
- 3. O computador lembrar-te-á de moveres a torre mostrando o quadrado DE da torre. Apanha a torre branca em A1 e carrega no quadrado.
- 4. O computador mostrará o quadrado PARA da torre. Coloca a torre em D1 e carrega no quadrado.

**A PROMOÇO DE PEÃO** é feita automaticamente pelo computador

1. Carrega no quadrado de saída e apanha o peão.

- 2. Olha para a Rainha com a cor correspondente entre as peças capturadas do computador (se não houver Rainha disponível com a cor correspondente, podes usar uma Torre que esteja colocada para baixo no tabuleiro. Carrega no quadrado do destino e coloca lá a Rainha).
- 3. A direcção do quadrado é mostrada, assim carrega neste quadrado e substitui o peão por uma rainha.

O computador assume que tu queres sempre promover para uma rainha. Se em vez disso quiseres promover para uma torre, bispo, ou cavalo, podes fazê-lo mudando a posição ( vê parágrafo XIX ). O computador escolherá sempre uma rainha para promoção de peões.

#### **VI. JOGADAS ILEGAIS**

Se tentares fazer uma jogada ilegal ou impossível, ou tentar fazer qualquer outra coisa que não seja possível, ouvirás um sinal de erro. Sempre que ouvires este sinal, isso significa que fizeste algo errado, e que a tua última entrada foi ignorada.

- Se tentares fazer uma jogada ilegal ou se tentares mover uma peça que pertença ao teu oponente, ouvirás também um sinal de erro e verás o ponto de interrogação no tabuleiro. Podes continuar a jogar fazendo outra jogada em vez dessa.
- Se ouvires um sinal de erro e o computador evidenciar uma casa acendendo-a, deves premir a casa em questão antes de continuar a jogar.

#### **VII. XEQUE, XEQUE-MATE E AVISOS DE TIRAGEM (EXTRACÇÃO)**

Quando o computador der xeque, apita alegremente e a luz XEQUE acende. Os indicadores de todas as casas entre o Rei e a peça de ataque começam a piscar.

No caso de xeque ou xeque-mate, toca uma pequena melodia, e as luzes de XEQUE e TIRAGEM / MATE acendem . Se o computador for xeque-mate, as luzes acendem permanentemente ; se tu fores xeque-mate, as luzes piscam.

Se tu fores extraída (peças), o indicador de DRAW/MATE acende e todos os quadrados à volta do Rei, indicando uma extracção.

Se a mesma posição é repetida três vezes numa fila, ou se as jogadas foram feitas sem uma captura ou movimento de peões, isto também fará com que o indicador DRAW/MATE se acenda; você pode continuar o jogo se quiser.

#### **VIII. OFF/SAVE**

Quando um jogo acabar, podes carregar em JOGO NOVO e começar um jogo novo, ou desligar o computador carregando na tecla OFF/SAVE. O computador não é completamente desligado, mas em vez disso retém a posição de xadrez corrente e o nível corrente e estilo de jogo na sua memória enquanto utiliza uma corrente mínima. Isto significa que podes parar a meio de um jogo, e depois ligar o computador novamente mais tarde para continuares o mesmo jogo. Isto também significa que tu tens sempre que carregar na tecla JOGO NOVO após teres ligado o computador, se quiseres começar um jogo novo.

#### **IX. SOM E EFEITOS LUMINOSOS**

Se preferires que o teu computador funcione sem os seus sinais áudio, carrega apenas na tecla SOM/COR. Os sons podem der ligados novamente carregando na tecla SOM/COR outra vez. O som também é ligado novamente quando premires o botão NOVO JOGO (NEW GAME). Se preferires jogar sem os efeitos luminosos, prime o botão SOM/COR por 3 segundos. Os efeitos luminosos podem der ligados novamente carregando na tecla SOM/COR outra vez por 3 segundos.

#### **X. OS NÍVEIS**

O computador tem 64 níveis que estão organizados da seguinte maneira:

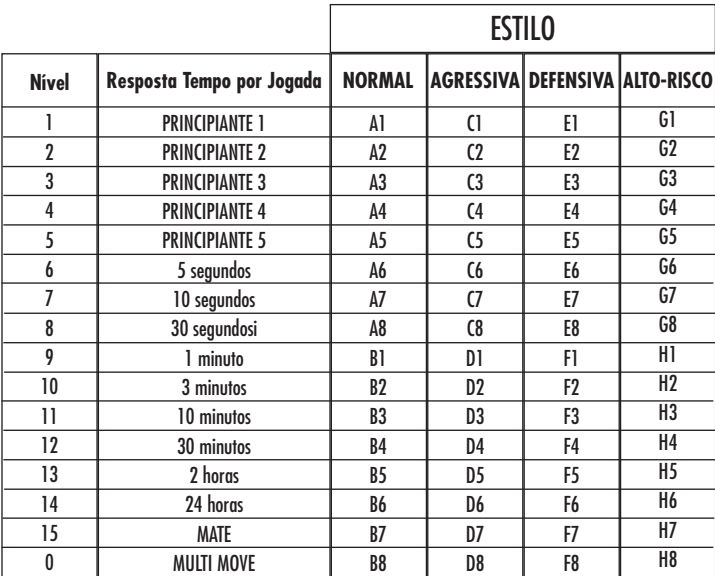

Este jogo de computador inclui 13 níveis diferentes e 3 níveis de jogos especiais:

\* Níveis de 1 a 5 são níveis de jogo para crianças e principiantes. Por exemplo, o computador faz erros deliberadamente movendo peças para casas onde serão capturadas imediatamente :

No nível 1, o computador faz muitos erros, tais como mover peças para uma casa onde será capturada na próxima jogada por um peão. Este nível familiariza os jogadores com os vários movimentos das peças. Também podes seleccionar o nível 1 se perderes e quiseres ver o computador a fazer alguns erros.

No nível 2, o computador continua a fazer muitos erros mas nunca mudará uma peça para uma casa onde pode ser capturada na jogada seguinte por um peão.

No nível 3, o computador apenas faz alguns erros ao longo do jogo.

No nível 4 o computador fará em média 1 erro por jogo, e colocará a rainha num quadrado onde possa ser imediatamente capturada. No nível 5 o computador irá fazer certas rasteiras e ameaças de mate, mas nunca colocará peças em quadrados onde possam ser imediatamente capturadas. O computador move-se quase instantaneamente em todos estes níveis.

**\*** Níveis 6-13 dão uma variação de período de tempo que vai dos 5 segundos por jogada às 2 horas por jogada. A energia de jogo nestes níveis varia do principiante ao jogador intermédio. O nível 6 é para um xadrez vulgar - blitz (5 segundos por jogada), o nível 8 é para o xadrez rápido (30 segundos por jogada), e o nível 10 é para xadrez de torneio (3 minutos por jogada). Os tempos são a média aproximada dos tempos de resposta. O computador gastará mais tempo em posições complicadas e menos tempo em posições simples e em final de jogo. O computador também pensa no teu tempo, por isso às vezes é capaz de jogar instantaneamente, porque tu fizeste a jogada que ele antecipou! O programa também joga instantaneamente quando faz uma jogada da biblioteca de abertura.

**• O nível 14** é um nível de análise especial que analisará o posição durante cerca de 24 horas ou até tu terminares a busca carregando na tecla JOGADA (ver parágrafo XVII à frente).

**•O nível 15** é um NÍVEL DE MATE para resolver problemas de mate (ver parágrafo XI à frente).

**•O nível 0** é um modo especial de JOGADA MÚLTIPLA que permite que duas pessoas joguem uma contra a outra, enquanto o computador verifica se as jogadas são legais.

O computador também tem 4 estilos de jogo diferentes :

- **•** No estilo de jogo NORMAL o computador concentrar-se-á igualmente no ataque e defesa.
- **•** No estilo de jogo AGRESSIVO o computador concentrar-se-á em atacar o opositor, e evitará normalmente trocar peças se possível.
- **•** No estilo de jogo DEFENSIVO o computador concentrar-se-á em construir uma posição defensiva sólida, irá fazer muitas jogadas de peões, e irá normalmente trocar peças sempre que possível.
- **•** No estilo de jogo ALTO-RISCO o computador irá fazer muitas jogadas de peões, e irá às vezes fazer uma jogada estranha mais do que fazer sempre a melhor jogada.

A primeira vez que ligares o computador, o nível é nível 6 e o estilo de jogo é NORMAL. Depois mantém o nível e modo de jogo em que estava quando desligou o computador ou quando premiu o botão NOVO JOGO.

Para mudar o nível ou o estilo de jogo :

- 1. Carregue na tecla NÍVEL para introduzir o modo de colocação de nível. O computador mostra o nível corrente e estilo de jogo (por exemplo, CASA A6 corresponde ao nível 6, modo de jogo normal).
- 2. Repara no quadro acima, e procura o quadrado que corresponde ao nível e estilo de jogo que queres seleccionar. Carrega nesse quadrado no tabuleiro.
- 3. Carrega na tecla NÍVEL outra vez para sair do modo de nível colocado. Depois faz uma jogada ou carrega na tecla (JOGADA) e deixa o computador fazer uma jogada.

Para verificar o número do nível ou o estilo de jogo SEM mudar de nível :

1. Carrega na tecla NÍVEL para introduzir o modo de nível estabelecido. O computador mostrará o nível de jogo corrente ( A6 para nível 6 e estilo de jogo NORMAL).

2. Carrega na tecla NÍVEL novamente para saíres do modo de nível estabelecido.

Podes mudar ou verificar o nível ou estilo de jogo a qualquer altura durante o jogo, quando for a tua vez de jogar.

#### **XI. RESOLVER PROBLEMAS DE XEQUE-MATE**

O nível 15 é um NÍVEL DE MATE especial para resolver problemas de mate até ao mate em 5 jogadas, se houver tempo suficiente. Para resolver um problema de mate :

O nível 15 é um NÍVEL DE MATE especial para resolver problemas de mate até ao mate em 5 jogadas, se houver tempo suficiente. Para resolver um problema de mate :

- 1. Colocar a posição no tabuleiro ( ver ver parágrafo XIX).
- 2. Seleccionar nível 15 carregando na tecla NÍVEL e depois nas casas B7, D7, F7 ou H7, depois carregar novamente no botão NÍVEL.
- 3. Carregar na tecla de JOGADA, e o computador começará a analisar.

O computador pensará até Ter encontrado um mate, e depois fará a primeira jogada na sequência de mate. Podes então fazer uma jogada pelo opositor, e o computador descobrirá a próxima jogada na sequência de mate e assim por diante. Se não houver mate na posição o computador analisará indefinidamente. Os tempos aproximados para resolver um problema de mate são :

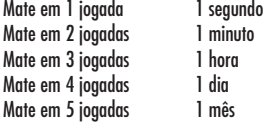

#### **XII. MODO MULTI MOVE**

O nível 0 é um modo especial de JOGADA MÚLTIPLA. Neste modo o computador não irá jogar ele próprio, por isso podes introduzir as jogadas para ambos os jogadores. Podes usar esta característica para introduzires uma entrada particular, ou para jogar outra vez um jogo até uma certa posição. Também podes usar o computador como um tabuleiro de xadrez normal, jogando contra outra pessoa enquanto o computador verifica se todas as jogadas são legais.

Para introduzir o modo JOGADA MÚLTIPLA :

- 1. Selecciona o nível 0 carregando na tecla NÍVEL e B8, D8, F8 OU H8 e depois carrega no botão NÍVEL novamente.
- 2. Faz as jogadas que quiseres para ambos os jogadores.
- 3. Quando tiveres acabado, sai do modo JOGADA MÚLTIPLA novamente carregando na tecla NÍVEL e seleccionando outro nível.

#### **XIII. MUDAR CORES**

Se carregares na tecla JOGADAS (MOVE), o computador fará uma jogada. Assim se quiseres mudar de lado com o computador, carrega apenas na tecla JOGADA. O computador fará uma jogada, e espera que te movas para o outro lado. Se carregares novamente na tecla JOGADA, o computador jogará outra vez, e deste modo tu podes até deixar o computador jogar o todo o jogo ele próprio! Para jogar um jogo inteiro com as peças Brancas do princípio do tabuleiro :

- 1. Carrega na tecla NOVO JOGO e coloca as brancas no topo do tabuleiro e as pretas no final. Certifica-te que a Rainha branca está na casa branca e a Rainha preta está na casa preta.
- 2. A seguir, carrega em MOVE no início do jogo. O computador jogará com Brancas no topo do tabuleiro e espera até que tenhas jogado com as Pretas no final do tabuleiro.

#### **XIV. CANCELAR JOGADAS**

Se tu carregares na casa de partida com a intenção de jogares, mas depois decidires afinal não a mudares, carrega apenas no quadrado uma segunda vez. O computador já não acenderá o quadrado da peça, e tu podes fazer uma jogada diferente.

Se já tiveres completado a jogada, e o computador estiver a pensar na sua resposta, ou já tiver dado as coordenadas para a casa de partida da sua jogada, então faz o seguinte :

- 1. Carrega na tecla VOLTAR ATRÁS.
- 2. O computador pára de pensar e em vez disso mostra o quadrado da peça que jogaste. Carrega no quadrado e apanha a peça.
- 3. O computador mostrará então o quadrado de onde a peça veio. Carrega nesse quadrado e coloca a peça.
- 4. Se a jogada foi uma captura (tomada) ou uma captura "en passant" , o computador lembrar-te-á onde colocar a peça capturada mostrando o quadrado de onde veio a peça. Carrega no quadrado e substitui a peça no tabuleiro.
- 5. Se cancelares uma jogada castelo, tens de voltar atrás primeiro com a jogada de um Rei e depois a jogada da Torre, carregando nos quadrados para ambos o rei e a torre.
- 6. Se voltares atrás com a promoção de um peão, deves lembrar-te de mudar a Rainha para um Peão.

Se quiseres voltar atrás com a tua jogada após já teres feito a jogada do computador no tabuleiro, deves primeiro carregar na tecla VOLTAR ATRÁS e voltar atrás com a jogada do computador da mesma maneira como a descrita acima, e depois carregar na tecla VOLTAR ATRÁS mais uma vez, e voltar atrás com a tua própria jogada. Se já tiveres carregado na casa de saída da resposta do computador e o computador estiver a mostrar o quadrado destino, tens que fazer a jogada do computador primeiro da maneira normal, e depois carregar na tecla VOLTAR ATRÁS e voltar atrás com a jogada do computador, e finalmente carregar na tecla VOLTAR ATRÁS novamente e voltar atrás com a tua própria jogada.

Se quiseres voltar atrás com mais do que uma jogada, carrega na tecla VOLTAR ATRÁS mais uma vez, e voltar atrás com a segunda última jogada do computador. Depois carrega mais uma vez na tecla VOLTAR ATRÁS, e voltar atrás com a tua própria segunda última jogada. Se tentares voltar atrás com mais jogadas, o computador emitirá um sinal de erro. Em vez disso deves voltar atrás com as jogadas trocando a posição (ver parágrafo XIX à frente).

#### **XV. OPÇÃO HINT / AVISO**

Para obteres conselho sobre que peça jogar :

- 1. Carrega na tecla AVISO.
- 2. O computador acenderá a casa de partida e indica a sugerida que o computador espera que faças. Carrega no quadrado ( ou carrega simplesmente na tecla AVISO mais uma vez).
- 3. O computador mostrará então o quadrado destino da jogada. Carrega no quadrado ( ou carrega simplesmente mais uma vez na tecla AVISO ).
- 4. Agora tens duas hipóteses : faz uma jogada como a sugerida pelo computador carregando na casa de saída e na de chegada novamente, ou faz uma jogada diferente.

A jogada mostrada é a jogada que o computador espera que faças. Quando for a tua vez de jogares e estiveres a considerar a tua jogada , o computador está também a pensar na sua resposta! Se fizeres realmente a jogada que o computador espera, é capaz de responder imediatamente com frequência.

Para veres sobre o que o computador está a pensar enquanto está a analisar :

- 1. Carrega na tecla AVISO enquanto o computador está a pensar.
- 2. O computador acenderá a casa de saída da jogada que está a contemplar fazer naquele momento e depois as casas da jogada que planeia fazer.
- 3. O computador mostrará o quadrado de destino da jogada. Prime esta casa ( ou carrega simplesmente na tecla AVISO mais uma vez). O computador continuará a pensar.

Agora sabes que jogada o computador irá provavelmente fazer, e podes começar a considerar a tua resposta em vez de estares apenas à espera.

#### **XVI. MODO APRENDIZAGEM**

O computador tem um modo TRAINING (APRENDIZAGEM) que te permite melhorar o teu jogo indicando quais as jogadas bem feitas. Uma boa jogada é uma jogada que, de acordo com o computador, melhora a tua posição; pode ser também a "melhor possível" jogada numa dada situação na qual é impossível melhorar a tua situação.

Para entrar no modo TRAINING, carrega no botão TRAINING uma vez. O indicador de GOOD MOVE (BOA JOGADA) acende para mostrar que o modo TRAINING está activo. Para deixar o modo TRAINING, carrega no botão TRAINING outra vez. O modo TRAINING é desactivado quando carregares no botão NEW GAME; por isso não te esqueças de premir o botão TRAINING novamente se quiseres que o computador avalie as tuas jogadas durante o próximo jogo.

Quando estiveres no modo TRAINING e o computador pensar que a tua jogada foi boa, acenderá o indicador de GOOD MOVE após acender a casa de saída da sua jogada.

Se pensares que a tua jogada foi boa mas o indicador não acende, isso significa que houve pelo menos uma jogada que era melhor do que a que fizeste. Se quiseres saber qual era, prime o botão TAKE BACK para cancelar a tua jogada, depois prime HINT. Agora cabe-te a ti decidires fazer a jogada recomendada pelo computador, fazer a tua jogada original, ou alternativamente, fazer uma jogada completamente diferente! Contudo, deves premir o botão TAKE BACK antes do computador fazer a sua jogada, de contrário o modo HINT não está disponível para cancelares a tua jogada.

O modo TRAINING em conjugação com a opção HINT permite-te aprender como jogar: O modo TRAINING indica se a tua jogada foi desajeitada enquanto a opção HINT sugere uma solução melhor. E não te esqueças: deves sempre tentar fazer a tua melhor jogada possível!

#### **XVII. INTERROMPER A ANÁLISE DO COMPUTADOR**

Se carregares na tecla JOGADA enquanto o computador está a pensar, ele parará a sua análise e fará a sua melhor jogada naquele momento (tal como o modo AVISO).

#### **XVIII. VERIFICAR POSIÇÃO**

No caso de confusão, por exemplo se acidentalmente desarranjares o tabuleiro e as peças, podes fazer com que o computador te mostre onde cada peça deve estar de acordo com a sua memória. Faz o seguinte :

- 1. Carrega na tecla correspondente à peça procurada. O computador indicará o lugar de cada peça iluminando a última posição desta peça na linha e distância do tabuleiro. Quando a luz ficar fixa corresponde ao lado das peças brancas, e quando a luz piscar corresponde ao lado das peças pretas. Carregando novamente indica a peça branca.
- 2. Carrega nesta tecla novamente e o computador indicará a posição das peças pretas nesta categoria particular.
- 3. Carrega uma terceira vez e o computador deixa o modo de posição de verificação e indica que cor tem de jogar. Agora podes premir o botão de uma peça diferente ou premir uma das casas firmemente para fazeres a tua jogada.

#### **XIX. PROGRAMAR POSIÇÕES**

Para modificar a posição das peças ou programar uma posição completamente nova:

- 1. Carrega em SET UP para entrares no modo de programação de posição. O indicador SET UP acende.
	- 2. Se quiseres programar uma posição completamente nova, prime TAKE BACK para limpar o tabuleiro. O computador tocará uma melodia para a nunciar um jogo novo.
	- 3. Prime um dos seis botões das peças. Se houver uma ou mais peças deste tipo no tabuleiro, o computador mostrá-las-á : ver VERIFICAÇÃO DE POSIÇÃO explicado acima.
	- 4. Para retirar uma peça deste tipo do tabuleiro, prima apenas a casa com a peça. O indicador correspondente acenderá.
	- 5. Para mover a peça deste tipo de uma casa para outra, cancela a posição de início premindo a casa. Depois carrega na casa do destino onde gostarias de colocar a peça. O indicador correspondente acenderá.
	- 6. Para adicionar uma peça deste tipo ao tabuleiro, prime uma casa vazia. O indicador correspondente acenderá. Se estiver

permanentemente acesa, indica uma peça branca; se piscar, indica uma peça preta. Se a cor do indicador não estiver correcta, retira a peça do tabuleiro carregando na casa novamente, depois muda a cor carregando em SOM/COR e finalmente prime uma casa vazia outra vez para gravar a peça. Para adicionar outra peça do mesmo tipo e cor, prime apenas uma casa vazia onde queres colocar a peça em questão.

- 7. Quando tiveres terminado de programar o jogo, verifica se os dois Reis estão presentes no tabuleiro e se o primeiro jogador não pode tomar o Rei do seu oponente.
- 8. A cor da última peça retirada, movida ou acrescentada determina a cor da linha. Para mudar a cor, retira e acrescenta uma peça da cor pretendida, ou alternativamente, prime o botão SOM/COR.
- 9. Finalmente, para deixar o modo Programar Posição, prime o botão SET UP outra vez. O indicador SET UP acende. Agora podes ou fazer uma jogada ou deixar o computador fazer a primeira jogada premindo o botão MOVE.

#### **XX. MANUTENÇÃO**

O teu computador de xadrez precisa de uma pequena manutenção. Os tópicos seguintes ajudar-te-ão a cuidar do teu computador e mantê-lo como novo durante anos :

Segura-o com cuidado. Não o deixes cair ao chão. Mantém-no seco. SE ele se molhar enxuga-o imediatamente. Não o deixes ao sol, e não exponhas o aparelho numa área quente. Não tentes desmontar o jogo.

Usa baterias novas. Não deixes baterias velhas ou gastas no computador. Retira as baterias se não pensares usar o computador durante alguns dias. Se o computador estiver bloqueado, ou mostrar símbolos incompreensíveis, faz reset ao aparelho inserindo o bico de um lápis no buraco de reset. Seca o computador com um pano húmido ocasionalmente para o manteres como novo. Não utilizes químicos, diluentes de limpeza, ou detergentes fortes.

Se o computador não funcionar devidamente, tenta primeiro substituir as baterias. Depois lê as instruções cuidadosamente para veres se houve alguma coisa que não percebeste bem. Seguidamente leva o computador ao teu distribuidor/comerciante. Não modifiques partes electrónicas do computador, pois isso pode danificar o aparelho e invalidar a sua garantia.

#### **XXI. GARANTIA**

NOTA : É aconselhável guardar este manual de instruções pois contém informações inportantes.

Este produto tem a garantia de 2 anos.

Para qualquer reclamação de garantia ou serviço após venda, é favor contactar o seu fornecedor local com a sua prova de compra. A nossa garantia cobre todos os defeitos de fabrico mas não cobre a deterioração pelo não respeito do Manual de Instruções ou mau manuseamento do produto (tal como exposição ao sol ou à humidade ou desmantelamento do produto).

Este jogo não é aconselhável a crianças com menos de 36 meses pois contém peças pequenas que podem ser engolidas.

Made in China.

Referência: CG1500

Lexibook Electrónica Lda. Quinta dos Loios Praceta José Domingos dos Santos, 6B – 8A 2835-343 Lavradio - Barreiro www.lexibook.com

Garantia: 2 anos Apoio Técnico : 21 203 96 00

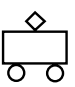

Referência do manual de instruções: ZCG1500IM0201

 $|CG1500 8$  Lang-2004 23/02/04 11:55 Page 68

# **ChessMan Light**

**Gebruikshandleiding**

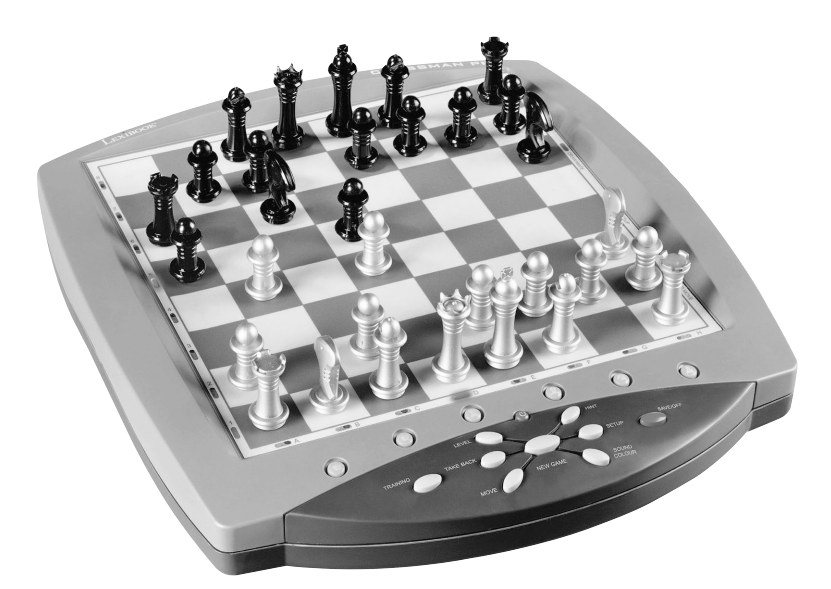

LEXIBOOK®

# **INHOUDSTABEL**

#### pagina

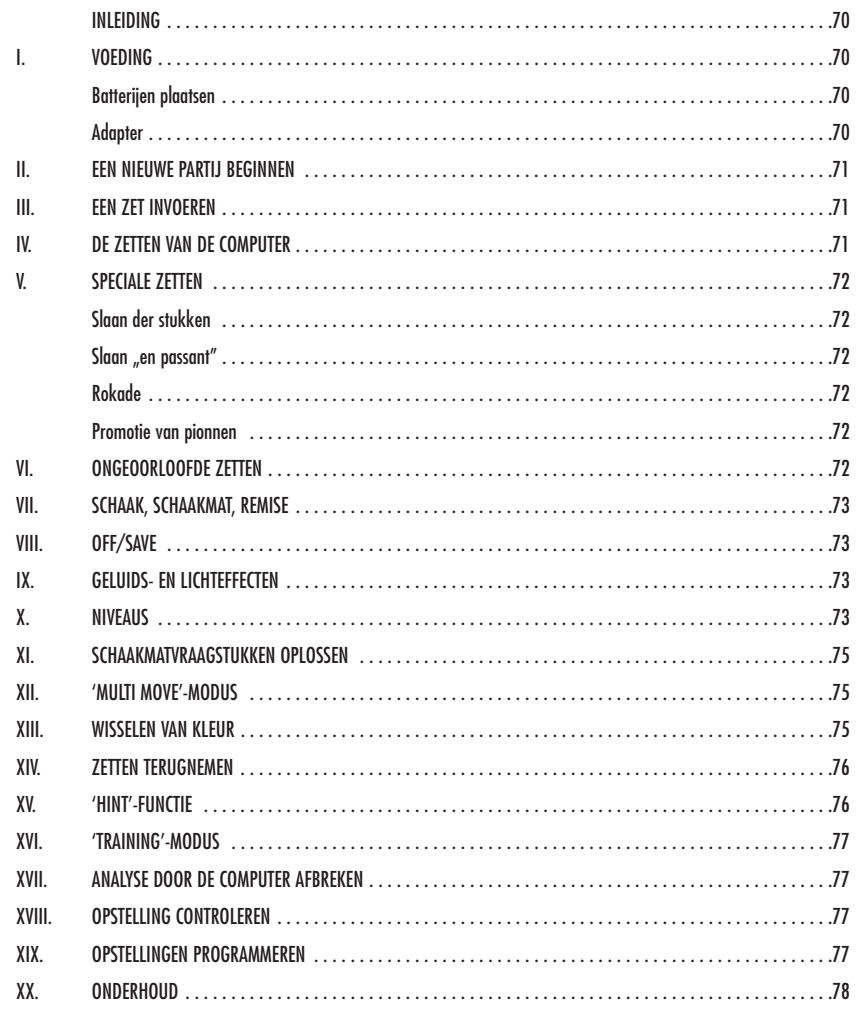

69

#### **INLEIDING**

Gefeliciteerd met de aankoop van uw schaakcomputer LEXIBOOK ChessMan Light.

#### Het spel heeft:

- een **"TRAINING"-modus**, die aangeeft als u een goede zet hebt gedaan
- **64** spelniveaus verdeeld over 4 verschillende speelstijlen (normaal, agressief, defensief en speels), waaronder:
	- **5 'beginnersniveaus'** voor kinderen of beginnende spelers, waarin de computer met opzet stukken opoffert
	- **8 normale spelniveaus** voor beginnende tot ervaren spelers met zettijden van 5 seconden tot verscheidene uren
	- **1 analyseniveau** waarbij de stelling tot 24 uur lang wordt onderzocht
	- **1 'schaakmat'niveau** waarbij schaakmatvraagstukken, tot het schaakmat in vijf zetten, worden opgelost
	- **1 'MULTI MOVE'-niveau** waarbij twee spelers tegen elkaar kunnen spelen en de computer de rol van scheidsrechter op zich neemt.
- een **gevoelig spelbord** dat automatisch uw zetten registreert als u op het vertrekveld en aankomstveld drukt.
- **verklikkerlichtjes voor alle velden** die uw slagen en die van de computer aangeven.
- een **'HINT'**-functie waarmee u uw computer kunt vragen uw volgende zet voor te stellen.
- een **'TAKE BACK'**-functie (=terugnemen) waarmee u tot twee volle zetten (of vier halve zetten) terug kan gaan.
- een **'MOVE'**-functie, waarmee u kan bijleren door de computer tegen zichzelf te zien spelen.
- een **'SET UP'**-functie om opstellingen te programmeren om een probleem of een oefening uit een boek op te lossen
- een **bibliotheek** met 20 verschillende openingen

#### Daarnaast:

- spoort het spel de **pat**stelling op, **remise volgens de regel van de 50 slagen** en **remise door zetherhaling**.
- kent het spel **schaakmat Koning en Dame tegen Koning, schaakmat Koning** en **Toren tegen Koning, en schaakmat Koning en Lopers tegen Koning**.
- denkt het spel na terwijl de tegenstander aan de zet is.

#### **I. VOEDING**

Deze schaakcomputer werkt met vier (4) LR6 (=AA of penlite) alkalinebatterijen van 1,5 V, <sup>---</sup> met een vermogen van 2,25 Ah of met een speelgoedadapter van 9 V, 300 mA, met de positieve pool in het midden volgens = > publicatie 15 van de EEG (norm EN 60-742).

*Het spel mag alleen met de vermelde batterijen of adapter gevoed worden. Geen oplaadbare batterijen gebruiken. De batterijen niet opladen. De accu's van het spel er voor het opladen uitnemen. De accu's alleen opladen in het bijzijn van volwassenen. Geen verschillende soorten batterijen of accu's, of nieuwe en gebruikte batterijen en accu's tegelijkertijd gebruiken. Bij het plaatsen van de batterijen en accu's goed op de polen letten. Zorg ervoor dat de batterijen en accu's geen kortsluiting kunnen veroorzaken.*

#### **Batterijen plaatsen**

- 1. Open het deksel van het batterijvak.
- 2. Leg vier LR6 (=AA of penlite) batterijen van 1,5 V  $--$  in en let daarbij op de polariteit die op de bodem van het vak staat aangegeven.
- 3. Doe het batterijvak weer dicht. U moet dan het wijsje horen dat een nieuwe partij aankondigt. Als u dat wijsje niet hoort, doe het batterijvak dan weer open, en controleer of de batterijen op correcte wijze werden geplaatst.

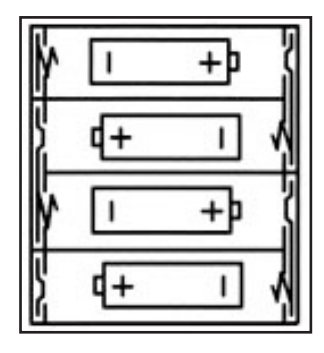
### **Adapter**

Het spel werkt ook met een adapter voor speelgoed van 9  $--$  V, 300 mA, met de positieve pool in het midden  $\overline{--}$ 

Volg deze instructies bij de aansluiting:

- 1. Zorg ervoor dat het toestel uit staat.
- 2. Steek de stekker van de adapter in de daarvoor bestemde opening op de linkse zijkant van het spel.
- 3. Steek de adapter in een stopcontact.
- 4. Zet het spel aan.

Haal de adapter uit het stopcontact als u het spel lange tijd niet gebruikt om verhitting te vermijden. Als het spel met een adapter gevoed wordt, speel dan niet buiten. Controleer geregeld de staat van de adapter en de aansluitsnoeren. Gebruik ze bij beschadiging niet meer tot ze hersteld zijn. Alleen de aanbevolen adapter mag aan het spel worden aangesloten. De adapter is geen speelgoed. Het spel is niet bestemd voor kinderen van minder dan drie jaar.

## **II. EEN NIEUWE PARTIJ BEGINNEN**

Plaats de stukken op het schaakbord en zet de computer aan door op de toets ON te drukken. De lampjes op het bord gaan dan oplichten. Druk vervolgens op de toets NEW GAME. U hoort een wijsje en de verklikkerlichtjes van de eerste rij gaan één voor één aan om aan te geven dat Wit aan de zet is.

U kunt op ieder ogenblik een nieuwe partij beginnen door op de toets NEW GAME te drukken. In dat geval worden alleen het spelniveau en de speelstijl bewaard.

**N.B**.: De computer slaat de opstelling van de stukken op in zijn geheugen op het ogenblik dat de computer wordt uitgezet. Als u een nieuwe partij wilt beginnen nadat u het spel weer hebt aangezet, druk dan op NEW GAME.

#### **III. EEN ZET INVOEREN**

Als u een zet wil invoeren:

- 1. Oefen dan lichte druk uit op het veld van het stuk dat u wil verplaatsen. Dat gaat het gemakkelijkst door het stuk lichtjes schuin te houden en zachtjes met de rand van het stuk op het midden van het veld te drukken. U mag ook met een vinger op het veld drukken. Daarna hoort u een typische jingle en het verklikkerlicht van het veld gaat aan.
- 2. Zet het stuk op het aankomstveld en druk licht op het midden van het veld. U hoort opnieuw een pieptoon, die aangeeft dat de computer uw zet heeft ingevoerd. De verklikkerlichten van de overgestoken velden gaan één voor één branden en daarna uit. Daarna begint de computer zijn volgende zet te berekenen.

**N.B**.: Lichte druk volstaat op voorwaarde dat u goed op het middelpunt van het veld drukt. Als u zeer hard drukt op de velden, geraakt het spelbord daardoor op de duur beschadigd.

# **IV. DE ZETTEN VAN DE COMPUTER**

Bij de aanvang van de partij geeft de computer onmiddellijk zijn zet dankzij zijn bibliotheek met 20 verschillende openingen. Later in de partij gaan de velden van rij 8 oplichten tijdens de nadenktijd van de computer om aan te geven dat Zwart aan de zet is en dat de computer nadenkt.

Als de computer zijn zet aangeeft, laat hij een typische jingle horen.

- 1. Het verklikkerlicht van het vertrekveld van het stuk dat de computer wil verplaatsen gaat branden. Druk lichtjes op dat veld en neem het stuk vast.
- 2. Vervolgens gaan er op het spelbord verklikkerlichten één voor één branden om de weg aan te geven die het stuk moet afleggen om op het aankomstveld te geraken. Dit laatste veld blijft alleen branden. Zet het stuk op dat veld en druk lichtjes. De verklikkerlichten van rij 1 gaan opnieuw één voor één branden om aan te geven dat u nu aan de zet bent.

### **V. SPECIALE ZETTEN**

#### **SLAAN DER STUKKEN**

Het slaan der stukken gebeurt zoals andere zetten.

- 1. Druk op het vertrekveld en neem het stuk vast.
- 2. Druk op het aankomstveld en plaats het stuk erop. Neem het geslagen stuk van het schaakbord weg zonder op een ander veld te drukken.

#### **SLAAN "EN PASSANT" (IN HET VOORBIJGAAN)**

De uitleg hierboven geldt ook voor het slaan "en passant", alleen zal de computer u eraan herinneren dat u de geslagen pion moet wegnemen.

- 1. Druk op het vertrekveld en neem de pion vast.
- 2. Druk op het aankomstveld en plaats de pion erop.
- 3. De computer herinnert u eraan dat u de geslagen pion moet wegnemen door het verklikkerlicht van het veld waar de pion werd geslagen te laten branden. Druk op dat veld en neem de pion van het schaakbord weg.

### **ROKADE**

Voer de rokade uit door eerst de Koning te verplaatsen zoals gebruikelijk. Zodra u het vertrek- en aankomstveld van de Koning hebt ingedrukt, herinnert de computer er u aan dat u de Toren moet verplaatsen.

Als u een korte rokade wil uitvoeren (rokade met Toren - Koning) bij Wit:

- 1. Druk op het veld E1 en neem de Koning vast.
- 2. Plaats de Koning op G1 en druk op het veld.
- 3. De computer laat één voor één de velden tussen E1 en G1 oplichten, en herinnert er u dan aan dat u de Toren moet verplaatsen door de verklikkerlichten van de velden H1 tot F1 één voor één te laten branden. Druk op het veld H1 en neem de Toren vast.
- 4. De computer laat veld F1 oplichten. Plaats de Toren op F1 en druk op dat veld.

Als u een lange rokade wil uitvoeren (rokade met Toren - Dame) bij Wit:

- 1. Druk op veld E1 en neem de Koning vast.
- 2. Plaats de Koning op C1 en druk op dat veld.
- 3. De computer laat de velden E1 tot C1 één voor één branden en herinnert er u dan aan dat u de Toren moet verplaatsen door de velden
- A1 tot D1 te laten oplichten. Druk op A1 en neem de Toren vast.
- 4. De computer laat het veld D1 oplichten. Plaats de Toren op D1 en druk op dat veld.

# **PROMOTIE VAN PIONNEN**

De promotie wordt automatisch gedaan door de computer.

- 1. Druk op het vertrekveld en neem de pion vast.
- 2. Zoek een Dame van de juiste kleur tussen de geslagen stukken (als er geen Dame van de gewenste kleur beschikbaar is, dan kan u een ondersteboven geplaatste Toren gebruiken). Druk op het aankomstveld en plaats de Dame erop.

De computer gaat ervan uit dat u altijd een Dame kiest in ruil voor een promoverende pion. Als u een Toren wil, een Loper of een Paard, dan kan u dat doen door de opstelling te wijzigen (zie paragraaf XIX). De computer zal zelf altijd een Dame kiezen in ruil voor een promoverende pion.

## **VI. ONGEOORLOOFDE ZETTEN**

Als u een zet probeert te doen die niet toegelaten is of onmogelijk, zal u een foutsignaal te horen krijgen om aan te geven dat uw zet niet geoorloofd is en dat de computer er geen rekening mee houdt.

Als u een ongeoorloofde zet probeert te doen of een stuk van de tegenstander probeert te verplaatsen, krijgt u eenvoudigweg het foutsignaal te horen en ziet u op het schaakbord een vraagteken afgebeeld staan. U kan dan voort spelen en een andere zet in de plaats doen.

Als u het foutsignaal hoort, en de computer geeft een veld aan door het te laten oplichten, moet u op dat veld drukken alvorens het spel te hervatten.

#### **VII. SCHAAK, SCHAAKMAT, REMISE**

De computer geeft "schaak" aan door een vrolijke "pieptoon" uit te brengen en het verklikkerlicht 'CHECK' te laten branden. De verklikkerlichten van alle velden tussen de koning en het stuk dat de koning bedreigt gaan één voor één aan.

Bij schaakmat laat de computer een deuntje horen en laat hij de verklikkerlichten CHECK en DRAW/MATE branden. Als de computer schaakmat staat, blijven de verklikkerlichten permanent branden, als u schaakmat staat, knipperen de verklikkerlichten.

Als u pat staat, gaat het verklikkerlicht DRAW/MATE branden en alle velden rond de koning, wat duidt op remise.

Bij drie zetten achter elkaar vanuit een identieke stelling, of als er 50 zetten lang geen stuk is geslagen en geen pion is verzet, gaat het verklikkerlicht DRAW/MATE ook branden, maar u kan verder spelen, als u dat wenst.

### **VIII. OFF/SAVE**

Als een partij beëindigd wordt, kan u op NEW GAME drukken om een nieuwe partij te beginnen, of de computer uitzetten door op de toets OFF/SAVE te drukken. In werkelijkheid staat de computer niet geheel uit. Hij slaat de opstelling op in zijn geheugen, en verbruikt daarbij een minimum aan energie. Met andere woorden, u kan midden in een partij stoppen, de computer uitzetten, hem daarna weer aanzetten en de partij voortzetten. Dat betekent ook dat u op NEW GAME moet drukken, als u de computer aanzet en een nieuwe partij wil beginnen.

### **IX. GELUIDS- EN LICHTEFFECTEN**

Als u liever in stilte speelt, druk dan kort op de toets SOUND/COLOR. De geluidseffecten van de computer worden uitgeschakeld. Om het geluid weer aan te zetten, drukt u opnieuw op de toets SOUND/COLOR. Het geluid komt ook terug als u op de toets NEW GAME drukt. Als u liever zonder lichteffecten op het spelbord speelt, dan houdt u de toets SOUND/COLOR drie seconden lang ingedrukt. U kan de lichteffecten

herstellen door de toets SOUND/COLOR opnieuw drie seconden lang ingedrukt te houden.

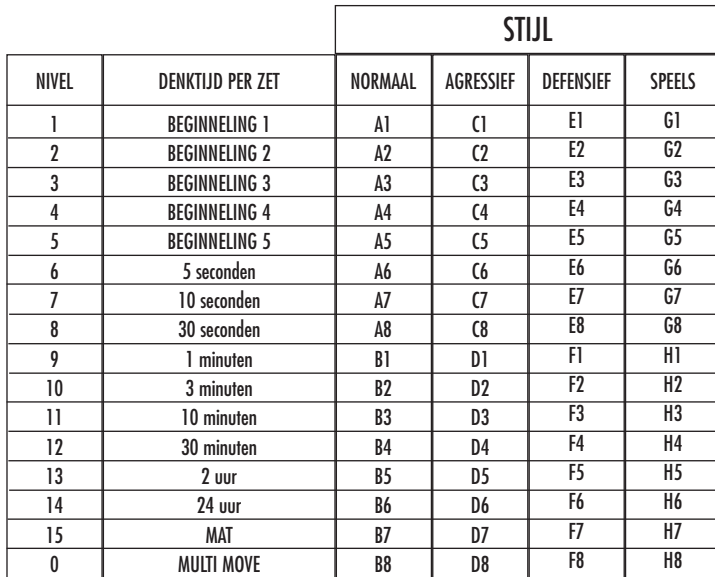

Deze schaakcomputer heeft 13 gewone niveaus en 3 speciale:

• **Niveaus 1 tot 5** zijn bestemd voor kinderen en beginnelingen. De computer maakt met opzet fouten, bijvoorbeeld door stukken op velden te plaatsen waar ze onmiddellijk kunnen worden geslagen.

In niveau 1 maakt de computer veel fouten, zoals bijvoorbeeld een stuk op een veld plaatsen waar het de volgende zet zal geslagen worden door een pion. Dat niveau maakt u vertrouwd met de loop van de stukken. U kan ook afdalen naar niveau 1 als u verliest, en als u de computer graag wat fouten ziet maken.

In niveau 2 maakt de computer nog steeds veel fouten, maar zal hij nooit een stuk op een veld plaatsen waar dat de volgende zet al door een pion geslagen wordt.

In niveau 3 zal de computer per partij slechts enkele fouten begaan.

In niveau 4 maakt de computer over het algemeen slechts één fout per partij, en zal hij zijn Dame op een veld zetten waar ze de volgende zet kan geslagen worden.

In niveau 5 zal de computer geen gebruik maken van enkele aanvallen van zijn pionnen op twee stukken tegelijk en van enkele schaakmatmogelijkheden, maar hij zal nooit een stuk offeren.

In die 5 niveaus reageert de computer bijna ogenblikkelijk.

- **Op de niveaus 6 tot 13** worden denktijden voorgesteld van 5 seconden tot 2 uur per zet. Die niveaus zijn bedoeld voor beginnende tot ervaren spelers. Niveau 6 is een "blitzniveau" (5 seconden per zet), niveau 8 is een snelniveau (30 seconden per zet) en niveau 10 is een toernooiniveau (3 minuten per zet). De aangeduide denktijden zijn gemiddelde en benaderende reactietijden. De computer zal langer nadenken bij moeilijke opstellingen en minder lang bij eenvoudige en op het einde van de partij. Omdat de computer kan nadenken, terwijl u aan de zet bent, kan hij ogenblikkelijk op uw zet reageren als hij erop voorbereid was. Hij reageert ook onmiddellijk als hij een zet gebruikt uit de openingenbibliotheek.
- Niveau 14 is een analyseniveau waarbij de opstelling ongeveer 24 uur lang onderzocht wordt of tot u dat onderzoek beëindigt door op de toets MOVE te drukken (zie paragraaf XVII).
- **Niveau 15** is een schaakmatniveau, bedoeld om schaakmatvraagstukken op te lossen (zie paragraaf XI).
- **Niveau 0** is een MULTI MOVE-niveau, waarbij twee spelers het tegen elkaar kunnen opnemen en de computer optreedt als scheidsrechter en de geldigheid van de zetten controleert.

De computer heeft ook vier verschillende speelstijlen:

- In de modus **NORMAAL** geeft de computer geen voorrang aan de defensieve modus noch aan de offensieve.
- In de modus **AGRESSIEF**, speelt de computer een offensief spel en vermijdt hij in de mate van het mogelijke stukken uit te wisselen.
- in de modus **DEFENSIEF** doet de computer vooral inspanningen om een sterke defensie op te bouwen. Hij verplaatst zijn pionnen veel, en doet zo vaak mogelijk aan stukkenruil.
- In de modus **SPEELS** verplaatst de computer zijn pionnen veel, en doet hij liever een onverwachte dan de best mogelijke zet.

Als u de computer voor de eerste keer aanzet, begint de partij automatisch in niveau 6 en in de speelstijl NORMAAL. Daarna behoudt hij het niveau en de modus van het spel dat bezig was toen u de computer uitzette of toen u op de toets NEW GAME drukte. Om van niveau of speelstijl te veranderen, volgt u de volgende instructies:

- 1. Druk op de toets LEVEL om in de niveaukeuzemodus te geraken. De computer laat het verklikkerlicht branden dat overeenkomt met het ingestelde niveau (zo zal het verklikkerlicht van veld A6 overeenkomen met niveau 6, speelstijl normaal).
- 2. Raadpleeg de tabel hierboven om te weten welke velden overeenkomen met de gewenste niveaus en speelstijlen. Druk op het gewenste veld.
- 3. Druk opnieuw op de toets LEVEL om de niveaukeuzemodus te verlaten. Begin vervolgens te spelen en doe uw eerste zet, of druk op MOVE om de computer te laten beginnen.

Als u het gekozen niveau en de ingestelde speelstijl wil controleren zonder die te veranderen, dan gaat u als volgt tewerk:

- 1. Druk op de toets LEVEL. De computer geeft het ingestelde niveau aan door het verklikkerlicht te laten branden van het veld dat het niveau
- 2. Druk nog een keer op de toets LEVEL om terug te keren naar het spel.

U kan het spelniveau op ieder ogenblik wijzigen of controleren, als u aan de zet bent.

### **XI. SCHAAKMATVRAAGSTUKKEN OPLOSSEN**

aangeeft.

Niveau 15 is een schaakmatniveau, waarmee u schaakmatvraagstukken kan oplossen tot zelfs het schaakmat in vijf zetten. Als u schaakmatvraagstukken wil oplossen:

- 1. Zet u de stukken op het schaakbord en registreert u hun plaats (zie paragraaf XIX).
- 2. Kiest u niveau 15 door op de toets LEVEL te drukken, daarna op het veld B7, D7, F7 of H7, en daarna opnieuw op de toets LEVEL.
- 3. Druk op de toets MOVE. De computer begint dan aan zijn analyse.

De computer denkt na tot hij een schaakmat vindt, en doet daarna zijn eerste zet met het oog op dat schaakmat. U kan vervolgens voor de tegenstander spelen, en de computer zal de volgende zet vinden met het oog op het schaakmat. Als met de opstelling geen schaakmat mogelijk is, zal de computer onbepaalde tijd blijven analyseren. De benaderende termijnen voor de oplossing van schaakmatvraagstukken zijn:

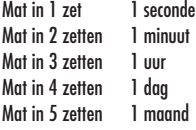

#### **XII. 'MULTI MOVE'-MODUS**

Niveau 0 is een MULTI MOVE-niveau. In die modus speelt de computer niet mee. U kan dus voor twee spelers zetten. U kan die functie gebruiken om een bepaalde opening te spelen of om een partij opnieuw te spelen. U kan de computer ook gebruiken als gewoon schaakbord en tegen iemand anders spelen, waarbij de computer de rol van scheidsrechter overneemt, en controleert of de zetten geoorloofd zijn.

Als u de MULTI MOVE-modus wil kiezen:

- 1. Kiest u niveau 0 door op de toets LEVEL te drukken, daarna op veld B8, D8, F8 of H8, en daarna opnieuw op de toets LEVEL.
- 2. Doe zoveel zetten als u wenst voor de twee spelers.
- 3. Als u klaar bent, verlaat dan de MULTI MOVE-modus door nog eens op de toets LEVEL te drukken en een ander niveau te kiezen.

# **XIII. WISSELEN VAN KLEUR**

Als u op de toets MOVE drukt, speelt de computer in uw plaats. Als u zo van kleur wenst te wisselen met de computer, druk dan op MOVE. De computer doet dan zijn zet en wacht tot u de uwe doet.

Als u opnieuw op de toets MOVE drukt, speelt de computer opnieuw, en zo kan u de computer alleen laten spelen, tegen zichzelf.

Als u de hele partij wil spelen tegen Wit aan de overkant van het schaakbord:

- 1. Drukt u op de toets NEW GAME en stelt u de witte stukken aan de overkant van het schaakbord op en de zwarte aan uw kant. Denk eraan dat de witte Dame op een wit veld staat en de zwarte Dame op een zwart veld.
- 2. Druk vervolgens bij het begin van de partij op MOVE. De computer zal met Wit spelen aan de overkant van het schaakbord en verwacht dat u met Zwart speelt aan uw kant.

# **XIV. ZETTEN TERUGNEMEN**

Als u op het vertrekveld van een stuk drukt om het te verplaatsen, maar dan beslist een ander stuk te verplaatsen, druk dan een tweede keer op datzelfde veld. Het verklikkerlicht dat dat veld aangeeft zal uitgaan en u kan een andere zet doen.

Als u uw zet gedaan hebt en de computer denkt reeds na of heeft het vertrekveld van zijn zet al laten oplichten:

- 1. Druk dan op de toets TAKE BACK.
- 2. De computer onderbreekt zijn denkwerk en laat het aankomstveld van uw laatste zet oplichten en dan één voor één de verklikkerlichten die de gang van het stuk aangeven. Druk op het veld en neem het stuk vast.
- 3. De computer geeft vervolgens het vertrekveld aan. Druk op dat veld en plaats het stuk erop.
- 4. Als u een slag of een slag "en passant" wil terugnemen, zal de computer u eraan herinneren dat u het geslagen stuk weer op het schaakbord moet plaatsen door het veld aan te geven waarop dat stuk stond. Druk op dat veld en plaats het stuk weer op het schaakbord.
- 5. Als u een rokade terugneemt, moet u eerst uw Koning verplaatsen en daarna uw Toren door op de velden van ieder van beide te drukken.
- 6. Als u de promotie van een pion terugneemt, vergeet dan niet uw Dame door een pion te vervangen.

Als u uw zet wil terugnemen, maar u hebt de tegenzet van de computer al uitgevoerd, druk dan op de toets TAKE BACK en annuleer de zet van de computer door de hierboven beschreven werkwijze te volgen. Druk vervolgens nogmaals op de toets TAKE BACK om uw eigen zet te annuleren. Als u al op het vertrekveld van de zet van de computer hebt gedrukt en de computer het aankomstveld al toont, moet u eerst de zet van de computer afwerken, en dan een eerste keer op TAKE BACK drukken om de zet van de computer te annuleren, en daarna een tweede keer om uw eigen zet terug te nemen.

Als u twee zetten wil terugnemen, druk dan een derde keer op de toets TAKE BACK om de voorlaatste zet van de computer te annuleren. Druk vervolgens een vierde keer op de toets TAKE BACK om uw voorlaatste zet terug te nemen. Als u probeert nog meer zetten terug te nemen, dan zal de computer een foutsignaal geven. Als u meer dan twee zetten wil terugnemen, moet u de functie SET UP gebruiken om de opstelling te wijzigen (zie paragraaf XIX).

#### **XV. DE 'HINT'-FUNCTIE**

Als u de computer wil vragen welke zet hij in uw plaats zou doen:

- 1. Drukt u op de toets HINT.
- 2. De computer laat dan het vertrekveld oplichten en toont de gang van het stuk die hij voorstelt. Druk op dat veld (of druk nog een keer op de toets HINT).
- 3. De computer laat vervolgens de coördinaten van het aankomstveld van de slag oplichten. Druk op dat veld (of nog een keer op de toets HINT).
- 4. U kan nu desgewenst de door de computer voorgestelde zet doen door nog een keer op het vertrekveld en aankomstveld te drukken, of een andere zet doen.

De zet die de computer toont is de zet die hij van u verwacht. Telkens als u aan de zet bent en als u nadenkt over uw volgende zet, denkt de computer reeds na over zijn tegenzet. Als u de zet doet die de computer verwacht, kan hij meestal ogenblikkelijk een tegenzet doen.

Als u de berekeningen van de computer wil volgen, terwijl hij een opstelling analyseert:

1. Drukt u op de toets HINT terwijl de computer nadenkt.

2. De computer zal het vertrekveld van de zet die hij op dat ogenblik wil doen laten oplichten en daarna de velden waarover de voorgenomen verplaatsing zou gebeuren.

3. De computer zal het aankomstveld van de zet doen oplichten. Druk op dat veld (of nog een keer op de toets HINT). De computer zal zijn denkwerk voortzetten.

U kent nu de zet die de computer vermoedelijk zal doen, waardoor u uw wachttijd kan besteden aan het nadenken over uw tegenzet.

### **XVI. 'TRAINING'-MODUS**

Deze computer heeft een TRAINING-modus, die kan aangeven dat uw gedane zet goed is, waarmee u uw spel kan verbeteren. Een goede zet is voor de computer een zet waarmee u uw opstelling verbetert, of de best mogelijke zet, als het niet mogelijk is uw stelling te verbeteren.

Als u in de TRAINING-modus wil gaan, drukt u één keer op de toets TRAINING. Het verklikkerlicht GOOD MOVE gaat branden om aan te geven dat de TRAINING-modus aan staat. Om uit de TRAINING-modus te gaan, drukt u opnieuw op de toets TRAINING. De TRAINING-modus staat uit, als u op de toets NEW GAME drukt; vergeet bijgevolg niet opnieuw op de toets TRAINING te drukken, als u in de nieuwe partij uw zetten geëvalueerd wil hebben.

Als de TRAINING-modus aan staat en uw zet als goed wordt beschouwd, zal de computer het verklikkerlicht GOOD MOVE laten oplichten, nadat hij het vertrekveld van zijn zet heeft getoond.

Als u denkt dat uw zet goed was, maar het verklikkerlicht gaat niet aan, dan betekent dat dat er minstens nog één betere zet mogelijk was dan die die u hebt gedaan. Als u die zet wil kennen, druk dan op de toets TAKE BACK om uw zet terug te nemen, en daarna op de toets HINT. Vervolgens moet u beslissen of u de zet doet die de computer aanbeveelt, dan wel de zet die u aanvankelijk wilde doen, of nog een geheel andere zet wil proberen! Maar u moet wel op de toets TAKE BACK drukken voor u de zet van de computer uitvoert, anders zal de HINT-modus niet meer beschikbaar zijn als u uw zet teruggenomen hebt.

Met de TRAINING-modus gecombineerd met de HINT-functie zal u vooruitgang kunnen maken: de TRAINING-modus geeft aan of uw zet onbedachtzaam is, en de HINT-functie stelt u een betere oplossing voor. En vergeet vooral niet dat u steeds naar de best mogelijke zet moet zoeken!

# **XVII. ANALYSE DOOR DE COMPUTER AFBREKEN**

Als u op de toets MOVE drukt tijdens de nadenktijd van de computer, zal hij onmiddellijk zijn analyse afbreken en de zet doen die hij het best acht in die fase van zijn denkproces (met andere woorden: de zet die zou aangegeven worden als u op de toets HINT zou drukken).

#### **XVIII. OPSTELLING CONTROLEREN**

Bij twijfel, als u bijvoorbeeld per ongeluk tegen het schaakbord hebt geduwd, kan u de computer vragen de plaats van ieder stuk aan te geven.

- 1. Druk op de toets die overeenstemt met het type van het gezochte stuk. De computer geeft de plaatsen aan waar ieder stuk van dat type opgesteld staat door de overeenstemmende verklikkerlichten te laten oplichten. Een verklikkerlicht dat aan blijft, betekent een wit stuk, een verklikkerlicht dat knippert wijst op een zwart stuk. Na de eerste druk wordt de plaats van de witte stukken gegeven.
- 2. Druk nog een keer en de computer zal de plaatsen aangeven waar de zwarte stukken van dat type opgesteld staan.
- 3. Druk voor de derde keer om de computer uit de controlemodus te laten gaan en hem te laten aangeven welke kleur er aan de zet is. Nu kan u ofwel op de toets van een ander stuk drukken, ofwel op een van de velden drukken om uw zet te doen.

## **XIX. OPSTELLINGEN PROGRAMMEREN**

Als u de opstelling van de stukken wil wijzigen of een geheel nieuwe opstelling wil programmeren,

- 1. Drukt u op de toets SET UP om in de modus "opstellingen programmeren" te gaan. Het verklikkerlicht SET UP gaat branden.
- 2. Als u een geheel nieuwe opstelling wil programmeren, druk dan op de toets TAKE BACK om het schaakbord leeg te maken. De computer zal het wijsje spelen dat een nieuwe partij aankondigt.
- 3. Druk op één van de zes schaakstuktoetsen. Als er één of meer stukken van dat type op het schaakbord staan, geeft de computer dat aan zoals hij dat doet in de modus "OPSTELLING CONTROLEREN", die hierboven werd uitgelegd.
- 4. Om een stuk van dat type weg te nemen van het schaakbord, drukt u eenvoudigweg op het veld waarop dat stuk staat. Het overeenstemmende verklikkerlicht gaat uit.
- 5. Om een stuk naar een ander veld te verplaatsen, annuleert u het vertrekveld door op dat veld te drukken. Vervolgens drukt u op het aankomstveld waarop u het stuk wil plaatsen. Het overeenstemmende verklikkerlicht gaat aan.
- 6. Als u een stuk van dat type wil toevoegen op het schaakbord, drukt u op een leeg veld. Het overeenstemmende verklikkerlicht gaat branden. Als het permanent aan blijft, geeft het een wit stuk aan; als het knippert, een zwart stuk. Als de aangegeven kleur niet juist is, dan neemt u dat stuk van het schaakbord weg door opnieuw op het veld te drukken, en verandert u daarna de kleur door op de toets SOUND/COLOR te drukken, en drukt u ten slotte opnieuw op het lege veld om dat stuk te registreren. Als u nog een stuk van dezelfde kleur en van hetzelfde type wil toevoegen, drukt u eenvoudigweg op het lege veld waarop u het stuk wil plaatsen.
- 7. Als u klaar bent met uw programmering, controleert u of de twee Koningen op het bord aanwezig zijn en of de speler die aan de zet is de Koning van de tegenstander niet kan slaan.
- 8. De kleur van het laatst weggenomen, verplaatste of toegevoegde stuk bepaalt de kleur die aan de zet is. Als u die kleur wil wijzigen, neem dan een stuk van de gewenste kleur weg en of plaats er een bij, of druk op de toets SOUND/COLOR.
- 9. Verlaat ten slotte de modus "opstellingen programmeren" door opnieuw op de toets SET UP te drukken. Het verklikkerlicht SET UP gaat uit. Nu kan u ofwel een zet doen, of de computer als eerste laten zetten door op de toets MOVE te drukken.

#### **XX. ONDERHOUD**

Uw schaakcomputer heeft zeer weinig onderhoud nodig. De volgende kleine raadgevingen helpen u hem vele jaren in goede staat te houden:

Bescherm uw computer tegen vocht. Als hij nat is, droog hem dan onmiddellijk af. Laat hem niet in volle zon staan, en stel hem niet bloot aan een warmtebron. Ga er voorzichtig mee om. Laat hem niet vallen. Probeer hem niet te demonteren. Gebruik een licht met water bevochtigde doek zonder enig detergent om hem schoon te maken.

Probeer bij gebrekkige werking eerst de batterijen te vervangen. Als het probleem daarmee niet verholpen is, herlees dan aandachtig de handleiding, om zeker te zijn dat niets aan uw aandacht ontsnapt is.

## **XXI. GARANTIE**

Opmerking: Bewaart u deze gebruiksaanwijzing zorgvuldig omdat er belangrijke informatie instaat. Op dit apparaat zit 2 jaar garantie.

Om een optimale verzorging te garanderen verzoeken wij u zich met uw aankoopbewijs tot uw verkoper te wenden. Onder de garantie vallen materiaal , als ook productiefouten, die bij fabricage ontstaan zijn.

Niet onder de garantie vallen beschadiging door onzorgvuldige omgang met het apparaat, verkeerd gebruik door het niet lezen van de gebruiksaanwijzing, beschadiging door bijvoorbeeld hitte of vochtigheid, etc.

Dit spel is niet geschikt voor kinderen van minder dan 36 maanden, want het bevat kleine losse stukken die ingeslikt kunnen worden.

Vervaardigd in China

Referentie: CG1500

Garantie: 2 jaar.

www.lexibook.com

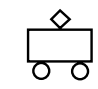

CG1500IM0094